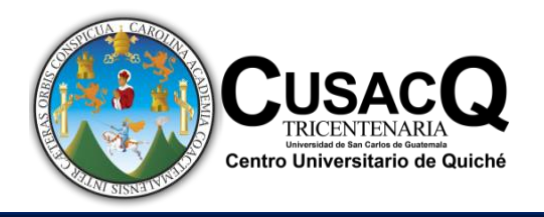

**Centro Universitario de Quiché – CUSACQ - Universidad San Carlos de Guatemala Licenciatura en Pedagogía y Administración Educativa con Especialidad en Medio Ambiente**

## **Trabajo de Graduación**

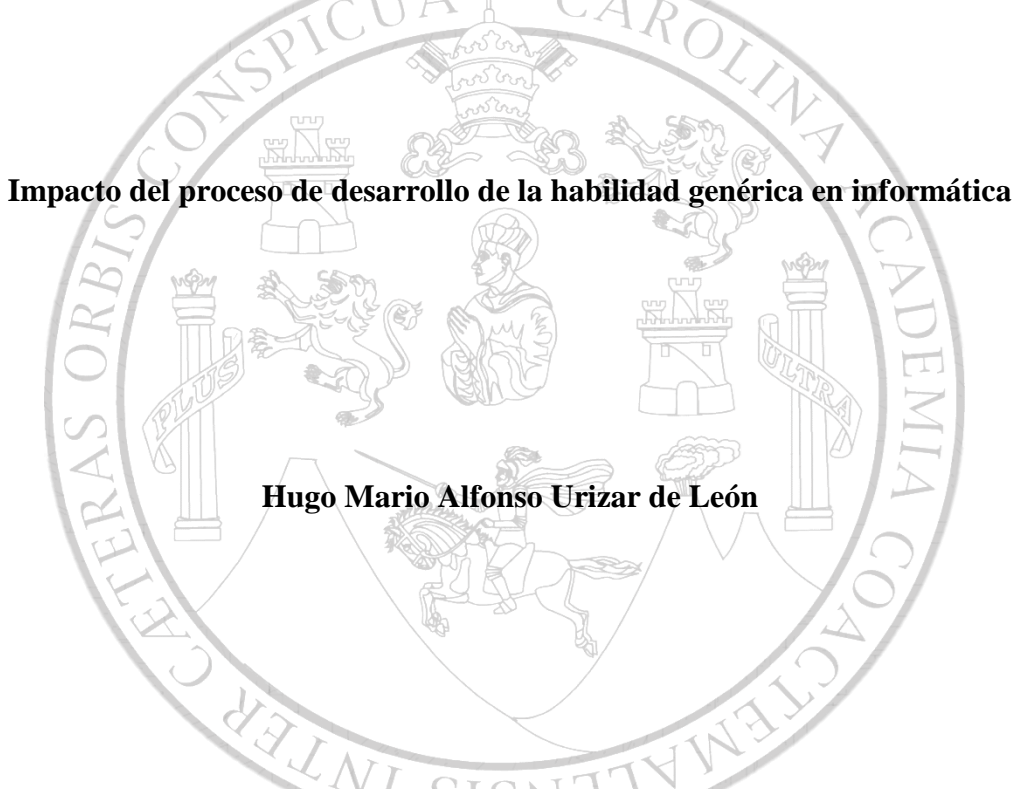

**Asesor: Licdo. Breysen Felipe Castro Xon**

**Colegiado Activo 10,179**

**Santa Cruz del Quiché, Agosto de 2020**

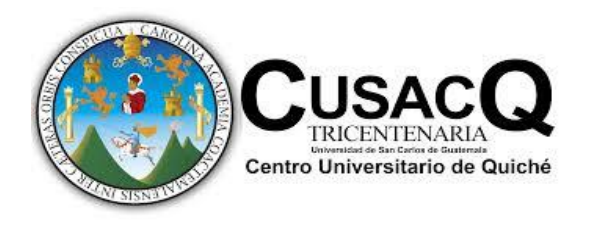

**Centro Universitario de Quiché – CUSACQ - Universidad San Carlos de Guatemala Licenciatura en Pedagogía y Administración Educativa con Especialidad en Medio Ambiente**

**Trabajo de Graduación**

**Impacto del proceso de desarrollo de la habilidad genérica en informática, Quinto Bachillerato en ciencias y letras con orientación en computación, Instituto Nacional de Educación Diversificada, San Andrés Sajcabajá, Quiché**

**Hugo Mario Alfonso Urizar de León** 

**Previo a Optar el Título de: Licenciado en Pedagogía y Administración Educativa con Especialidad en Medio Ambiente**

**Santa Cruz del Quiché, Agosto de 2020**

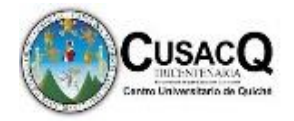

## **AUTORIDADES DE LA UNIVRESIDAD SANCARLOS DE GUATEMALA, USAC**

Rector: Ing. Murphy Olimpo Paíz Recinos

Secretario General: Arq. Carlos Enrique Valladares Cerezo

## **AUTORIDADES DEL CENTRO UNIVERSITARIO DE QUICHÉ, -CUSACQ-**

## **CONCEJO DIRECTIVO**

Lic. José de Jesús Portillo Hernández

Ing. Mcc. Carlos Humberto Arroche Sandoval

Br. Víctor Hugo Mayen García

Br. Javier Augusto Castro Velásquez

## **Director del Centro Universitario de Quiché –CUSACQ-**

Ing. Porfirio Alejandro Marroquín Quiñonez

## **Coordinador Académico**

Lic. Esteban Enrique Barreno Vicente

## **Coordinador de la carrera de Licenciatura en Pedagogía y Administración Educativa Con**

## **Especialidad en Medio Ambiente**

Lic. Edgar Rolando López Carranza

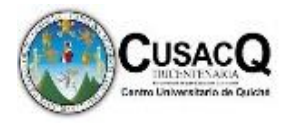

## **TRIBUNAL QUE APLICÓ EL EXAMEN DEL TRABAJO DE GRADUACIÓN**

Director del Centro Universitario de Quiché, CUSACQ:

Ing. Porfirio Alejandro Marroquín Quiñonez

Coordinador Académico: Lic. Esteban Enrique Barreno Vicente

Presidente: Dr. Henry Castro

Secretario: Lic. Francisco Samuel Quintana Ortiz

Vocal: Licda. Sherly Eliza Fernanda Antillón Laynez

Asesor de Trabajo de Graduación Lic. Breysen Felipe Catro Xon Colegiado 10,179

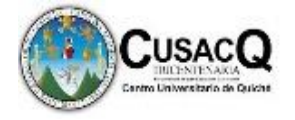

**Nota:** únicamente el autor es responsable de las doctrinas y opiniones sustentadas en el presente documento (Artículo 31 de Reglamento de exámenes teóricos y profesionales del Centro Universitario de Quiché-CUSACQ- de la Universidad de San Carlos de Guatemala).

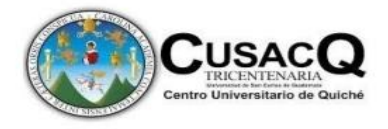

Santa Cruz del Quiché 13 de febrero del 2020

Lic. Edgar Rolando López Carranza Coordinador de Carrera Pedagogía Plan Sabatino Centro Universitario de Quiché -CUSACQ-Presente

Respetable Licenciado, reciba un cordial saludo.

Por Medio de la presente hago constar que el estudiante Hugo Mario Alfonso Urizar de León quien se identifica con número de CUI: 2409 74689 1414 ha culminado Satisfactoriamente el proceso de Trabajo de Graduación y elaboración del informe final del estudio titulado "Impacto del proceso de desarrollo de la habilidad genérica en informática", atendiendo a los requerimientos para estudiantes graduandos de la carrera de Licenciatura en Pedagogía y Administración Educativa Con Especialidad en Medio Ambiente del Centro Universitario de Quiché.

Por tal razón, no existe inconveniente en autorizar la entrega del informe de Trabajo de Graduación para darle seguimiento al proceso de revisión final.

Atentamente.

Lcdo. Breysen/Felipe Castro Xon

Asesor

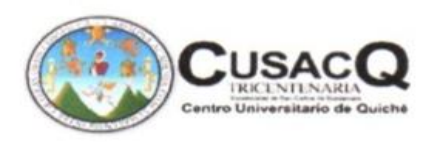

Santa Cruz del Quiché, 30 de abril de 2020

Licdo. Edgar Rolando López Carranza Coordinador Plan Sabatino -CUSACO-Presente.

Respetable Licenciado:

Con saludo atento me dirijo a usted con el propósito de informarle respecto al trabajo de graduación del estudiante: Hugo Mario Alfonso Urizar de León, quien se identifica con número de CUI: 2409 74689 1414, el referido estudiante solicitó a Coordinación Académica del Plan Sabatino -CUSACQ- la revisión del trabajo de graduación, en virtud de lo cual se me nombró como Revisor.

Después de evaluar el contenido del documento elaborado, de acuerdo a los lineamientos requeridos que tiene la carrera de Licenciatura en Pedagogía y Administración Educativa con Especialidad en Medio Ambiente, se revisó que el estudiante en mención ha realizado las correcciones sugeridas al trabajo de graduación denominado: "Impacto del proceso de desarrollo de la habilidad genérica en informática" el cual se desarrolló en el Instituto Nacional de Educación Diversificada, ubicado en el municipio de San Andrés Sajcabajá, departamento de Quiché. Por tal razón se AVALA el contenido presentado por el estudiante Urizar de León.

Por lo anterior se dictamina de manera favorable, para continuar con el proceso establecido en el normativo correspondiente.

Atentamente:

amuel Quintana Ortíz Licdo. Francisco Colegiado No. 24,699

C/archivo: Coordinación Académica

 $C/C$ Estudiante y Revisor Coordinación de carrera

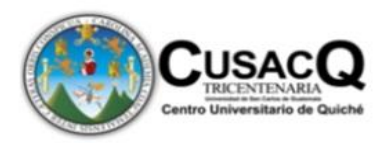

Universidad de San Carlos de Guatemala Centro Universitario de Quiché -CUSACO-

Impresión CUSACQ: 005 - 09 - 2020

EL INFRASCRITO COORDINADOR DE CARRERA DE LA LICENCIATURA EN PEDAGOGÍA Y ADMINISTRACIÓN EDUCATIVA CON ESPECIALIDAD EN MEDIO AMBIENTE DEL CENTRO UNIVERSITARIO DE QUICHÉ DE LA UNIVERSIDAD DE SAN CARLOS DE GUATEMALA

Con base en el dictamen favorable emitido por el asesor y revisor del trabajo de graduación titulado "IMPACTO DEL PROCESO DE DESARROLLO DE LA HABILIDAD GENÉRICA EN INFORMÁTICA, QUINTO BACHILLERATO EN CIENCIAS Y LETRAS CON ORIENTACION EN COMPUTACION, INSTITUTO NACIONAL DE EDUCACION DIVERSIFICADA, SAN ANDRES SAJCABAJÁ, QUICHÉ", presentado por el estudiante Hugo Mario Alfonso Urizar de León con número de carné 201344724, en donde se hace constar que se han cumplido con los requerimientos académicos y administrativos, esta Coordinación Académica AUTORIZA LA IMPRESIÓN del Trabajo de Graduación, en la ciudad de Santa Cruz del Quiché, Quiché, a los veinticuatro días del mes de septiembre del do mil veinte

"ID Y ENSEÑAD A TODOS"

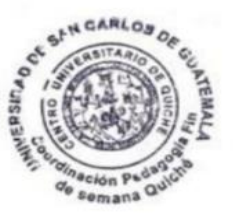

Edgar Rolando López Carranza Coordinador de la Carrera

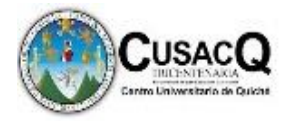

## **DEDICATORIA**

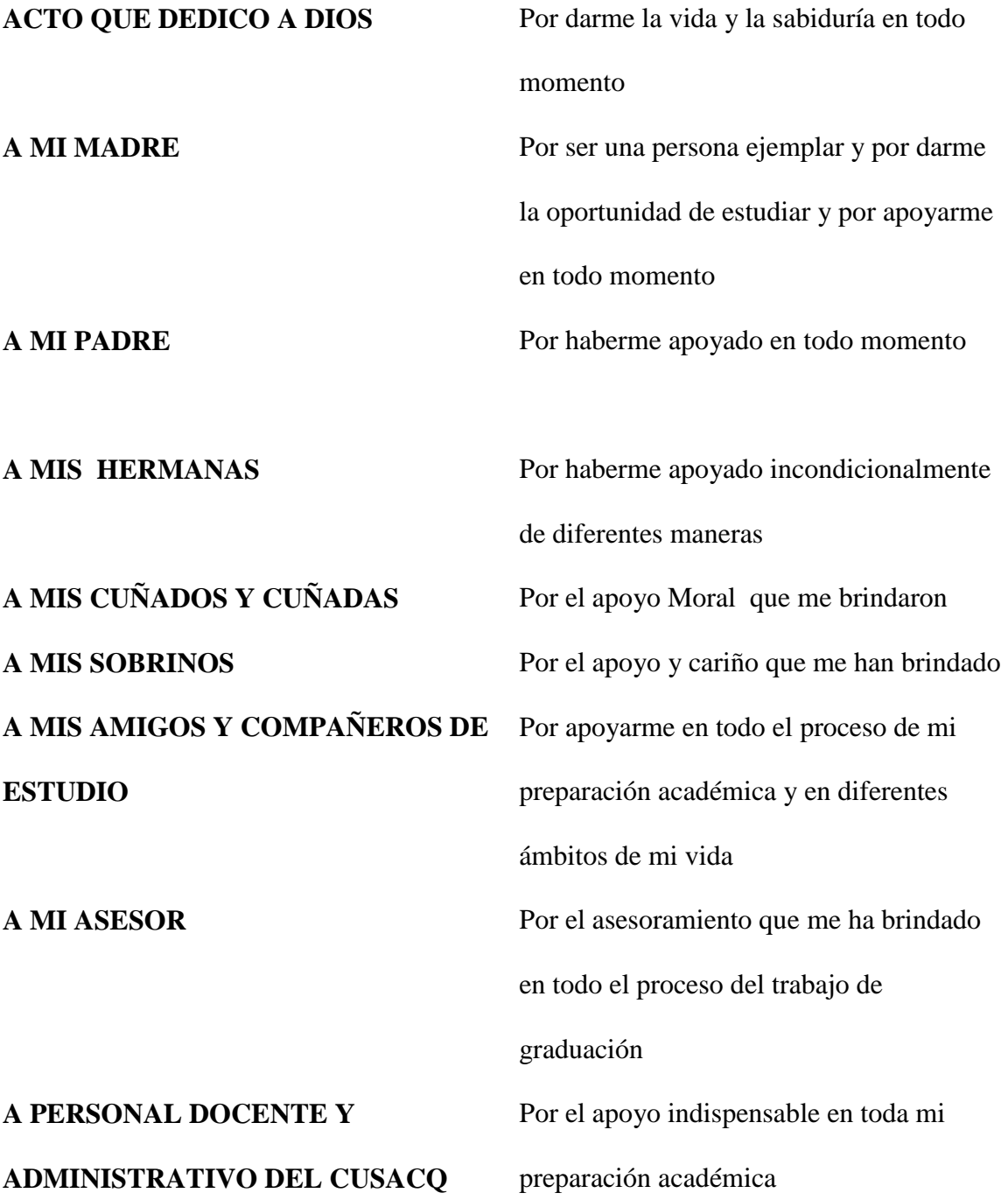

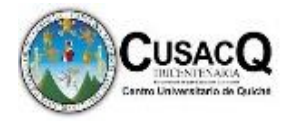

## **INDICE**

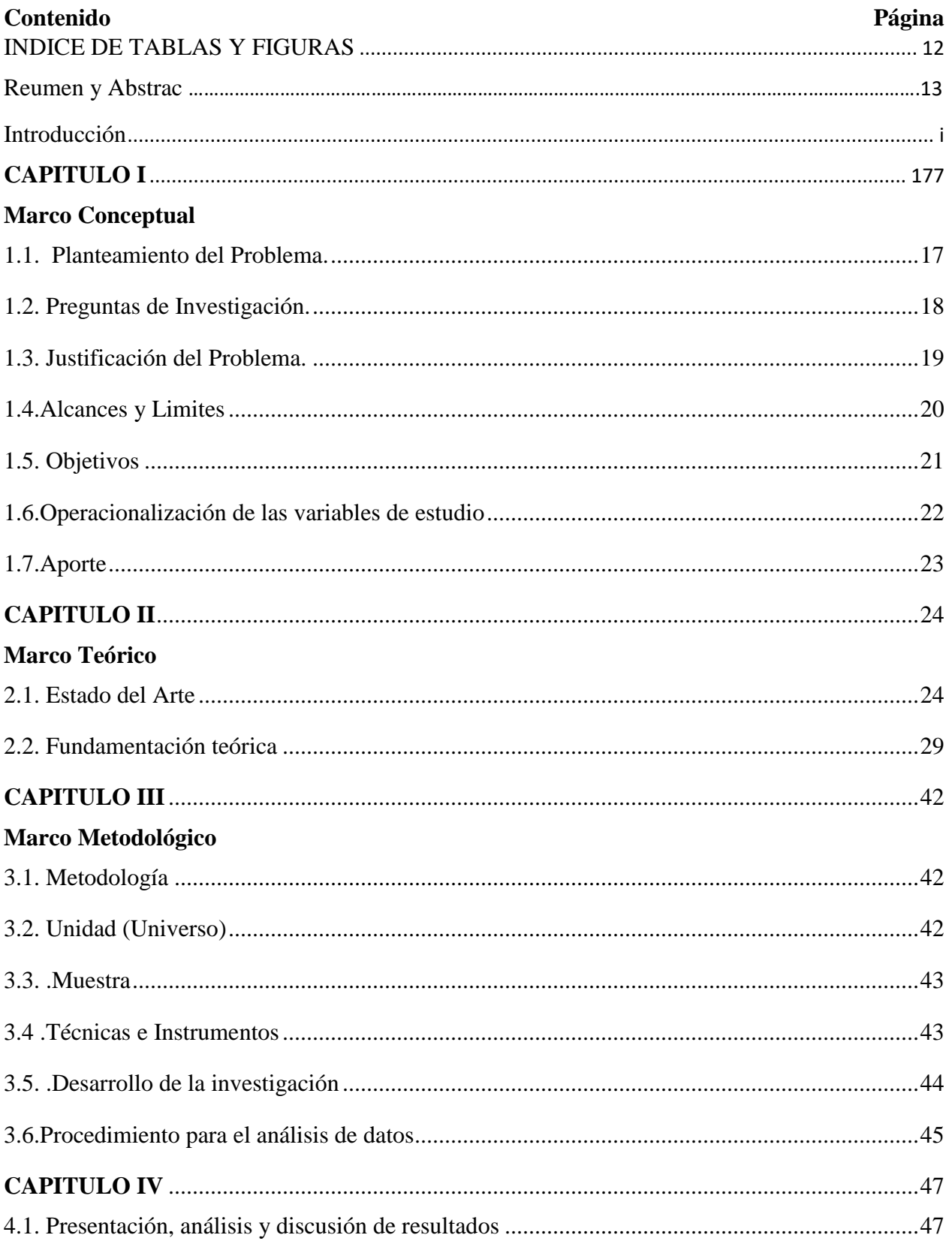

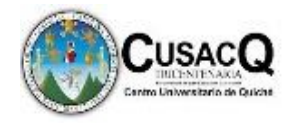

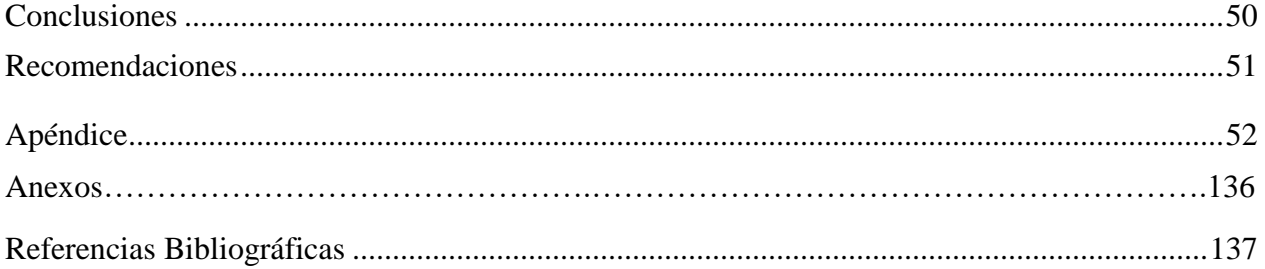

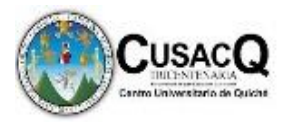

## <span id="page-11-0"></span>**INDICE DE TABLAS**

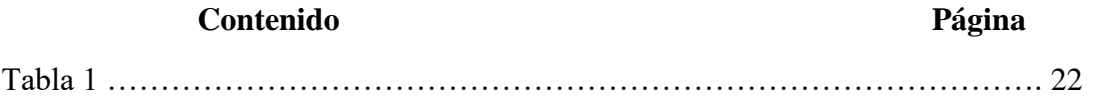

## **INDICE DE FIGURAS**

**Contenido Página**

Figura 1 ………………………………………………………………………….. 49

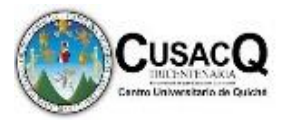

#### **Resumen**

 La realización de esta investigación permitió, Determinar el grado de efectividad del proceso de desarrollo de la habilidad genérica en informática dicho establecimiento educativo, mediante una propuesta de carácter intelectual que oriente al docente de curso para cumplir con las expectativas pedagógicas.

 Por lo tanto, la metodología a utilizar fue investigación con un enfoque cualitativo. En este proyecto el diseño de la investigación fue acción participativa para mejorar los procesos de enseñanza aprendizaje. En la investigación como primera técnica se utilizó la observación, se utilizó la técnica del análisis documental debido a que es necesario revisar documentos pedagógicos para analizar el impacto del proceso de desarrollo de la habilidad genérica del curso de informática y de esta manera sugerir aportar mejoras, también se utilizó la entrevista semiestructurada esta fue utilizada con docentes de curso como medio para obtener información para realizar la investigación.

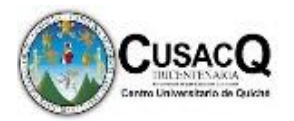

#### **Abstract**

 The realization of this research allowed, Determine the degree of effectiveness of the process of development of the generic ability in computing said educational establishment, through an intellectual proposal that guides the course teacher to meet pedagogical expectations.

 Therefore, the methodology to be used was research with a qualitative approach. In this project, the research design was participatory action to improve the teaching-learning processes. In the research, observation was used as the first technique, the documentary analysis technique was used because it is necessary to review pedagogical documents to analyze the impact of the process of developing the generic skill of the computer science course and in this way suggest making improvements, The semi-structured interview was also used, this was used with course teachers as a means to obtain information to carry out the research.

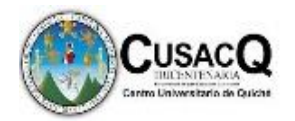

## **Introducción**

<span id="page-14-0"></span> La presente es el resultado de la investigación titulada Impacto del proceso de desarrollo de la habilidad genérica en informática en el Instituto Nacional de Educación Diversificada San Andrés Sajcabajá, planteando como objetivo principal: indagar el grado de efectividad del proceso de desarrollo de la habilidad genérica en informática de la carrera de Bachillerato en ciencias y letras con orientación en computación.

 La investigación, se realizó en base al enfoque cualitativo y el diseño de la investigación fue acción participativa para mejorar los procesos de enseñanza aprendizaje La cual consta de cuatro marcos principales, siendo estos en su orden: Marco Conceptual, Marco Teórico, Marco Metodológico y Marco Operativo. En el primer marco se detalla el planteamiento del problema, preguntas de investigación, justificación del problema, alcances y límites; mientras que en el segundo marco se desglosan los siguientes contenidos: estado del arte y fundamentación teórica del trabajo. En tanto que en el tercer marco se desarrolla la metodología, el objetivo general y específico, respectivamente; todo ello aunado a la operacionalización de las variables, el cuarto marco engloba el universo, muestra y técnicas utilizadas en dicha investigación.

 Dicho estudio, representa una fuente interesante de información con temáticas desarrolladas de índole tecnológica y científica; con enfoque diferente, datos verídicos y útiles para cualquier persona o investigador, así mismo, sirve de base para futuras investigaciones de esta naturaleza.

 Haciendo énfasis en el estudio referido, se concluyó que el tema investigado no solo tiene alto nivel de importancia, sino coadyuvará a conocer, cual es la repercusión que tiene

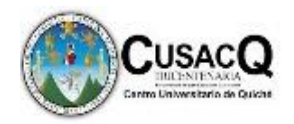

el desarrollo de habilidades genéricas en informática en el rendimiento académico de los estudiantes.

 El trabajo de investigación realizado en esta oportunidad, será de vital importancia para lo referido en el establecimiento ya que contará con una guía pedagógica elaborada basada en la informática, sirva el trabajo para referencia académica y ayuda de orientación para otras generaciones.

<span id="page-16-0"></span>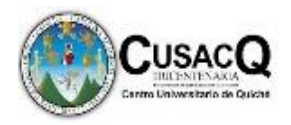

## **CAPITULO I**

## **Marco Conceptual**

#### <span id="page-16-2"></span><span id="page-16-1"></span>**1.1.Planteamiento del Problema**

 La etimología del término informática, está integrada por el vocablo francés: informatique, acuñado por el ingeniero Philippe Dreyfus para su empresa "Sosiété d'Informatique Appliquée" en 1962.

 En 1992 se le asignó a la universidad la dirección de los dominios .gt y se creó el Consejo Nacional de Ciencia y Tecnología. Entonces, a partir de ese año hubo una batalla para lograr que Guatel, en aquel entonces un monopolio, trajera internet para lanzar una red académica. Ellos no querían hacerlo porque habían comenzado a echar a andar un proyecto similar a internet llamado Mayapac, pero con otro protocolo de conexión", recuerda el ingeniero.

 La red académica llegó finalmente en diciembre de 1995 "luego de que el presidente Ramiro de León Carpio interviniera y nos apoyara. En enero de 1996 surgió el primer proveedor comercial de internet en Guatemala (Citel), y el resto es historia", refiere Furlán.

 En el municipio de San Andrés Sajcabajá se imparte actualmente la carrera de Bachillerato en ciencias y letras con orientación en computación, sin embargo, surge la incógnita de si el proceso educativo que supone la formación en esa carrera cumple con alcanzar el perfil de egreso estipulado en el Currículum Nacional Base, específicamente en lo referente a la habilidad genérica en informática, puesto que esta es una habilidad clave en el desempeño del trabajador contemporáneo, el cual no puede prescindir de esas

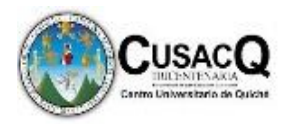

habilidades en esta era tecnológica, pues hacerlo significaría una desventaja considerable frente a otros postulantes en el mercado laboral.

 Por lo anteriormente expuesto se plantea el tema Impacto del proceso de desarrollo de la habilidad genérica en informática de la carrera de Bachillerato en computación del Instituto Nacional de Educación Diversificada San Andrés Sajcabajá, el problema agudo del tema dentro del establecimiento educativo, tiene altos índices de problemática en el desarrollo de las habilidades genéricas, siendo esta una de las causas que indujo esta investigación.

#### <span id="page-17-0"></span>**1.2.Preguntas de Investigación**

#### **1.2.1. Pregunta Principal**

 ¿Cuál es el impacto del proceso de desarrollo de la habilidad genérica en informática de la carrera de Bachillerato en computación del Instituto Nacional de Educación Diversificada San Andrés Sajcabajá?

#### **1.2.2. Preguntas Secundarias**

- $\checkmark$  *i*. Contribuyen los contenidos temáticos al desarrollo de la habilidad genérica en informática?
- $\checkmark$  *i*. Cuáles son las estrategias de enseñanza aprendizaje utilizadas por los docentes para fortalecer la habilidad genérica en informática?
- $\checkmark$  *i*. Cuál es el nivel de habilidad genérica en informática que demuestran hasta la actualidad los estudiantes graduandos?
- $\checkmark$  *i*. Qué tipo de herramienta pedagógica será utilizada para mejorar los procesos habilidad genérica en informática?

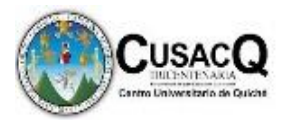

#### <span id="page-18-0"></span>**1.3. Justificación del Problema**

 El Ministerio de Educación en Guatemala al crear centros educativos de nivel diversificado establece un pensum de estudios para cada carrera la que se lleva a cabo en el marco de una educación permanente que permite la continuidad de los estudios en el nivel superior. Según el perfil de egreso definido en el CNB Los graduandos de esta carrera deberían poseer los conocimientos en el uso de la tecnología, y resolución de problemas relacionados con las ciencias, las letras y la vida cotidiana, por ello se insiste en el desarrollo de habilidades y destrezas que pueden ser utilizadas y adaptadas en distintos contextos de la vida como ciudadano, en lo laboral, lo familiar, lo académico, vinculándolas con los procesos de resolución de problemas y las capacidades emprendedoras.

 Es conveniente realizar la investigación ya que al determinar el grado de efectividad del proceso de desarrollo de la habilidad genérica en informática será de gran beneficio para los docentes y el establecimiento; se podrán detectar debilidades y proponer mejoras para garantizar la formación académica de calidad del estudiante.

 Por lo tanto se fortalecerá el área pedagógica para saber cuáles son las mejores estrategias de enseñanza aprendizaje que deben ser utilizadas para desarrollar las habilidades en los estudiantes y así cumplir con las expectativas del perfil de egreso de la carrera, así mismo contribuir a la formación de individuos competentes y productivos. Asimismo, con la realización de esta investigación se beneficiará a los estudiantes cursantes del último año docentes que imparten las diferentes áreas a estudiantes de la carrera y a la comunidad en general ya que con lograrse las competencias plasmadas se tendrán mejores oportunidades laborales y una mejor fuente de ingreso económico, con la misma se espera cambiar los procesos educativos

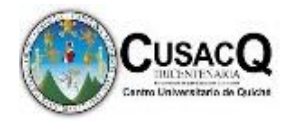

para que sean efectivos y cumplan con las expectativas de la sociedad y así mismo sean personas capaces de desenvolverse en las distintas áreas del conocimiento y con eficiencia en el desempeño de puestos laborales.

#### <span id="page-19-0"></span>**1.4. Alcances y Límites**

#### **1.4.1. Alcances**

 Según Hernández, (2006), los alcances descriptivos buscan especificar las propiedades, características y los perfiles de personas, grupos, comunidades o cualquier otro fenómeno que sea sometido a análisis. Es decir únicamente pretenden medir o recoger información de manera independiente o conjunta sobre las variables a las que se refieren.

 El alcance de la investigación es de tipo descriptivo ya que se refirió el grado de efectividad del proceso de desarrollo de la habilidad genérica en informática de la carrera de Bachillerato en ciencias y letras con orientación en computación para lograr el perfil de egreso de los estudiantes con docentes de que imparten los diferentes cursos en la carrera para diagnosticar qué conocimiento tiene sobre el tema, la cual determinó el grado de contribución de los contenidos temáticos de la malla curricular al desarrollo de la habilidad genérica en informática incluida en el perfil de egreso, en la carrera de bachillerato en ciencias y letras con orientación en computación ya que es de gran importancia verificar la las incidencia en la carrera, así mismo se manifiesta a través de los docentes una actitud de interés por conocer la temática, así mismo conjuntamente tratar de llevar un proceso de investigación la cual permitió llegar a la solución de lo planteado.

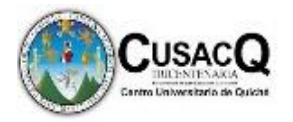

#### **1.4.2. Límites**

 Tomando en cuenta el contexto en el que se encontró el referido establecimiento, se pudo deducir que los límites fueron: negatividad de docencia al momento de aplicar técnicas de investigación, así mismo, poca colaboración del personal docente, inexistencia de guías temáticas.

## **1.5. Objetivos**

## **1.5.1. ObjetivoGeneral**

 Indagar el proceso de desarrollo de la habilidad genérica en informática de la carrera de Bachillerato en ciencias y letras con orientación en computación en el Instituto de Educación Diversificada, San Andrés Sajcabajá,Quiché.

## **1.5.2.Objetivos Específicos**

- Verificar el grado de contribución de los contenidos al desarrollo de la habilidad genérica en informática incluida en el perfil de egreso
- $\checkmark$  Establecer el tipo de estrategias utilizadas para fortalecer la habilidad genérica en informática
- Definir el nivel de habilidad genérica en informática que demuestran hasta la actualidad los estudiantes graduandos
- Coadyuvar una herramienta pedagógica para mejorar los procesos habilidad genérica en informática.

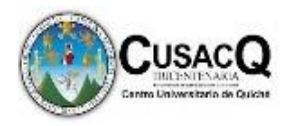

## <span id="page-21-0"></span>**1.6. Operacionalización de las variables de estudio**

**Tabla No. 1**

## **Variables de Estudio**

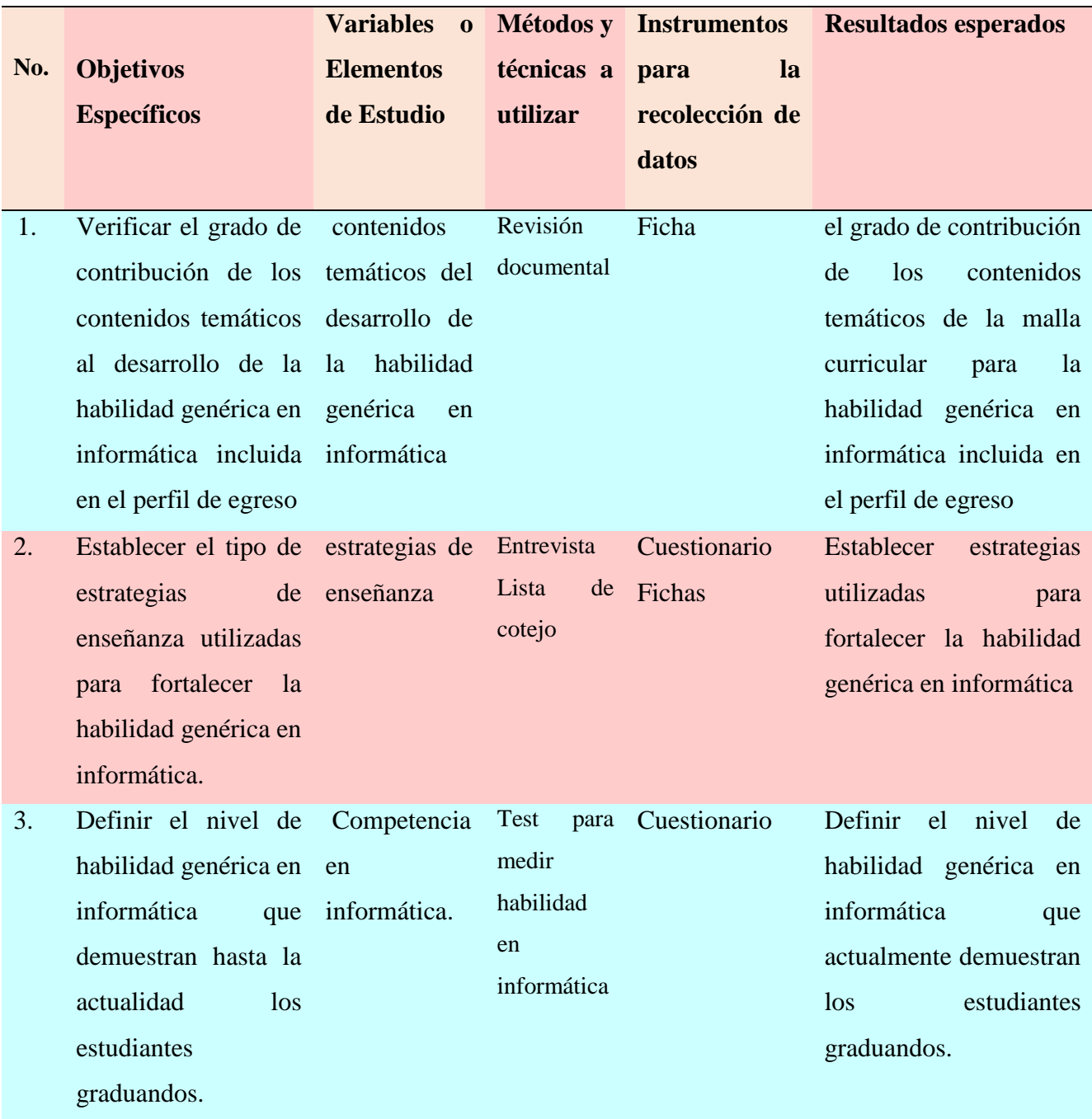

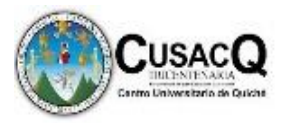

4. Coadyuvar una herramienta pedagógica para mejorar los procesos habilidad genérica en informática. informática. Mejorar procesos habilidad genérica en herramienta Análisis pedagógica documental Coadyuvar una herramienta pedagógica para mejorar los procesos habilidad genérica en informática.

#### <span id="page-22-0"></span>**1.7. Aporte**

Basado en la importancia del proceso enseñanza aprendizaje que se lleva en este establecimiento, así mismo, que la informática básica es de suma importancia en la carrera para que se tenga una educación de calidad en el establecimiento se llevó a cabo el proyecto denominado: "Informática, Guía para docentes" como herramienta de apoyo para docentes que imparten las sub áreas del área de informática a estudiantes del grado de quinto Bachillerato en ciencias y letras con orientación en computación del Instituto nacional de educación diversificada del municipio de San Andrés Sajcabajá, Quiché.

 Realmente el estudio impactó ya que el material de apoyo se socializó con Docentes y director de dicho establecimiento. Los beneficiarios directos de este proyecto son los docentes ya que con esta herramienta podrán llevar a cabo el proceso enseñanza aprendizaje de una manera constructivista. Y como beneficiarios indirectos a padres de familia y ministerio de educación que a través del mismo podrán adquirir e implementar nuevas metodologías docentes y de esta manera que el proceso sea más eficiente.

<span id="page-23-0"></span>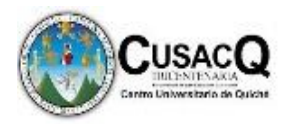

## **CAPITULO II**

## **Marco Teórico**

#### <span id="page-23-2"></span><span id="page-23-1"></span>**2.1. Estado del Arte**

 Pablo Andrés Cáceres Serrano y María Leonor realizaron una investigación en el año 2011 sobre el tema la metodología centrada en el aprendizaje, modelo efectivo de cambio, con los objetivos siguientes: Objetivo general. Determinar si el ejercicio de una metodología centrada en el aprendizaje y adaptada a un currículum orientado a alumnos con talento académico. Objetivos específicos. 1. contribuir a la generación de cambios favorables en las habilidades cognitivas descritas. 2. establecer si dichos cambios reflejan mayor desarrollo en función del tiempo de exposición a actividades educativas construidas sobre este modelo metodológico. El enfoque de la investigación es la investigación es un análisis descriptivo de los resultados para cada una de las variables dependientes y se utilizaron las técnicas siguientes para determinar el problema: utilizar evaluaciones formativas para poder hacer los ajustes necesarios conforme a las necesidades de los individuos y crear vínculos cálidos y valorativos. En dicha investigación se obtuvieron los resultados siguientes: las medias obtenidas a partir de las puntuaciones brutas denotan que los estudiantes que participan del programa de enriquecimiento obtienen mejores resultados que los no participantes en las variables resolución de problemas y pensamiento crítico. También se aprecian diferencias considerables en todos los niveles escolares. Distinto es cuando se comparan los resultados de creatividad, en este caso son los alumnos no participantes los que obtienen mejores resultados. Evidencia sobre el efecto de participar en un programa de talentos en el desarrollo de habilidades de resolución

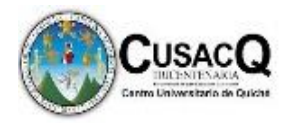

de problemas y de pensamiento crítico el tema ya citado anteriormente es bastante importante y se relaciona bastante con el tema a tratar ya que la metodología centrada en el aprendizaje es de suma importancia para los procesos de enseñanza aprendizaje específicamente para los jóvenes cursantes del nivel diversificado ya que lleva de procesos investigativos para dar solución a los problemas encontrados en la institución educativa.

 Inés Jacob, Javier Oliver, Javier García, realizaron una investigación en el año 2009, sobre el tema Incorporación de las competencias genéricas a los estudios de informática, con el objetivo siguiente: adquisición de competencias por parte de los estudiantes, haciendo énfasis en los métodos de aprendizaje de dichas competencias y en los procedimientos para evaluar su adquisición.

El enfoque de la investigación es una metodología de diseño de plan de estudios basado en competencias, la experiencia es valiosa para el diseño en informática. Así mismo una metodología de enseñanza aprendizaje y su relación con las competencias que debe adquirir el estudiante.

 En dicha investigación se obtuvieron los resultados siguientes: aprendizaje en términos de Competencias genéricas y específicas, que detalla las competencias generales incluidas como objetivo de la asignatura, así mismo una experiencia multidisciplinar de la adaptación del modelo de enseñanza y aprendizaje basado en competencias a asignaturas de los actuales planes de estudio.

 En cuanto a la relación con el tema planteado se asimilan ya que ambos se enfocan en los contenidos educativos sobre las competencias genéricas en el campo de la informática y así obtener un cambio diferente y completo para la calidad educativa.

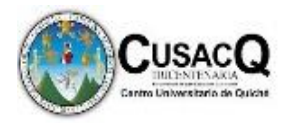

 Rafael García Pérez y M ángeles Rebollo Catalán realizaron una investigación en el año 2004 sobre el tema el modelo pedagógico de la formación universitaria en el crédito europeo: una innovación en la materia "informática aplicada a la investigación educativa", con los objetivos siguientes: objetivo general. Adquirir un conocimiento práctico sobre la adaptación del nuevo sistema de crédito europeo a la formación universitaria en el contexto español. Objetivos específicos. 1. conocer, comprender y valorar las TIC como una herramienta de la cultura científica y como un recurso para la resolución científica. 2. iniciar en el manejo científico de software especializado así como de internet, lo que se concreta en diversas tareas y fases del proceso de investigación científica: revisión bibliográfica, diseño y planificación, recogida de datos, tratamiento estadístico de los datos.

 El enfoque de la investigación es la investigación es una metodología didáctica que se ha concretado en una variedad de estrategias y actividades que se apoyan en el aprendizaje colaborativo y la dinámica de grupos para la resolución de problemas, la dinámica de grupos para la resolución de problemas y el desarrollo de métodos basados en proyectos de aprendizaje y desarrollo planificación, actividades y organización del programa.

 En dicha investigación se obtuvieron los resultados siguientes: Se consiguen óptimos resultados y la promoción positiva del alumnado, además de la satisfacción de éstos/as con el trabajo realizado, las competencias adquiridas y los "productos" tangibles y permanentes que suponen los contenidos diseñados en Internet, que muestran el buen nivel general alcanzado por el conjunto del aula.

 El tema ya citado anteriormente es bastante importante y se relaciona bastante con el tema a tratar ya que la informática aplicada a la investigación educativa trata

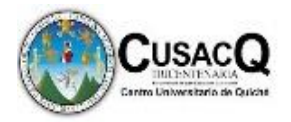

contenidos educativos ya que lleva de procesos tecnológicos para dar solución a los problemas en base a cursos de informática encontrados en la institución educativa.

 Daniela Soledad, realizó una investigación en el año 2014 sobre el tema diseño de un modelo de evaluación de competencias específicas y genéricas a partir de un perfil de egreso, con los objetivos siguientes: objetivo general. Diseñar una propuesta de evaluación de competencias genéricas y específicas del perfil de egreso de la carrera de Ingeniería Civil Química, transferible a otras carreras. Objetivos específicos. 1. Analizar el perfil de egreso del Ingeniero Químico de la Universidad de Chile, para seleccionar dos competencias a estudiar. 2. Analizar el plan de estudio de la carrera de Ingeniería Civil Química de la Universidad de Chile, en función de las competencias seleccionadas, para elegir la asignatura que será evaluada.3. Establecer el nivel de logro de las competencias seleccionadas en las asignaturas específicas.

 El enfoque de la investigación es la investigación es una metodología evaluativa evaluación, grupos, dinámica de equipo docente, así mismo entregar retroalimentación a los estudiantes acerca de su desempeño y hacerlos partícipes de su Propia formación.

 En dicha investigación se obtuvieron los resultados siguientes: En relación a los resultados obtenidos, se realizó una reunión con el equipo docente, a fin de discutir las principales dificultades de la aplicación de instrumentos, las razones de los resultados obtenidos y las posibles mejoras para las etapas del proceso de evaluación. En el Anexo I se encuentra la transcripción de dicha reunión.

 El tema ya citado anteriormente es bastante importante y se relaciona bastante con el tema a tratar ya que al hablar sobre el perfil de egreso de estudiantes que

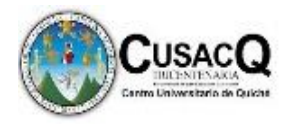

tengan la habilidad en el campo de la informática aplicada educativa trata contenidos educativos ya que lleva de procesos tecnológicos que ayudarán al cumplimiento del mismo y así encontrar una mejora en la institución educativa en cuanto al proceso enseñanza aprendizaje.

 Isabel Araya Muñoz, realizó una investigación en el año 2012 sobre el tema Construyendo el perfil por competencias para el profesional en Educación, con los objetivos siguientes: objetivo general. Diseñar una propuesta de evaluación de competencias genéricas y específicas del perfil de egreso de la carrera de Ingeniería Civil Química, transferible a otras carreras. Objetivos específicos. 1. Analizar el perfil de egreso del Ingeniero Químico de la Universidad de Chile, para seleccionar dos competencias a estudiar. 2. Analizar el plan de estudio de la carrera de Ingeniería Civil Química de la Universidad de Chile, en función de las competencias seleccionadas, para elegir la asignatura que será evaluada.3. Establecer el nivel de logro de las competencias seleccionadas en las asignaturas específicas.

 El enfoque de la investigación es una metodología utilizada para elaborar el perfil que consistió en tomar las categorías resultantes del diagnóstico curricular, en cuanto a rasgos que caracterizan a la persona profesional en Educación Comercial. Se clasificaron en seis grandes apartados competenciales: Producción documental, soporte organizacional, recursos tecnológicos, administración de la información, docencia y genéricas.

 En dicha investigación se obtuvieron los resultados siguientes: se resumen en los rasgos que caracterizan al profesional de Educación Comercial, a saber: específicos de la disciplina, relativos a la gestión administrativa de la docencia, específicos y generales de la educación y de la pedagogía, y referentes al desarrollo humano.

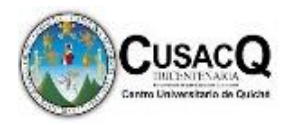

 En cuanto a la relación con el tema planteado se asimilan ya que ambos se enfocan el perfil de egreso de estudiantes y así mismo al cumplimiento de las competencias plasmadas en el mismo para la mejora educativa en cuanto al proceso enseñanza aprendizaje.

#### <span id="page-28-0"></span>**2.2.Fundamentación teórica**

#### **2.2.1. Competencias genéricas y funcionales**

 **"**Es importante conocer que las competencias genéricas se sitúan en el «saber estar» y el «saber ser». Son transferibles en el sentido de que sirven en diferentes ámbitos profesionales" (Corominas, 2001, p. 307). Este tipo de competencias se centran principalmente que hay que estar conscientes de lo que se va hacer ya que estas se logran cumplir a través del esfuerzo de cada individuo.

 Así mismo, las competencias genéricas pueden ubicarse en cuatro grupos: las relativas al aprendizaje, las relativas a las relaciones interpersonales y el trabajo grupal, las relativas a la autonomía y el desarrollo personal, y las relativas a los valores.

 Para Enric, (2001) Dichas competencias se sitúan en una relación ya que se obtiene un aprendizaje de una forma completa ya que abarca cuatro aspectos importantes dentro de la formación profesional.

Agenda Digital (2010) describe que las Competencias funcionales: Denominadas frecuentemente competencias técnicas, son aquellas requeridas para desempeñar las actividades que componen una función laboral, según los estándares y la calidad establecidos por la empresa y/o por el sector productivo correspondiente. Este tipo de competencias se enfoca

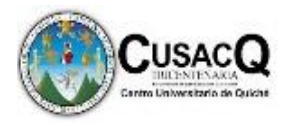

principalmente en el tipo de técnica que se tiene en el desarrollo del proceso enseñanza aprendizaje

 Así mismo, las competencias funcionales se desarrollan tanto a través de actividades de aprendizaje formales (educación o formación profesional) como por medio de diversas modalidades de aprendizaje no formal o informal, Agenda Digital (2010). Las competencias funcionales se desarrollan durante el proceso enseñanza aprendizaje, ya que es un proceso que la educación formal dentro del marco de la educación.

 Según el perfil de egreso las competencias funcionales plasmadas en cuanto a las capacidades tecnológicas son:

- Relaciona sus capacidades de manejo de información con la identificación y solución de problemas en su medio.
- Utiliza la informática y la tecnología educativa de manera apropiada en las distintas tareas que le corresponde desarrollar.

#### **2.2.2. Competencias funcionales y su relación con el perfil de egreso**

 **S**egún la Agenda Digital (2010) "Competencias funcionales: o competencias técnicas, son aquellas solicitadas para desempeñar las actividades que conforman una función laboral, según los tipos y la calidad establecidos por la empresa o por el sector productivo". (p6)

 Así mismo Hawes, (2010) "concibe el perfil de egreso como la reconocimiento formal que hace la institución frente a la sociedad ciertos compromisos formativos en ámbitos de realización de la profesión y sus competencias clave asociadas". (p5)

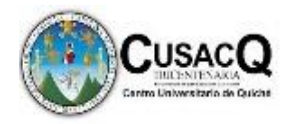

 En cuanto a la relación de estas competencias con el perfil de egreso es bastante similar ya que en los perfiles de egreso se estipula en las diferentes carreras ya que estos son a través de competencias que establecen para poder obtener los resultados y asimismo, los egresados puedan obtener los conocimientos a través de métodos para que al momento de ejercer su profesión estos tengan las herramientas necesarias para desempeñar algún puesto laboral que debe cumplirse a través de competencias y las competencias funcionales se desarrollan durante el proceso enseñanza aprendizaje, ya que es un proceso que la educación formal dentro del marco de la educación.

# **2.2.3. Estrategias de enseñanza aprendizaje para el desarrollo de competencias en el área de computación**

 Díaz, (2002) la define las estrategias de enseñanza como "procedimientos que el agente de enseñanza utiliza en forma reflexiva y flexible para promover el logro de aprendizajes significativos en los alumnos. Son aliadas incondicional del docente en el proceso de enseñanza aprendizaje".

 Las estrategias de enseñanza y otros contextos educativos, donde se ha promovido el uso cotidiano de las Tecnologías de la Información, por parte de la comunidad educativa, debe ser implementado mediante el acompañamiento presencial y virtual para que los docentes puedan enseñar mejor y los estudiantes aprendan más.

 Para lograr identificar estas necesidades del entorno educativo y fortalecerlas mediante el acompañamiento presencial y virtual, se plantean el nivel de acceso a la tecnología el cual es un nivel de apropiación de la tecnología Acontece cuando los

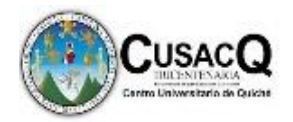

estudiantes adoptan que la utilización de las TIC es imprescindible dentro de sus prácticas de aula y desarrollan, apoyados de los recursos tecnológicos, herramientas facilitadoras digitales completas, utilizadas en aula, De esta forma podemos mencionar que llegar al nivel de la apropiación tecnológica dependerá de la forma en que los estudiantes se comprometan en la mejora de su proyecto formativo (Carroll et al. 2003). Este nivel permite conocer las diferentes estrategias de enseñanza usadas y aplicadas por los docentes a los estudiantes en el aula y cómo incorporan las TIC a estas prácticas. Para encontrar la utilidad de los recursos tecnológicos en la impartición de una asignatura es necesario basarse en parámetros que permitan decidir por qué, para qué y cómo hacer uso de ellos (Escobar, Glasserman y Ramírez 2015)

#### **2.2.4. Los recursos didácticos tecnológicos**

Para Decroly (2000) el material didáctico que se utiliza dentro del aula clase debe ser de carácter intuitivo que sea aplicable en seres u objetos reales. Es de gran importancia asociar el juego educativo como herramienta que motive el aprendizaje ya que de esta manera el estudiante podrá asimilar los nuevos conocimientos de una manera ágil. Cada trabajo que se realice debe ser diferente para cada estudiante, lo que permite reafirmar el carácter personal de los individuos, el docente deberá dar medios adecuados para que el estudiante alcance la abstracción y el dominio del tema, de esta manera ellos podrán generar nuevos conocimientos.

 Así mismo Grisolía (2014) los Recursos Didácticos son todos aquellos medios empleados por el docente para apoyar, complementar, acompañar o evaluar el proceso educativo que dirige u orienta. Los Recursos Didácticos

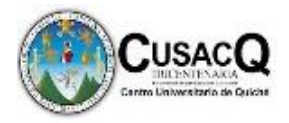

abarcan una amplísima variedad de técnicas, estrategias, instrumentos, materiales, etc., que van desde la pizarra hasta los videos y el uso de Internet. (p.31)

 Los recursos didácticos por si solos no son más que materiales, la manera de cómo el docente los utilice se convierten en recursos de aporte para el proceso de enseñanza aprendizaje cumpliendo los objetivos planteados al inicio de clase y logrando un aprendizaje significativo en los estudiantes. Considerando que los recursos didácticos proporcionan a los estudiantes experiencias sensoriales representativas que pueden aplicarlas en cualquier momento de su vida cotidiana haciendo mención a ellos tales como equipo de cómputo, cañonera, acceso a internet y programas tecnológicos para complementar la especialidad y cumplir con los objetivos de la carrera de bachillerato en ciencias y letras con orientación en computación, y el mismo que sea de servicio, beneficio y utilidad para el proceso enseñanza aprendizaje.

#### **2.2.5. Competencias funcionales básicas en informática**

Según el Ministerio de Educación (2008) las competencias en informática, hacen referencia a competencias que todo profesional en su desempeño laboral sin importar el origen de la ciencia, saber o disciplina. Las competencias en informática son competencias que deben plasmarse y cumplirse para una mejor preparación en el uso y manejo de la informática y aplicaciones tecnológicas.

 Asimismo la UNESCO ICT (2011) define que las competencias de informática básica hacen referencia a los conocimientos, habilidades y destrezas relacionadas con el uso del computador, sus aplicaciones, más comunes y conceptos básicos.

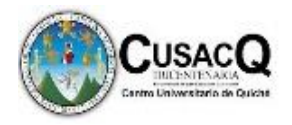

Todo tipo de competencias basadas en informática se refieren a las habilidades que cada alumno va a desarrollar durante su aprendizaje en cuanto al manejo y uso de una computadora y programas que en ella se contenga.

 Simón (2000) define a las competencias en informática como: el manejo de la información que está relacionada con el conocimiento, destreza y habilidades que las personas desarrollan para el procesamiento de la información utilizando recursos digitales desde su adquisición, análisis, síntesis, validación, almacenamiento, distribución y recuperación, conducente a la construcción de conocimiento.

 En el currículo nacional base (2008) se plantean tres competencias básicas que los estudiantes deben de poseer al finalizar la carrera cursante tales como: Relacionar sus capacidades de manejo de información con la identificación y solución de problemas en su medio, Manifiesta actitud positiva ante la formación constante, permanente, la autoformación y Utiliza la informática con la tecnología educativa de manera apropiada en las distintas tareas que le corresponde desarrollar. Esto conlleva a que se debe cumplir con dichas competencias ya que son parte de la formación de estudiantes cursantes del área de informática y las habilidades que ellos adquieran al finalizar su proceso.

#### **2.2.6. Destrezas mínimas en informática**

Las destrezas mínimas en informática son fundamentales para los estudiantes ya que estas destrezas deberían de poseerlas al egresar la carrera específicamente las que tiene una orientación en el campo de la computación la cual van a ejercer profesión y así mismo cumplir con las competencias plasmadas.

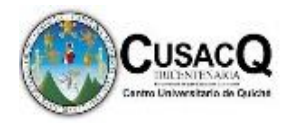

 Según López (2008) propone Desarrollar en los y las estudiantes los conocimientos, habilidades y destrezas mínimas que se deben tener en informática que les permitan: utilizar las herramientas básicas del inglés técnico para interpretar y seguir instrucciones en este idioma relacionadas con su área de trabajo. Utilizar el software de aplicación como una herramienta que le permita desempeñar su trabajo con calidad. Utilizar diferentes tecnologías de información y comunicación en el desempeño de diferentes tareas asociadas a su campo de trabajo. Realizar tareas de nivel básico para el mantenimiento preventivo y correctivo en el equipo de cómputo.

 Utilizar eficientemente las funciones de los sistemas operativos en la administración de dispositivos y archivos. Crear y dar mantenimiento a bases de datos pequeñas utilizando las diferentes herramientas disponibles. Utilizar las herramientas básicas de la programación estructurada en el desarrollo de programas de un nivel de complejidad intermedio. Utilizar las herramientas básicas de la programación modular en el desarrollo de programas de un nivel de complejidad intermedio. Utilizar las herramientas básicas de la programación orientada a objetos en el desarrollo de programas de un nivel de complejidad intermedio.

 Lorandi (2014**)** propone algunas destrezas las cuales deberían ser las mínimas que debería poseer un estudiante las cuales son: usar computadoras y dispositivos para sus actividades académicas, personales y sociales, administrando su equipo, software e información de manera autónoma, eficaz y segura, con la destreza necesaria para conectar sus equipos a los diferentes medios disponibles de conectividad, así mismo entender las cuestiones relacionadas con derechos de autor y uso honesto de los materiales, software y contenidos a los que accede y utiliza y también visualizar, manipular, modificar, crear y distribuir objetos digitales de todo

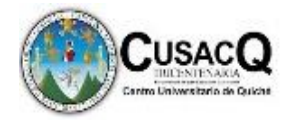

tipo, desde un simple documento de texto, hasta documentos de texto enriquecido especializados.

#### **2.2.7. Alfabetización digital**

 Según Kárpati, (2011) la alfabetización digital se refiere a un conjunto de habilidades de los usuarios que habilita su participación activa en una sociedad donde los servicios y las ofertas culturales están soportados en computadoras y son distribuidos a través de Internet, lo cual implica una comprensión más profunda de la tecnología digital y comprende tanto a los usuarios como a las habilidades técnicas de computación p.2.

La alfabetización digital es un conjunto de habilidades que los estudiantes van adquiriendo en cuanto al uso y manejo de paquetes de computación.

 Asimismo, la revista digital para profesionales de la enseñanza (2011) hace mención que la alfabetización digital tiene como objetivo enseñar y evaluar los conceptos y habilidades básicas de la informática para que los estudiantes puedan utilizar la tecnología informática en la vida cotidiana y desarrollar nuevas oportunidades sociales y económicas para ellos, sus familias y sus comunidades. Dicha alfabetización enseña y evalúa los procesos en cuanto a la adquisición de conocimientos para que los estudiantes puedan tener un fácil manejo de la informática y tecnología.

 Así mismo, Coll, (2005) "los alfabetismos en la mayoría de los casos están estrechamente relacionados con la cultura letrada, pero que acaban adquiriendo una identidad propia en el currículo escolar. Aparecen así, entre otros, el alfabetismo digital, tecnológico o electrónico" (p.8). Es de suma importancia la adquisición de
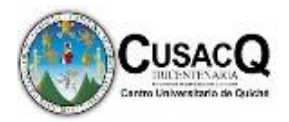

conocimientos sobre temas tecnológicos educativos para cumplir con las expectativas del currículo.

 Así mismo, la perspectiva de la alfabetización digital debe considerarse como sinónimo de saber manejar un equipo de cómputo, es decir, requiere superar la perspectiva instrumental que se tiene de ella, en este sentido poder manejar el equipo de cómputo y programas que en estén contemplados, se refiere a las habilidades básicas y necesarias para saber utilizar dispositivos tecnológicos, en la comprensión del uso se da un paso más allá porque con esta capacidad, somos capaces de entender que el uso que le damos a la tecnología puede ayudarnos a conseguir que nuestra vida mejore o que seamos más productivos y eficientes en ella, y así mismo tener una formación acorde a la especialidad de cada carrera.

### **2.2.8. Uso educativo del internet**

Hoy en día, Internet se ha convertido en la biblioteca más grande del mundo. Quien cuente con esta infraestructura, puede tener acceso a la web*,* teniendo en sus manos una gran cantidad y variedad de información. Por esta razón el docente debe ser un apoyo y guía en la selección de información a la que el alumno tiene acceso y formar en él, el pensamiento crítico de selección.

Para Sánchez, (2012) Una taxonomía de los usos educativos de Internet es:

- Internet como servicio/recurso de información: Acceso a sitios educativos científicos, a material de consulta, a una enciclopedia global abierta.
- Internet como recurso metodológico: Apuntes de asignatura de acceso local o distribuido en línea, material de aprendizaje de aula en línea.

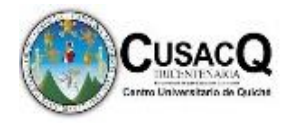

 Según Morales, (2010), es necesario controlar los efectos del uso educativo de internet, tanto el hecho de ser líder digital como el tipo de usos que se hace de internet. El uso de internet en cuanto a educación es necesario limitar en los estudiantes el uso en exceso del mismo y así beneficiar de un moderado uso de internet en educación, así mismo es necesario limitar el acceso a páginas no adecuadas y así este tenga el propósito de utilización más que solo sea para estudiar (p.5.).

Como docentes es necesario que se tenga un control sobre el uso adecuado del internet y esta forma sea un uso educativo para que los estudiantes tomen conciencia y responsabilidad al momento de utilizar algún tipo de red.

 Según el aporte de Guerra (2005), El uso de Internet dentro de la educación tiene múltiples opciones; como son, el que los alumnos vivan la globalización ya que es de suma importancia la realización de un intercambio de información con cualquier institución o persona alrededor del mundo; el elaborar investigaciones académicas y establecer un nuevo sistema virtual de comunicación ya sea sincrónico o asincrónico, entre sus compañeros y maestros. Es una forma de trabajo que al no requerir la presencia física, obvia las dificultades que presentan el tiempo y el espacio. El uso educativo del internet puede ser utilizado de diversas formas para que los alumnos generalicen y asimilen investigaciones de carácter educativo como apoyo a su proceso de aprendizaje.

### **2.2.9. Uso educativo de las redes sociales**

Para Llopis (2004) el uso educativo de redes sociales virtuales es un tema poco estudiado en la Universidad Veracruzana y por la importancia que adquieren estas

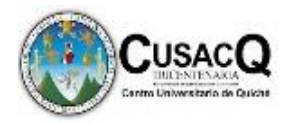

plataformas de comunicación en la actualidad. El uso educativo de las redes sociales es responsabilidad de las personas que manejen las diferentes aplicaciones que en la actualidad se presentan.

 Según Sabino (1992) las redes sociales virtuales son aplicaciones que permiten a los usuarios crear un perfil con el propósito de construir una estructura relacional entre personas que comparten intereses o actividades. Las redes sociales nos permiten acceder a aplicaciones con las cuales se crea una cuenta y podemos tener comunicación con las personas que se desee.

 La Universidad Zaragoza (2014) define los criterios a utilizar de forma educativa las diferentes herramientas sociales que deben responderse a los criterios generales a las necesidades específicas de cada herramienta. Si bien la transparencia es un principio básico para las organizaciones públicas de todo tipo, esto no significa que el personal no tenga que tener en cuenta algunas precauciones para publicar en los medios sociales de la institución a la que pertenecen:

- Respetar la privacidad y la intimidad de las personas.
- No compartir información que pueda considerarse confidencial.
- No intervenir en debates que susciten cuestiones de tipo ético, político o social. Ante
- Los comentarios deben ser pertinentes, es decir, relacionados con el tema que se trate y respetuosos, que no ofendan a otras personas o instituciones.
- Mantener una actitud y un lenguaje respetuoso.

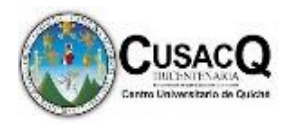

 Aceptar las críticas y valorar adecuadamente la respuesta pertinente. No eliminar ningún comentario ni crítica siempre y cuando no infrinja la legislación vigente.

 El uso educativo de una red social es un entorno para gestionar actividades grupales a partir de una identidad digital debidamente establecida y basada en una comunidad de práctica educativa. En una red de este tipo se busca el desarrollo del capital humano a través de una construcción social del proceso de enseñanza y aprendizaje, por lo que privilegia el trabajo colaborativo. Por ello, se articula alrededor del concepto de grupo, es decir, es una red de grupos principalmente.

### **2.2.10. Constructivismo basado en informática**

Es importante reconocer que el constructivismo es un proceso basado en la construcción de nuevos conocimientos. Delval (1997), indica que: se encuentran algunos elementos del constructivismo en el pensamiento plantea al igual que los exponentes constructivistas de hoy que, los seres humanos son producto de su capacidad para adquirir conocimientos y para reflexionar sobre sí mismos; lo que les ha permitido anticipar, explicar y controlar la naturaleza y construir la cultura. Los seres humanos somos capaces de construir nuestros conocimientos a través de procesos de aprendizaje basados en el constructivismo esto nos trae oportunidades para aprender de una forma más eficiente y que el proceso de enseñanza aprendizaje sea más completo.

 Otros autores, centran el estudio en el funcionamiento y el contenido de la mente Vigotsky, (1896), además se puede identificar un constructivismo radical, Díaz Barriga, (2002), propone los postulados del enfoque constructivista ya que se basan

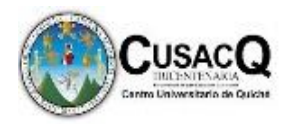

en la construcción del conocimiento y están referidos a la existencia y prevalencia de procesos activos de construcción del conocimiento, en donde el sujeto da aportes cognitivos a sus procesos de conocer, él es quien construye con lo que le ofrece su entorno, es decir, se pone el énfasis en los mecanismos de influencia sociocultural. El constructivismo trae consigo aportes cognitivos los estudiantes ya que de esa forma se facilita el proceso de enseñanza.

 Según Coll (1996), la postura constructivista en la educación se nutre de los aporte de las distintas corrientes psicológicas, como el enfoque psicogenético de Piaget, la teoría de los esquemas cognitivos, la teoría ausubeliana de asimilación y el aprendizaje significativo, la psicología sociocultural de Vigotsky, (1896), así como de algunas teorías instruccionales.

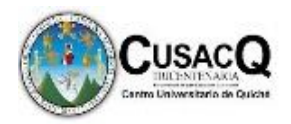

### **CAPITULO III**

### **Marco Metodológico**

### **3.1. Metodología**

La investigación que se llevó a cabo fue con un enfoque cualitativo. Sampieri, (2014) dice: la investigación cualitativa proporciona profundidad a los datos, dispersión, riqueza interpretativa, contextualización del ambiente o entorno, detalles y experiencias únicas, así mismo como flexibilidad. En este proyecto el diseño de la investigación fue acción participativa para mejorar los procesos de enseñanza aprendizaje. Por lo tanto, se utilizó la investigación acción. Que es una triangulación de fuentes para verificar los datos requeridos a) de distinta naturaleza (cuantitativos y cualitativos). b) de distintas fuentes (archivos cuestionarios, observación). c) de distintos tiempos (prueba, series de tiempos, experimentos cronológicos). d) de bases de datos. Según Jick T.D. (1979), capitulo XVII; página 789. Realmente cada estudio mixto implica un trabajo único y un diseño propio por lo que resulta una tarea más eficiente que los propios diseños cualitativos.

#### **3.2. Unidad (Universo)**

 Para Atauje (2014) el universo es la totalidad de individuos o elementos en los cuales puede presentarse determinada característica susceptible al ser estudiada, por lo cual la investigación se realizó en el Instituto Nacional de Educación Diversificada, municipio de San Andrés Sajcabajá, Quiché. El establecimiento cuenta con 110 estudiantes y 8 docentes quienes hacen el 100 %, con el propósito de Contribuir con la Educación del Municipio se seleccionó el establecimiento ya mencionado.

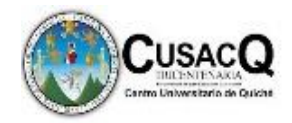

### **3.3. Muestra**

 Mertens (2010) señala que en el muestreo cualitativo es usual comenzar con la Identificación de ambientes propicios, luego de grupos y, finalmente, de individuos. Incluso la muestra puede ser una sola unidad de análisis (estudio de caso).Se trabajó con grupos de enfoque, para la investigación que se realizó, se tomó 20% de muestra l cual hace un total de 2 docentes de curso de informática y 10 estudiantes del grado de Quinto bachillerato en ciencias y letras con orientación en computación, del Instituto Nacional de Educación Diversificada, municipio de San Andrés Sajcabajá, Quiché.

#### **3.4. Técnicas e Instrumentos**

Para realizar la investigación se utilizarán las técnicas de observación, análisis documental y la entrevista estructurada, con fichas y Test de conocimientos para recolectar la información.

 Según Sampieri (2006). "La observación se caracteriza como una Técnica de investigación en la que el investigador no participa sino es un espectador, por lo que no se involucra, un riesgo que posee es que no profundiza debido a la lejanía del investigador". (p.19). En la investigación como primera técnica se utilizará la observación, puesto que es necesario observar apreciaciones en el establecimiento para identificar y tomar nota de las situaciones y problemas relevantes.

 En la presente investigación se utilizó la técnica del análisis documental debido a que es necesario revisar documentos pedagógicos para determinar si se cuenta con material pedagógico adecuado y actualizado del curso de informática y de esta manera sugerir y aportar mejoras. Según el Manual para el Ejercicio Profesional

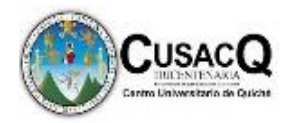

Supervisado EPS. (2017) el análisis documental "consiste en revisar documentos de la institución o comunidad para que a través de ellos se puedan determinar necesidades o problemas" (p.5).

 Para Sampieri (2006) la entrevista semiestructurada "se basa en una guía de asuntos o preguntas adicionales para precisar conceptos u obtener mayor información" esta técnica permitirá obtener información de parte del o la docente de curso del Instituto para la investigación.

 La entrevista se define como una reunión para conversar e intercambiar información entre una persona (el entrevistador) y la otra (el entrevistado) u otras (entrevistados). Se utilizará la entrevista con el o la docente de curso como medio para obtener información para realizar la investigación.

 Se realizó una evaluación diagnostica mediante un test con contenidos de informática para medir a los estudiantes la habilidad genérica que tiene en informática y verificar si se cumplen con las competencias plasmadas en el perfil de egreso de la carrera, el test es elaborado a través de contenidos del libro de informática Daniel Vinuesa T. (2012) España, y Libro Ofimatica la oficina moderna, office automatium (2010).

### **3.5. Desarrollo de la investigación**

 Se utilizaron 3 instrumentos para cumplir con los objetivos los cuales constaban de una entrevista a la docente de curso, así mismo, dos listas de cotejo para evaluar, observar la planificación y clases docentes en la cual se observaron cuatro clases en diferentes fechas para tener una mejor investigación y además, comparar los resultados de los instrumentos anteriores y como ultima técnica se pasó una prueba

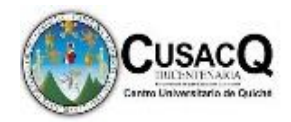

diagnóstica a través de un test con contenidos de informática para medir a los jóvenes graduandos la habilidad que poseen en cuanto a la informática por lo tanto, se detallan los resultados a través de procesos estadísticos en donde se determina la varianza y desviación estándar de los resultados de las pruebas generalizadas.

### **3.6. Procedimiento para el análisis de datos**

### **3.6.1.Análisis para docente**

 Según el estudio realizado, se pudieron observar cuatro clases en las cuales se utilizó una lista de cotejo la cual evaluó el desempeño docente para determinar si se trabaja con estrategias de enseñanza bajo el modelo constructivista y así mismo determinar cuáles son las estrategias de enseñanza más frecuentes utilizadas por docentes de curso y también la comparación de lo observado, plasmado en la planificación bimestral y diario pedagógico utilizado por los mismos y por lo antes expuesto y lo descrito en los resultados de los instrumentos aplicados, se deduce que en docencia se desconoce sobre las técnicas para la enseñanza del desarrollo de habilidades genéricas en informática.

### **3.6.2.Análisis de alumnos**

 Los estudiantes mostraron interés en cuanto la aplicación de la prueba diagnóstica la cual se les aplico a los estudiantes graduandos de la carrera de bachillerato en ciencias y letras con orientación en computación con el fin de medir la habilidad que cada uno tiene en cuanto a informática, para el análisis de los datos obtenidos se realizó un proceso estadístico a través de medidas de dispersión, aquí se logró comprobar, que existe deficiencia

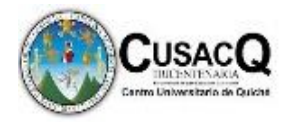

en cuanto al desarrollo de habilidades genéricas basadas en informática, lo cual no es favorable para el cumplimiento del perfil de egreso que la carrera posee.

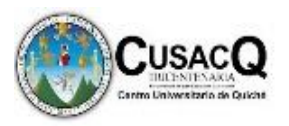

### **CAPITULO IV**

### **4.1.Presentación, análisis y discusión de resultados**

Los resultados giran alrededor de los objetivos propuestos y por ello se presentan en dos apartados. El primero hace referencia a la identificación, análisis y observación de clases docentes y planificación utilizada por la docente de curso; y por último el segundo instrumento que se utilizó para medir la habilidad genérica que posee cada estudiante en cuanto a informática.

 Los resultados de las clases observadas conjuntamente con la planificación docente para verificar si se utilizan las estrategias de enseñanza bajo el enfoque constructivista para cumplir con las competencias propuestas en el perfil de egreso. Tras realizar un amplio estudio sobre la información que se quiere obtener a través de la lista de cotejo para observación de planificación y clases docentes, se ha realizado 4 observaciones de clases para verificar el desempeño docente, en la en cuanto a las respuestas obtenidas mediante este lista de cotejo, se percibe que el interés de los alumnos en estudiar es mayor cuantas más horas dedican los profesores a preparar las clases. De docentes que dedican su tiempo para preparar sus clases teniendo en cuenta que no se lleva a cabalidad el cumplimiento estipulado en la planificación con las clases. Es fundamental sentir interés a la hora de llevar a cabo la tarea de aprender, ya que esta situación fomenta la atención, implicación, dedicación y esfuerzo de los alumnos en las actividades que se plantean. En lo que se refiere al Constructivismo, la docente, considera que aplica los principios de la concepción constructivista en la clase, pero se considera apropiado hacer énfasis en conocer más acerca de las estrategias que utilizan la docente para conseguir que sus alumnos adquieran un aprendizaje significativo. Este aprendizaje significativo se dará cuando los alumnos tengan

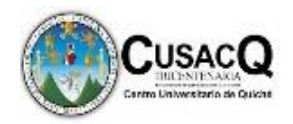

clara la finalidad de cada tarea, es decir, cuando hagan suyos los propósitos de la actividad y cuando los alumnos tengan la oportunidad de participar en la planificación, realización y en la evaluación de la actividad. Entre las estrategias más utilizadas por la docente para lograr estos objetivos se pueden encontrar las siguientes:

- Basarse en experiencias previas de los alumnos para trabajar cualquier tema en el aula.
- Trabajar actividades que motiven a los alumnos.
- Trabajar temas que tengan que ver con la realidad.
- Fomentar la investigación de los alumnos.
- Utilizar estrategias como resúmenes y portafolios en clase para que los alumnos aprendan a aprender
- Valorar el trabajo de los alumnos.

 Se evidenció que el 20% de las estrategias utilizadas en el aula para llevar a cabo un aprendizaje significativo son apropiadas pero no suficientes. Es fundamental el trabajo en equipo de los docentes de un mismo centro para que la educación de los alumnos sea cada vez más satisfactoria.

### Resultados prueba diagnóstica

 A continuación se muestran los resultados obtenidos de la aplicación del instrumento. En la investigación se analizaron, por una parte los resultados del test de informática a través de las medidas de dispersión:

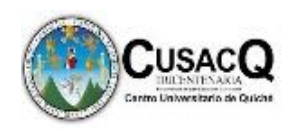

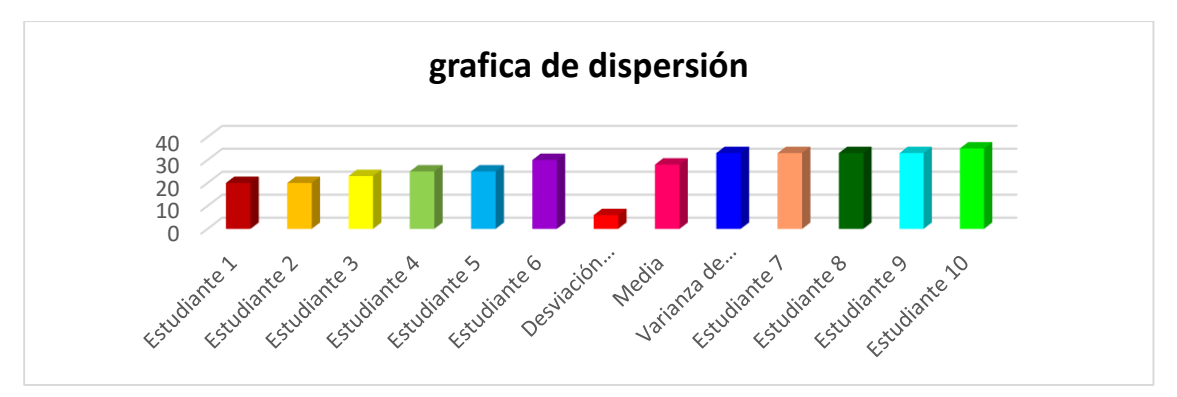

Fuente: propia, Figura No. 1. Grafica de resultados de aplicación del test de informática **Interpretación:**

En la base de aplicación del test de informática básica de comprensión y clasificación del mismo,se determinó que la varianza del grupo de datos es de 33, significa que es un poco dispersa, puesto que la media es de 28 puntos, posteriormente se procedió a determinar la desviación estándar obteniendo el resultado de 6. De esta manera fue posible calcular el porcentaje de logro test y por grupo evaluado, siendo el puntaje máximo la suma de todos los indicadores del test, obteniendo como nota mínima 20 y nota máxima 35.

### **Inferencia:**

Con los resultados anteriores se puede inferir que los alumnos tienen problemas en procesar el desarrollo y conocimiento de las habilidades genéricas en informática básica demostrando un nivel inadecuado para el grado que cursan.

### **Conclusión:**

La deficiencia en la aplicación de técnicas de enseñanza basadas en informática, influye en la capacidad del desarrollo de habilidades genéricas en informática de los estudiantes, ya que se evidencia la dificultad de manejo de temas tecnológicos, lo que impide el avance intelectual para poder participar activamente en el proceso enseñanza aprendizaje.

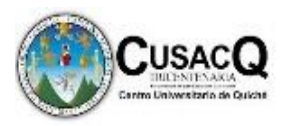

### **Conclusiones**

- El desconocimiento de estrategias didácticas sobre habilidades genéricas en informática incide negativamente en el proceso de enseñanza-aprendizaje para conseguir lo que debe poseer cada estudiante
- Existe poco conocimiento con relación al uso adecuado de estrategias didácticas basadas en habilidades genéricas en informática para la enseñanza de contenidos temáticos
- No se aplican estrategias didácticas de habilidades genéricas en informática que permitan la participación activa de los estudiantes en todo momento del proceso pedagógico así mismo al desarrollo de clases
- En la institución educativa no se cuenta con recursos didácticos en informática que promuevan la enseñanza de contenidos sobre estrategias constructivistas para mejorar las habilidades genéricas en informática para los estudiantes
- La comunidad educativa del Instituto Nacional de Educación Diversificada San Andrés Sajacabajá, es beneficiada a través del aporte de una guía didáctica, la cual fortalece el desarrollo de las actividades docentes, para la enseñanza de contenidos en informática.

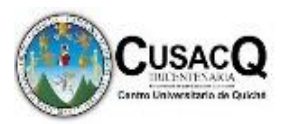

### **Recomendaciones**

- Fortalecer conocimientos sobre estrategias didácticas las habilidades genéricas en informática para que éstos incidan de manera positiva en el proceso de enseñanzaaprendizaje para alcanzar las destrezas que debe poseer cada estudiante.
- Promover el uso adecuado de estrategias didácticas en habilidades genéricas en la enseñanza de contenidos sobre Informática para que los estudiantes logren poseerlas.
- Aplicar diversas estrategias didácticas de habilidades genéricas en informática, de manera que permitan la participación activa de los estudiantes en el proceso pedagógico y a la formación durante el proceso enseñanza aprendizaje
- $\triangleright$  Gestionar por parte de las autoridades educativas diversidad de recursos didácticos que fortalezcan el proceso de enseñanza-aprendizaje de contenidos Informática.
- Aplicar adecuadamente en el proceso pedagógico las diversas actividades de clase propuestas en la guía didáctica para la formación de estudiantes poseedores de habilidades genéricas en informática.

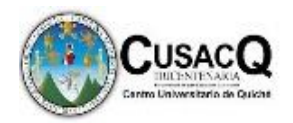

### **Apéndice**

**Entrevista dirigida a docente de quinto Bachillerato del Instituto Nacional de Educación Diversificada San Andrés Sajcabajá, con el objeto de reafirmar el tema elegido, Proceso de Evaluación de la Habilidad Genérica en Informática, como necesidad del establecimiento, por lo que desde ya se le agradece su colaboración.**

- ¿Actualiza regularmente los contenidos que serán objeto de desarrollo en la clase?
- ¿Qué nivel de conocimiento posee sobre la metodología constructivista?
- ¿Qué tipo de estrategias de enseñanza del modelo constructivista utiliza en su práctica docente?
- ¿Qué procedimiento utiliza para seleccionar los contenidos que desarrollará en clase?
- ¿De dónde obtiene la información temática que utiliza para el desarrollo de su clase?
- $\div$  ¿Cuenta con manuales, guías didácticas y/o documentos que brinden ideas sobre estrategias a utilizar en los procesos educativos?
- ¿Qué documento le sirve de base para elaborar sus planificaciones?
- ¿Qué tipo de planificación utiliza y por qué?
- ¿El centro educativo cuenta con documento formal del Proyecto Educativo Institucional PEI?
- Recibe capacitación para fortalecer sus competencias profesionales en el área donde labora.
- ¿Cuántas veces ha sido capacitado en los últimos tres años?
- $\div$  ¿Qué temáticas han sido tratadas en las capacitaciones recibidas?

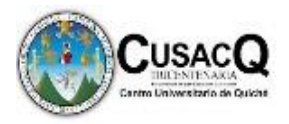

**Instrumento aplicado para verificar el desarrollo de clase del docente de quinto Bachillerato del Instituto Nacional de Educación Diversificada San Andrés Sajcabajá, con el objeto de reafirmar el tema elegido, Proceso de Evaluación de la Habilidad Genérica en Informática, como necesidad del establecimiento.**

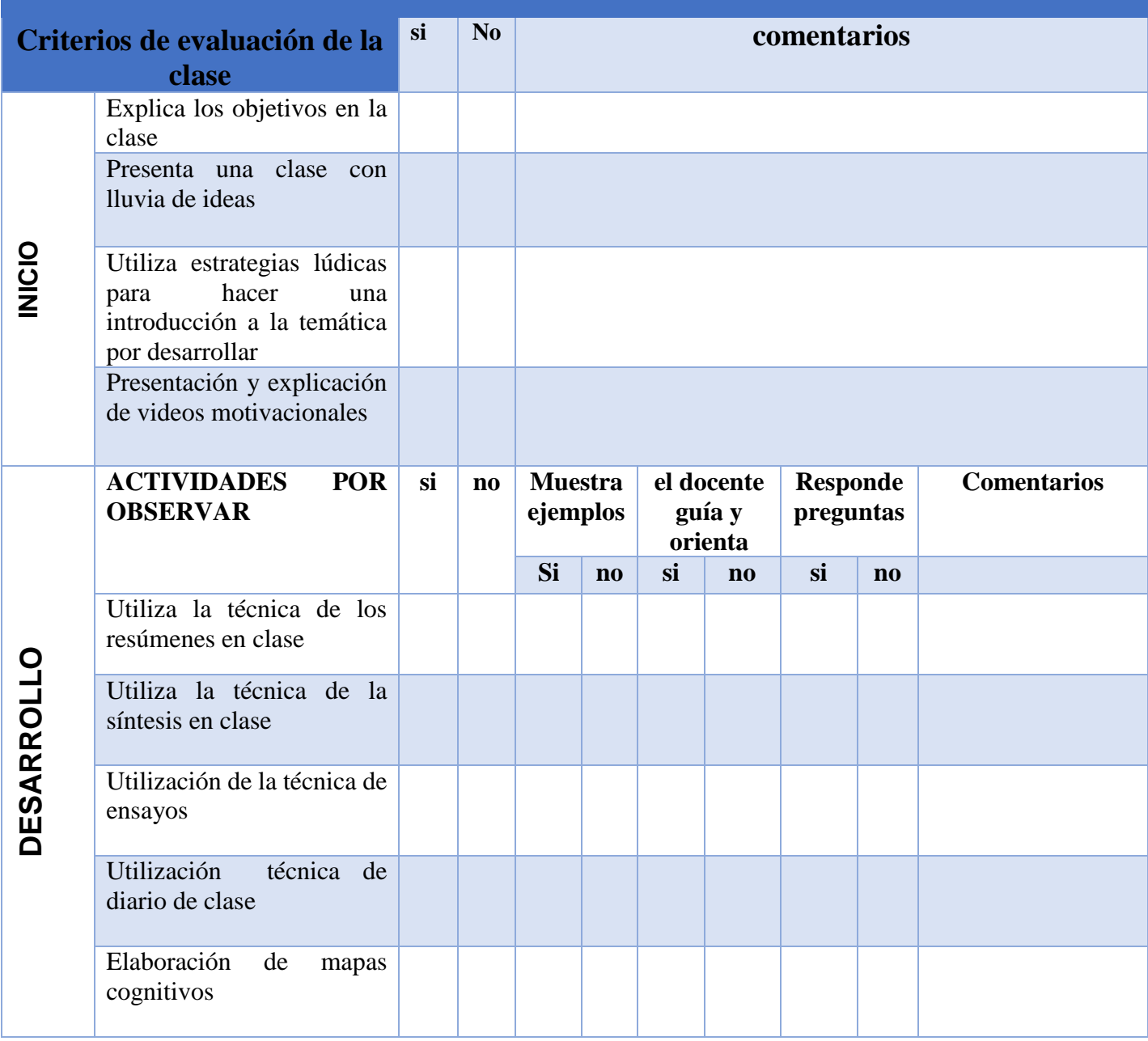

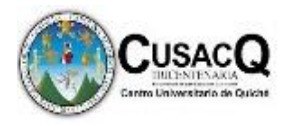

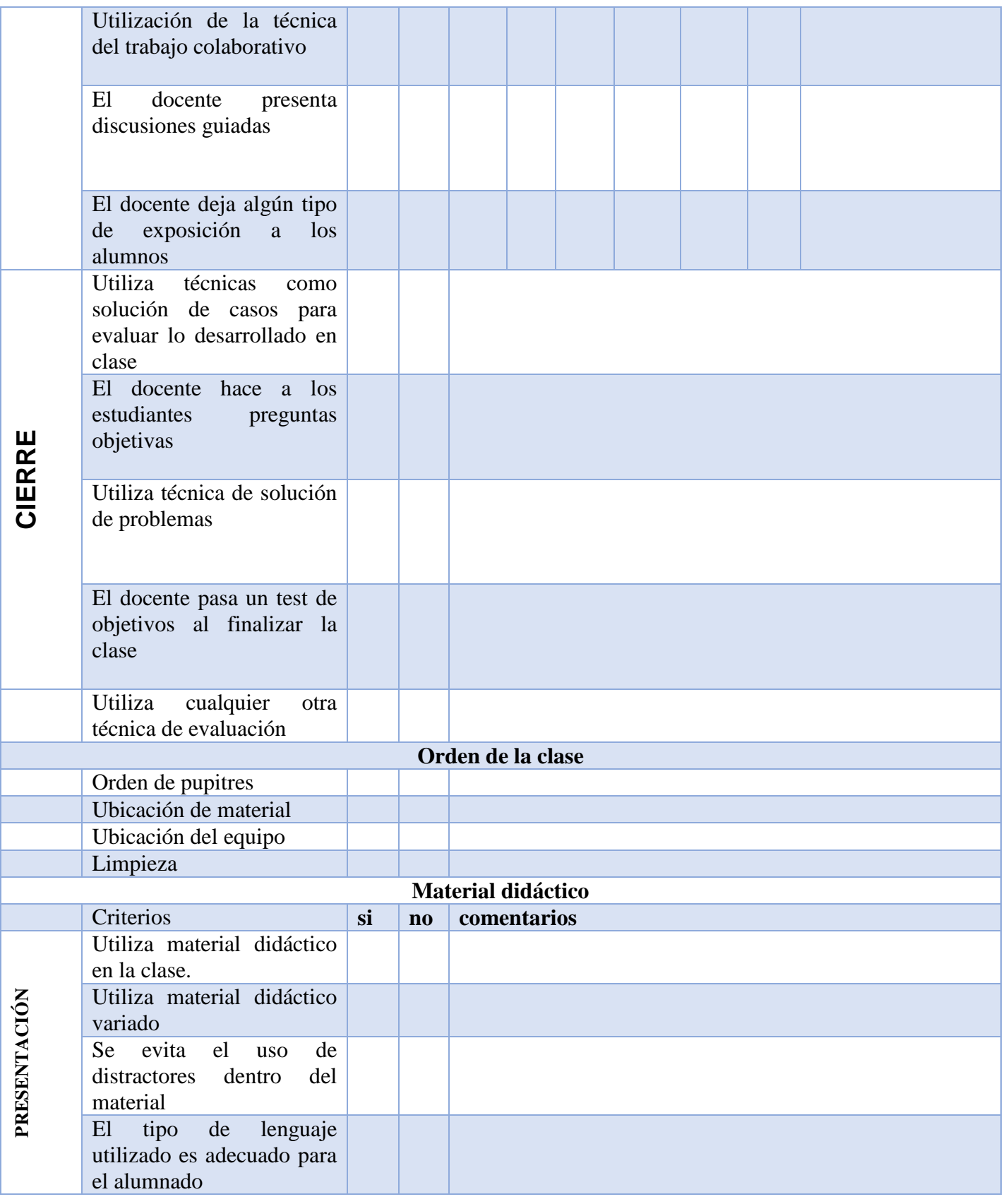

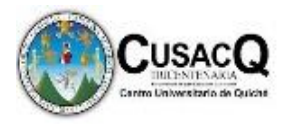

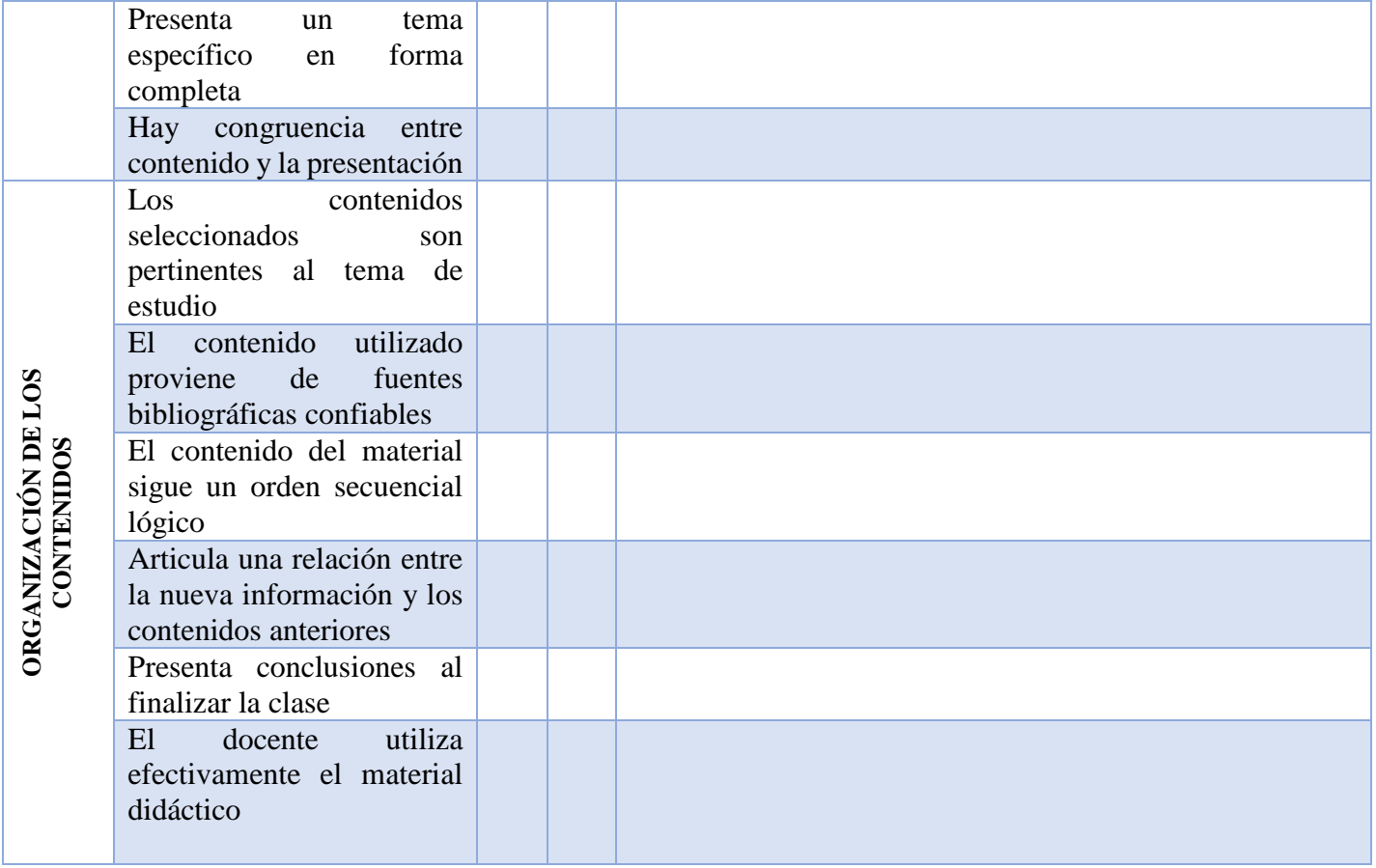

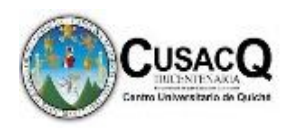

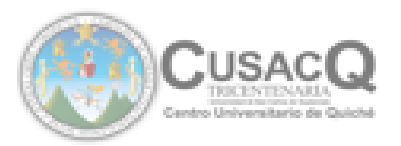

UNIVERSIDAD DE SAN CARLOS DE GUATEMALA CENTRO UNIVERSITARIO DE QUICHÉ CUSADO.

Santa Cruz del Quiché, 27 de abril de 2019

Lodo, Edgar Rolando López Carranza. Coordinador de la Carrera de Licenciatura en Pedagogía. CUSACQ, plan sabatino. Presente.

#### APRECIABLE LICENCIADO LÓPEZ:

Me es grato dirigirme a usted, el propósito es para solicitar la aprobación de mi anteproyecto de trabajo de graduación titulado "Impacto del proceso de desarrollo de la habilidad genérica en informática".

Soy estudiante de la carrera de Licenciatura en Pedagogía y Administración Educativa con especialidad en Medio Ambiente, con Documento Personal de Identificación DPI -CUI 2409 74689 1414 y el número de registro estudiantil 201344724.

#### Justificación de la propuesta.

El Ministerio de Educación en Guatemala al crear centros educativos de nivel diversificado establece un pensum de estudios para cada carrera la que se lleva a cabo en el marco de una educación permanente que permite la continuidad de los estudios en el nivel superior. Según el perfil de egreso definido en el CNB Los graduandos de esta carrera deberían poseer los conocimientos en el uso de la tecnología, y resolución de problemas relacionados con las ciencias, las letras y la vida cotidiana, por ello se insiste en el desarrollo de habilidades y destrezas que pueden ser utilizadas y adaptadas en distintos contextos de la vida como ciudadano, en lo laboral, lo familiar, lo académico, vinculándolas con los procesos de resolución de problemas y las capacidades emprendedoras.

Es conveniente realizar la investigación ya que al determinar el grado de efectividad del proceso de desarrollo de la habilidad genérica en informática Será de gran beneficio para los docentes y el establecimiento; se podrán detectar debilidades y proponer mejoras para

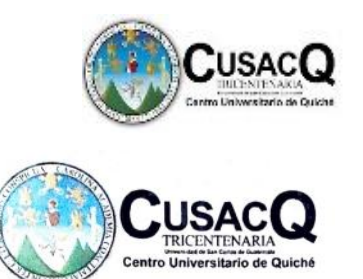

UNIVERSIDAD DE SAN CARLOS DE GUATEMALA CENTRO UNIVERSITARIO DE QUICHÉ **CUSACO** 

garantizar la formación académica de calidad del estudiante. por lo tanto se fortalecerá el área pedagógica para saber cuáles son las mejores estrategias de enseñanza aprendizaje que deben ser utilizadas para desarrollar las habilidades en los estudiantes y así cumplir con las expectativas del perfil de egreso de la carrera, así mismo contribuir a la formación de individuos competentes y productivos. Asimismo, con la realización de esta investigación se beneficiará a los estudiantes cursantes del último año docentes que imparten las diferentes áreas a estudiantes de la carrera y a la comunidad en general ya que con lograrse las competencias plasmadas se tendrán mejores oportunidades laborales y una mejor fuente de ingreso económico, con la misma se espera cambiar los procesos educativos para que sean efectivos y cumplan con las expectativas de la sociedad y así mismo sean personas capaces de desenvolverse en las distintas áreas del conocimiento y con eficiencia en el desempeño de puestos laborales.

Hugo Mano Alfonso Urizar de León Aprobado  $|\times|$  No aprobado Aprobado No aprobado  $M442$ Licdo. Breysen Felipe Castro Xón Gilberto Tuy Chopen M.A. Asesor de Trabajo de Graduación Docente Asesor **CONTRACTOR DESCRIPTION AND RESPONSIVE OF A CARLOS** Vo. Bo. Lcdo. Edgar Rolando Lopez Carranza Coordingdor de Carrera plan sabatino ción P  $\sigma_{\!\rm e}$ semana Qu

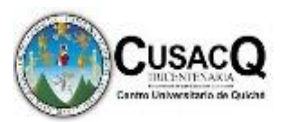

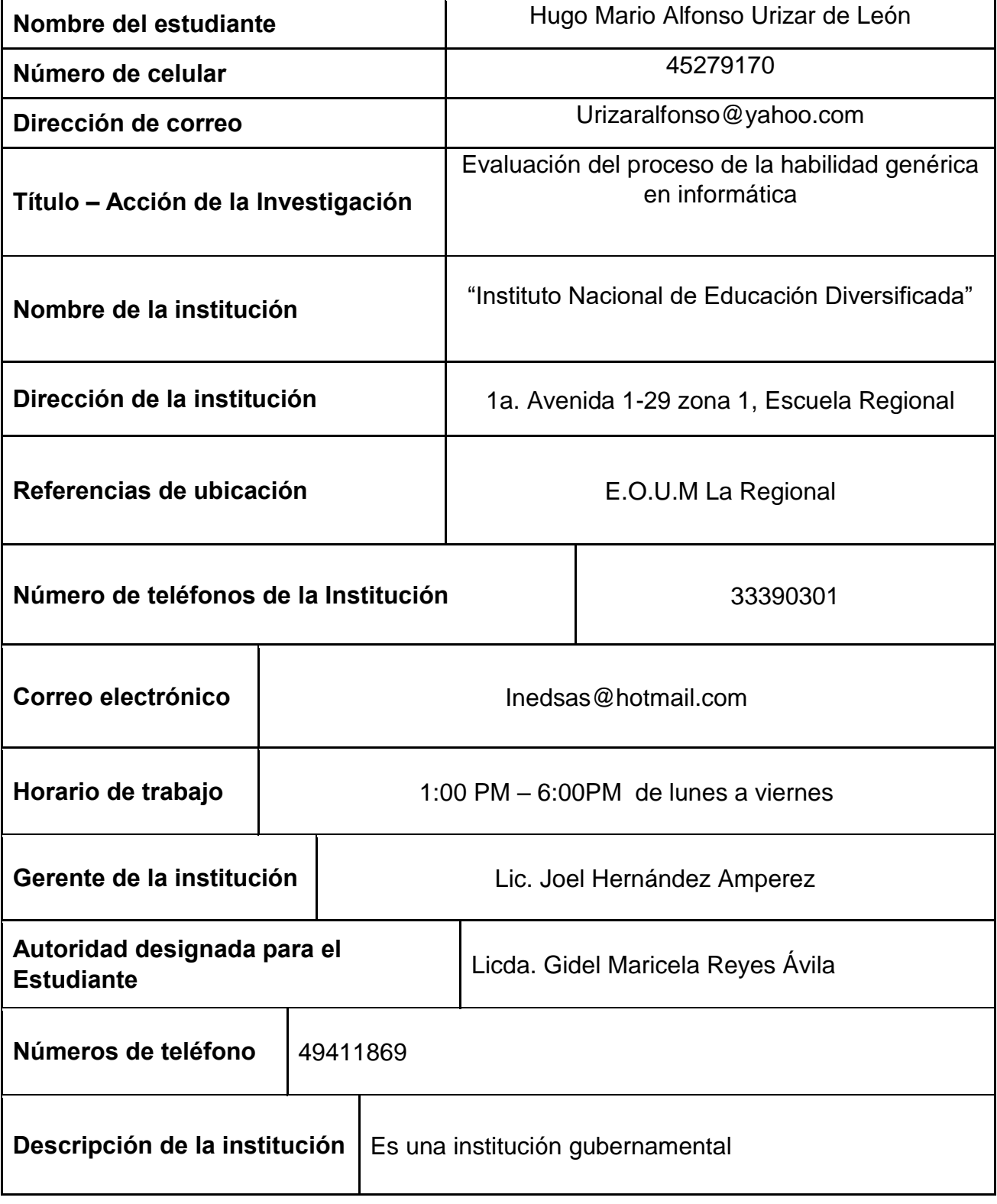

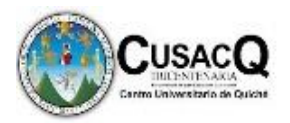

### **FOTOGRAFÍAS**

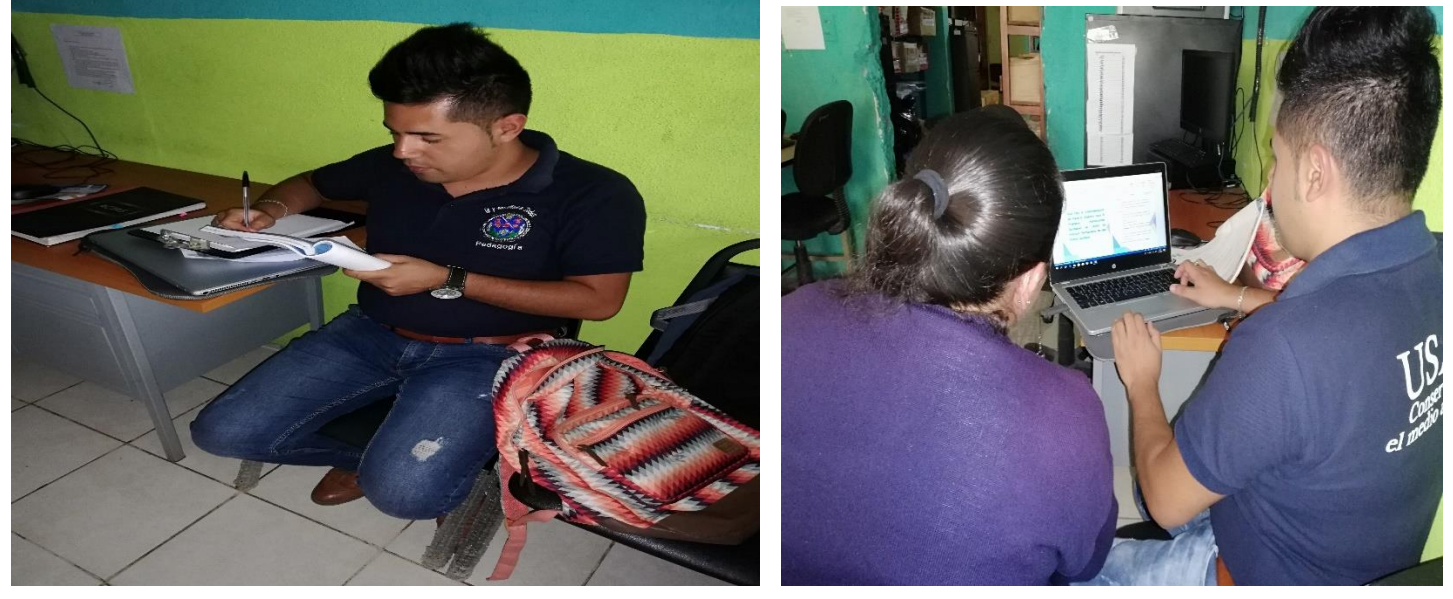

### Aplicando la técnica de observación del desarrollo de clases docentes

Aplicando la técnica de la entrevista a docente de curso

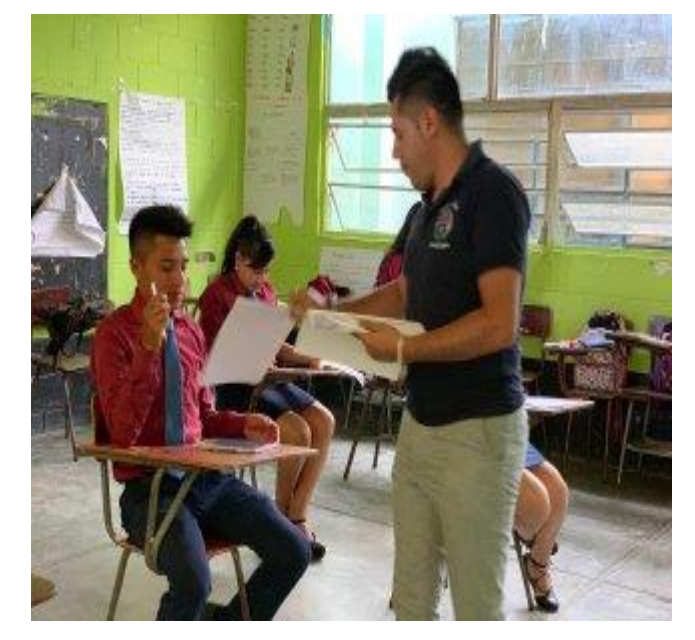

Aplicando la técnica de la evaluación Diagnóstica a Estudiantes de Quinto Bachillerato

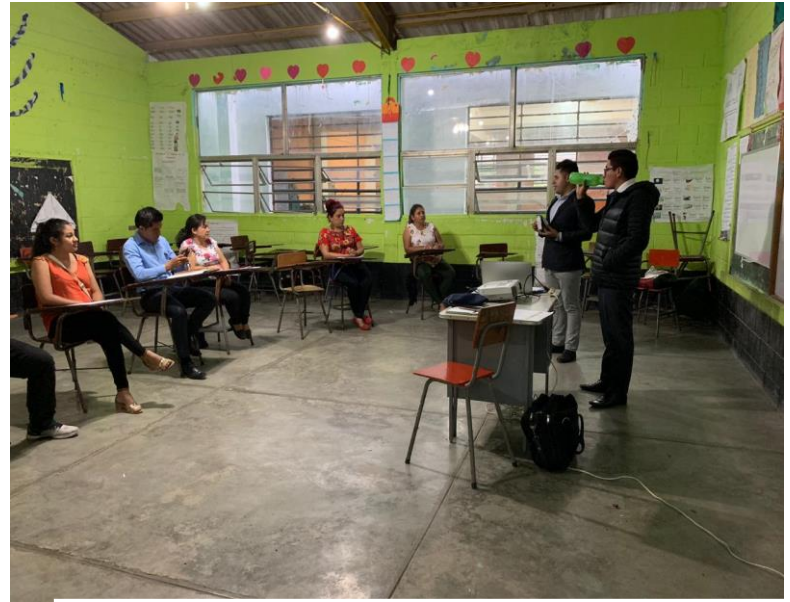

Realizando taller con Docentes

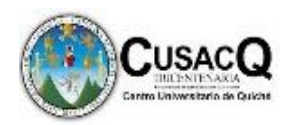

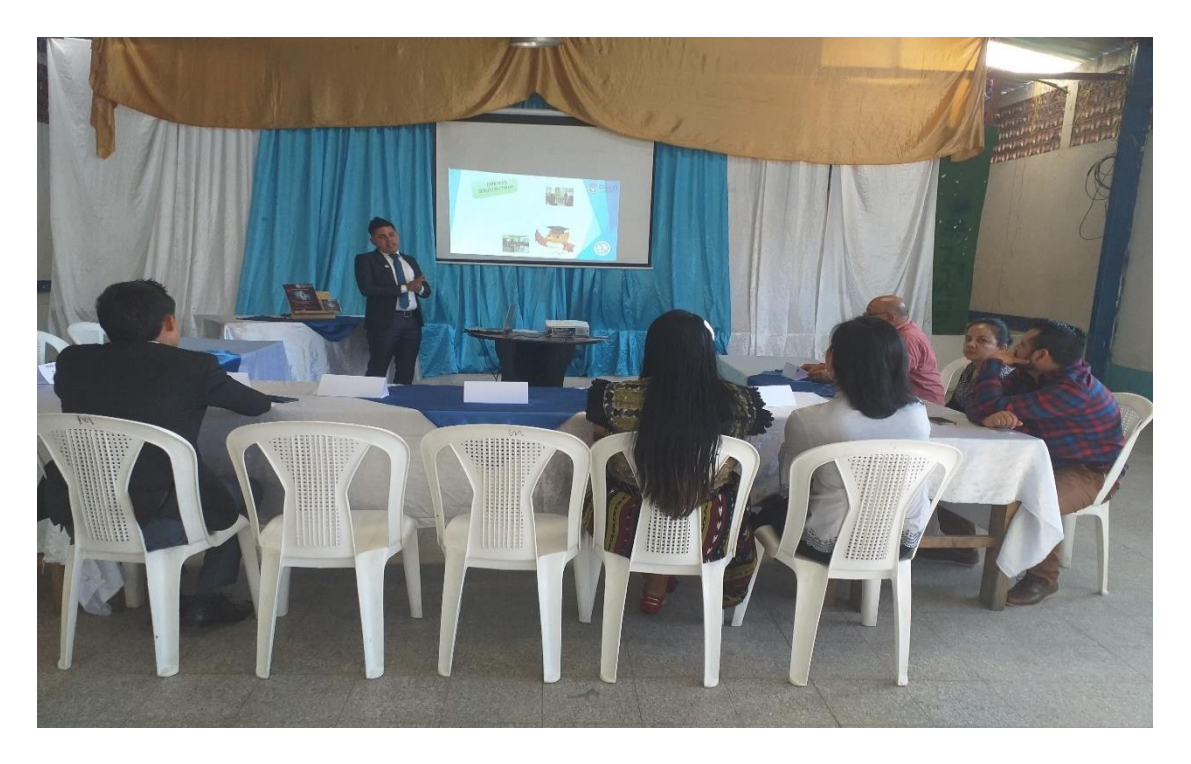

Socialización de la Guía

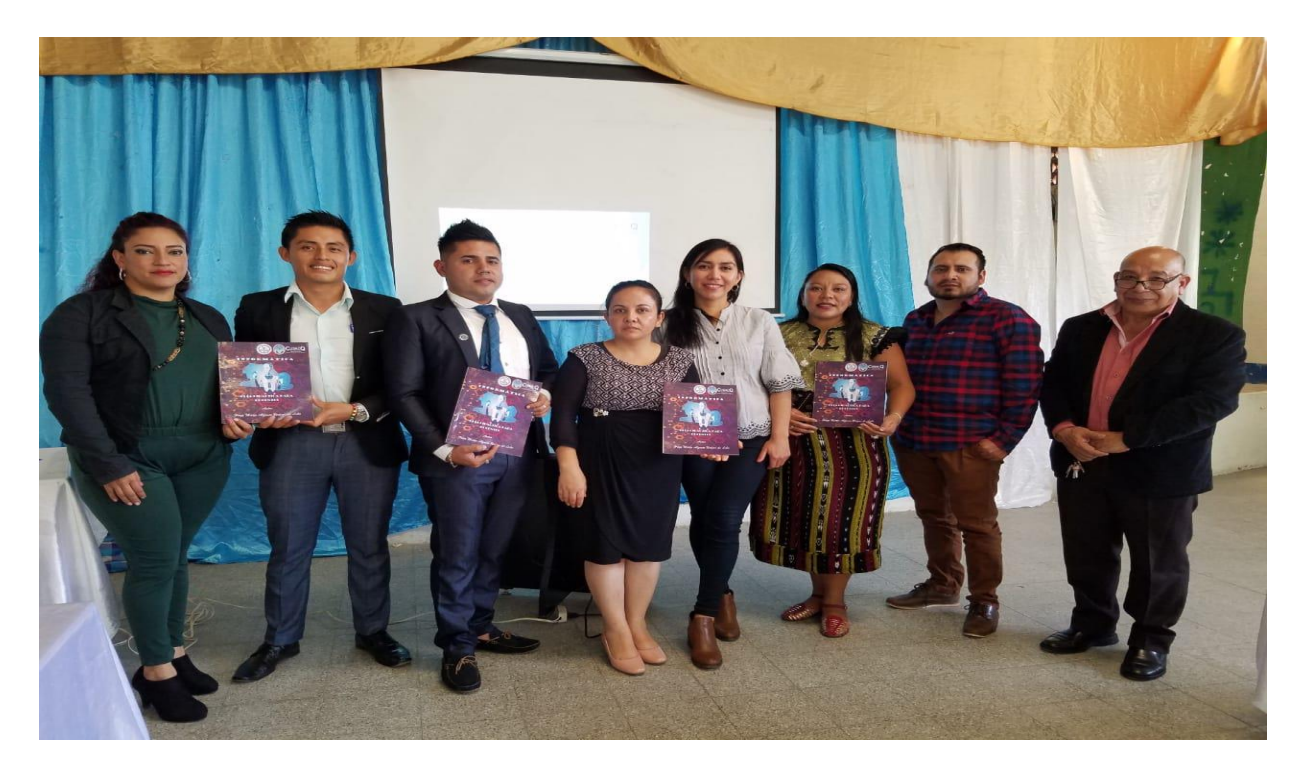

Entrega de Guía Didáctica y clausura del proceso de trabajo de Graduación en la Institución Educativa

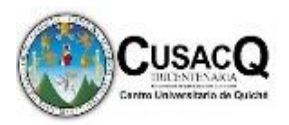

### **AGENDA PARA CLAUSURA DE TRABAJO DE GRADUACIÓN**

Centro Universitario de Quiché -CUSAQ-

Responsable. PEM Hugo Mario Alfonso Urizar de León

Instituto Nacional de Educación Diversificada, San Andrés Sajcabajá.

Director. Lic. Joel Hernández Ampérez

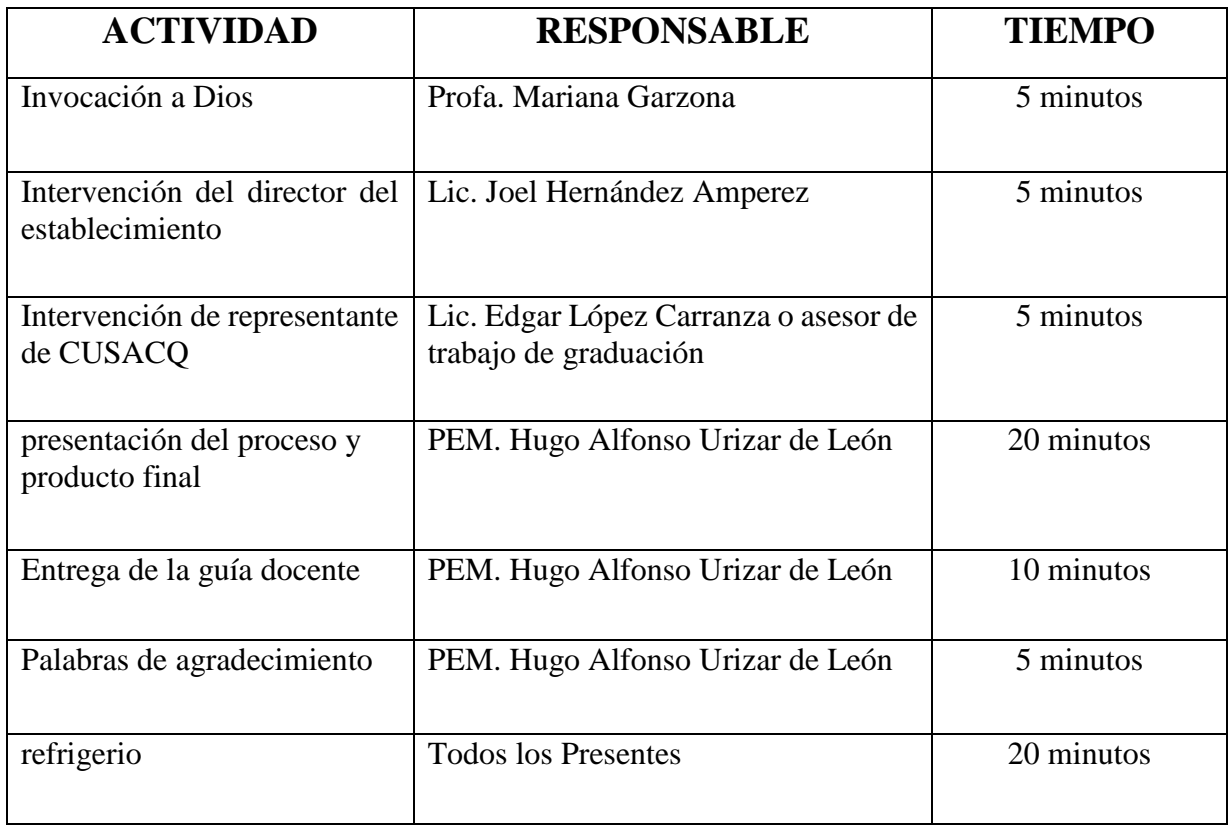

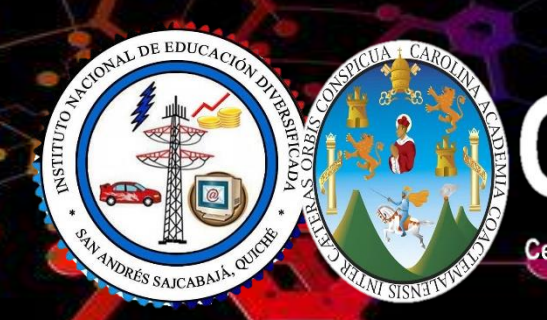

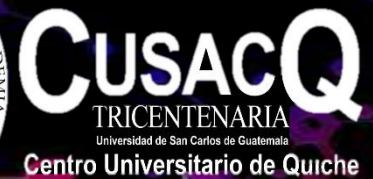

# INFORMATICA

# GUÍA DIDACTICA PARA DOCENTES

*Autor* 

*Hugo Mario Alfonso Urizar de León*

Universidad de San Carlos de Guatemala –USAC-

Centro Universitario de Quiché –CUSACQ-

Plan Sabatino

Licenciatura En Pedagogía Y Administración Educativa Con Especialidad En Medio Ambiente

Trabajo de Graduación

### **Ing. Porfirio Alejandro Marroquín Quiñonez**

Director del Centro Universitario de Quiché CUSAQ

**Lic. Esteban Enrique Barreno Vicente** Coordinador Académico del Centro Universitario de Quiché CUSAQ

### **Lic. Edgar Rolando López Carranza**

Coordinador de Carrera Centro Universitario de Quiché –CUSACQ-Pedagogía Plan Sabatino

**Lic. Breysen Felipe Castro Xón**

Asesor –CUSACQ-

### **Hugo Mario Alfonso Urizar de León**

Autor

**Ilustraciones, Fotografías, diagramas y Esquemas:** del Autor, Exceptuando las que indiquen fuente.

### **Con apoyo de:**

Intituto Nacional de Educación Diversificada, San Andrés Sajcabajá, Quiché.

Por politica Universitaria y del Autor, se permite la reproducción total o parcial de este material, medios fisicos, electrónicos o similares, siempre y cuando se indique la fuente y sea unicamente para fines académicos y no lucrativos.

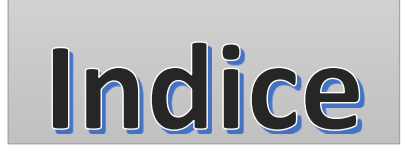

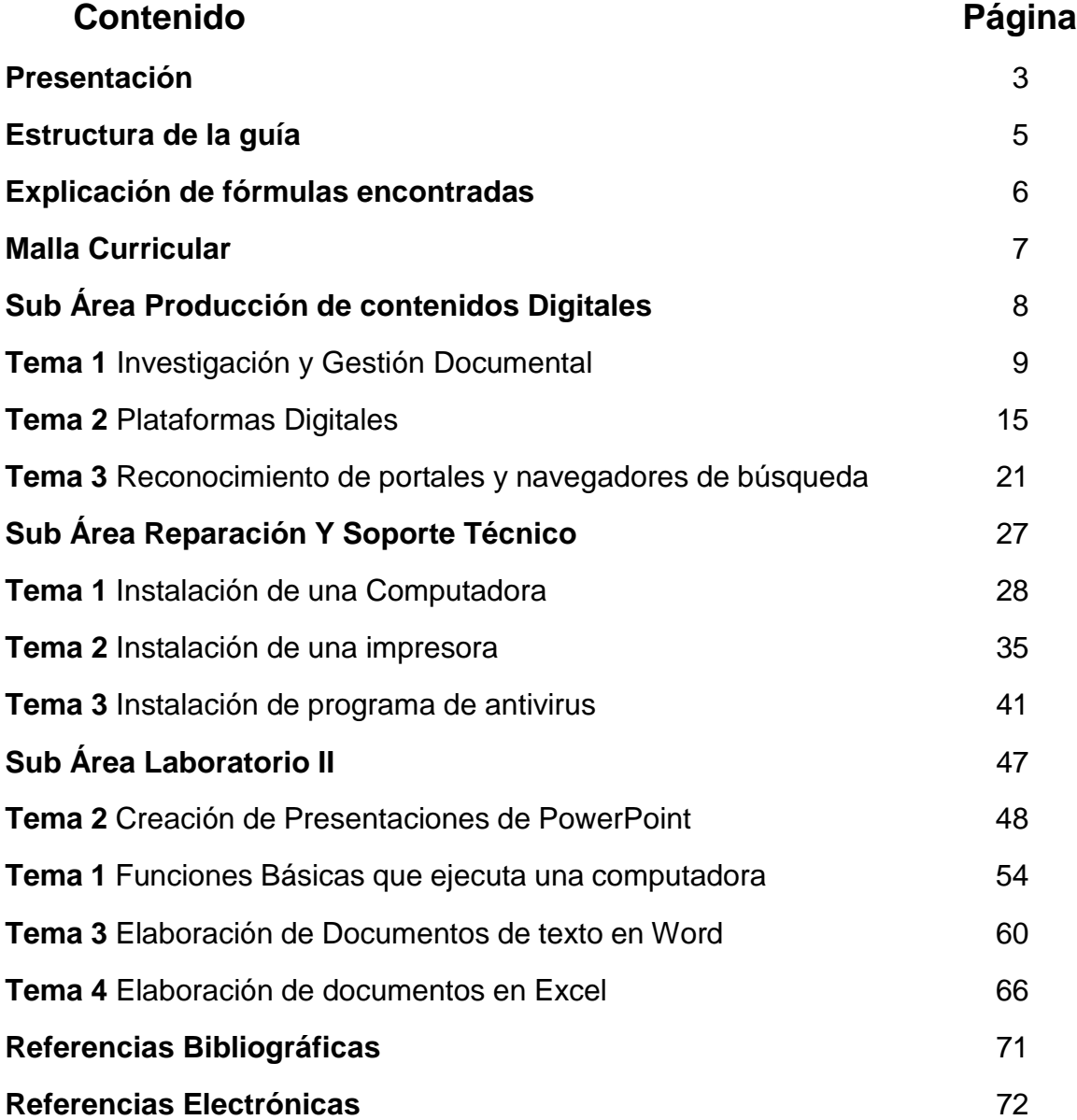

### Presentación

La presente guía pretende no solo ser un trabajo de ejercitación, se proyecta a la correcta comprensión, elaboración, enseñanza, utilización y desarrollo de temas y de técnicas o herramientas de evaluación, para su utilización en el diario que hacer de la educación.

 El objetivo de la guía es facilitar la práctica docente por medio de propuesta de estructuras metodológicas de las sub áreas que abarca la informática del grado de quinto Bachillerato en ciencias y letras con orientación en computación, En el Instituto Nacional de Educación Diversificada, San Andrés Sajcabajá, Quiché. asi mismo acompañada con actividades de enseñanza para que el aprendizaje sea significativo.

Esta se encuentra estructurada específicamente por tema con su competencia e indicador de logro así mismo por dos tipos de herramientas y estrategias de enseñanza bajo el enfoque constructivista, que son: de desempeño y de observación. La primera se orienta a crear, practicar y utilizar las habilidades y conocimiento del estudiante para posteriormente dar solución a problemáticas cotidianas. La segunda tendrá la función de evaluar a la primera de acuerdo a aspectos observables.

Se implementa con el propósito de que a los jóvenes estudiantes se les provean conocimientos y contenidos con clases mas activas a través de estrategias de enseñanza basadas en el enfoque constructivista y que no sean comunes, esto es para fortalecer en temas especificamente para las sub areas del area de informática.

3

¡Hola! soy Robu, un robot que te acompañará en esta guía para que tu proceso enseñanza aprendizaje sea constructivista y significativo.

Iniciemos !!!

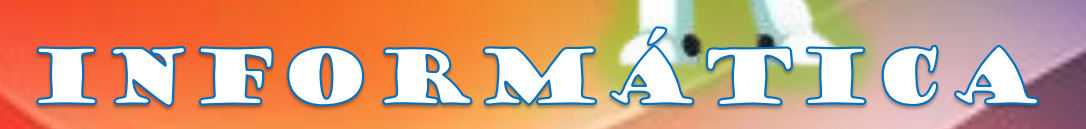

ANDRÉS SAJCABA

Guía Didáctica Para Docentes

Instituto Nacional de Edacación Diversificada, San Andrés Sajcabajá, Quiché

# Estructura de la Guía

La presente Guía se enfoca específicamente en el desarrollo de temas de las sub áreas del área de informática del grado de quinto Bachillerato en Ciencias y Letras Con Orientación en Computación.

La Guía se estructura de la Siguiente Manera:

# Objetivo de la Guía

Facilitar la práctica docente por medio de propuesta de estructuras metodológicas de las sub áreas que abarca la informática del grado de quinto Bachillerato en ciencias y letras con orientación en computación

# Desarrollo Temático

La información de la Guía está desarrollada a través de distintas imágenes clave a manera de atraer la atención del docente y estudiante para favorecer la asimilación de los contenidos para el desarrollo cognitivo. Cada imagen representa capsulas informativas y de trabajo con explicaciones e instrucciones expuestas de manera sencilla sin que la información pierda su carácter científico y técnico

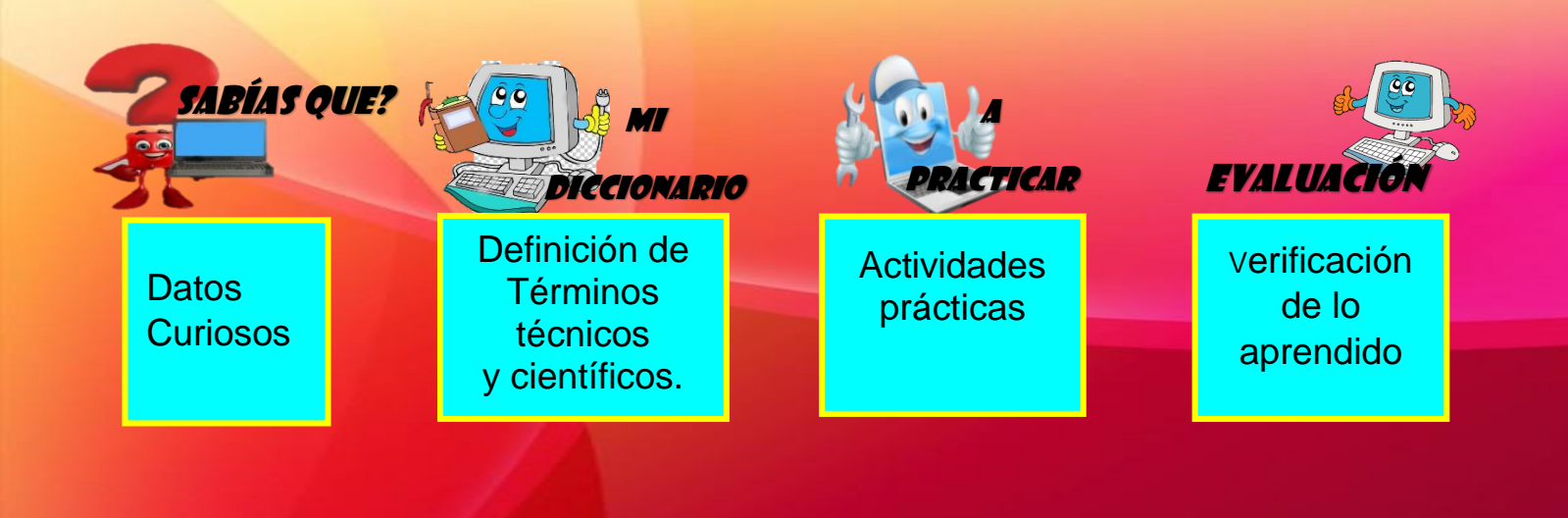

En los instrumentos de observación para ponderación de tareas encontraras formulas veamos la explicación de cada una

### FORMULA ESCALA DE RANGO

- **Valor máximo multiplicado por Número De indicadores. Valor máximo 3 por número indicadores por ejemplo: 3\*5=15**
- **Calificación Máxima=15**
- **Suma de indicadores/calificación Máxima multiplicado por el 100% por ejemplo 3/15=0.2\*100=20 y obtenemos el resultado de la calificación obtenida.**

### FORMULA LISTA DE COTEJO

**Suma de indicadores dividido total de aspectos multiplicado por 100 y obtenemos el total de la ponderación ejemplo:**

**3/5\*100 0.0.6\*100=60**

### **TEMATICA SELECCIONADA DE LA MALLA CURRICULAR DE LAS SUB AREAS DE INFORMATICA**

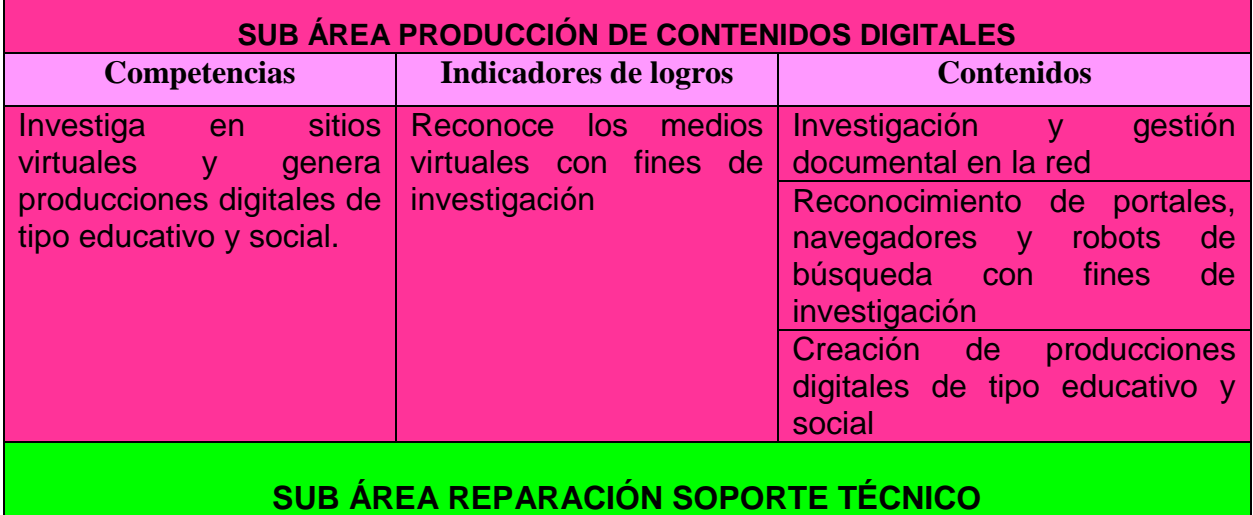

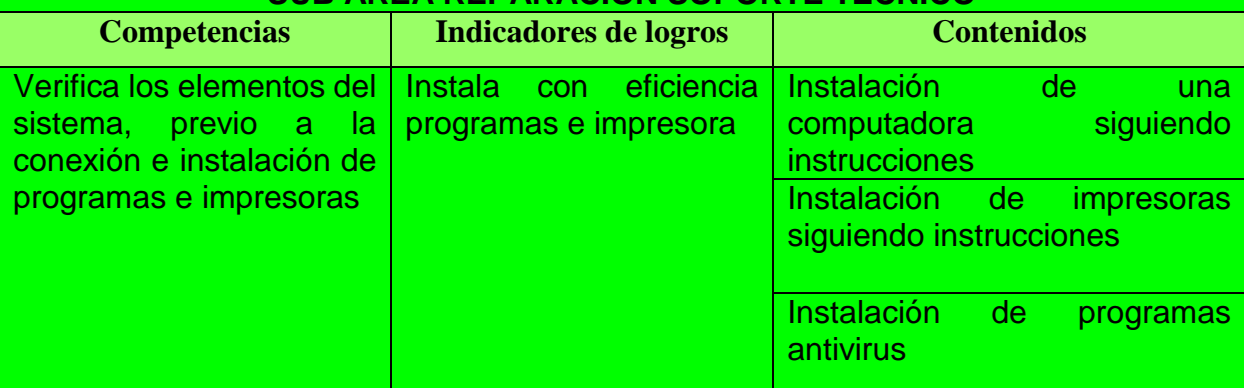

### **SUB ÁREA LABORATORIO II**

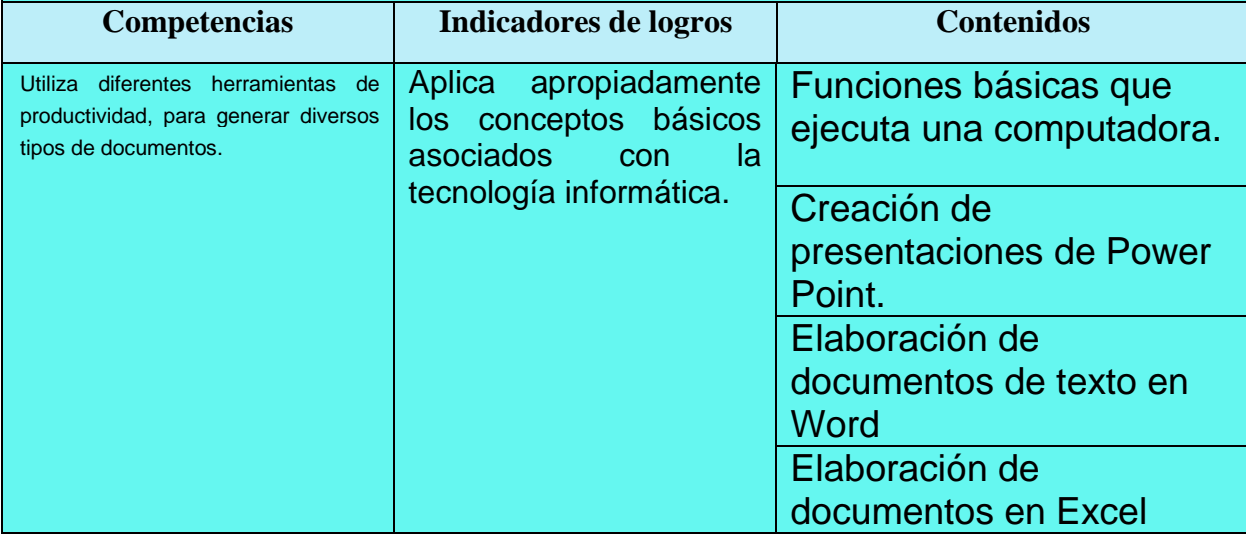

7

# **SUB ÁREA PRODUCCIÓN DE CONTENIDOS DIGITALES**

# COMPETENCIA

Investiga en sitios virtuales y genera producciones digitales de tipo educativo y social.

# Indicador de logro

Reconoce los medios virtuales con fines de investigación.

### Temas

- Investigación y gestión documental en la red.
- **Creación de producciones digitales de tipo educativo y social**
- Reconocimiento de portales, navegadores de búsqueda con fines de investigación

8

# **TEMA UNO**

### INVESTIGACIÓN  $\mathbb{Y}$

# GESTIÓN DOCUMENTAL

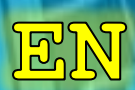

LA RED

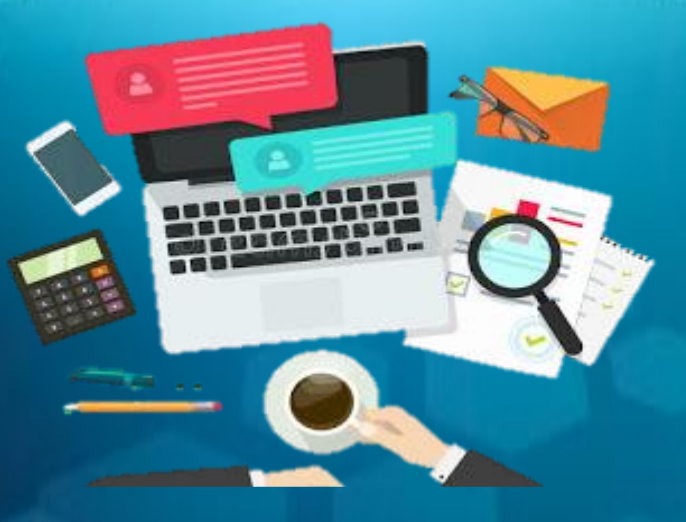

# INICIO

### **OBJETIVOS DE LA CLASE**

- Introducir a los alumnos al mundo de la Informática y de las telecomunicaciones.
- Contribuir a la construcción y reconstrucción del conocimiento, a través de las variad
- as y seleccionadas actividades adecuadas para tal fin.

Nota: de preferencia esta clase se deberá impartir después de que ya se haya desarrollado en la instalación de software contenido de la sub área Reparación y Soporte Técnico

### **DINÁMICA INTRODUCTORIA**

Utilizaremos solo las primeras dos partes se utilizará para cuestionar e identificar áreas que necesitan cuestionamiento y se culmina al finalizar la clase

### RUTINA DEL PENSAMIENTO EL SEMÁFORO

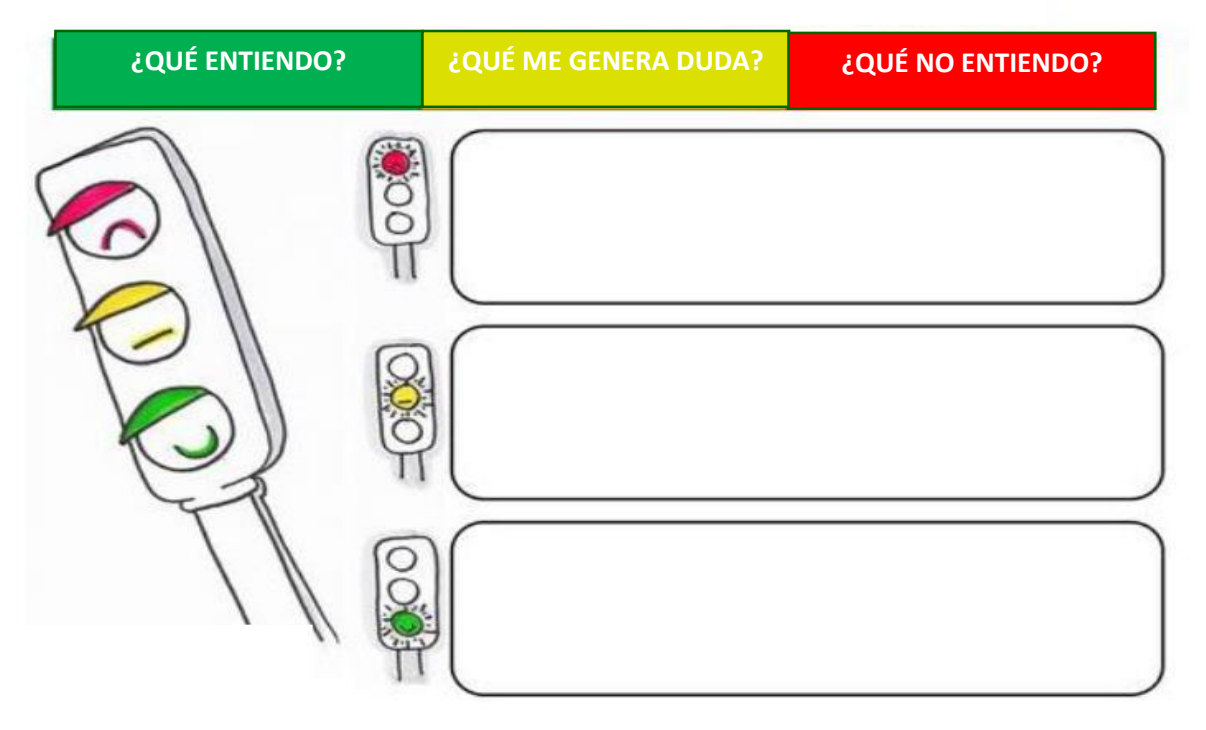

10
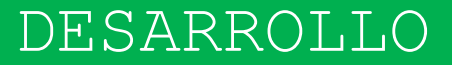

### INVESTIGACIÓN Y GESTIÓN DOCUMENTAL EN LA RED

 La gestión documental o gestión de documentos, es el conjunto de normas técnicas y prácticas usadas para administrar los documentos de todo tipo, recibidos y creados en una organización, facilitar la recuperación de información desde ellos, determinar el tiempo que los documentos deben guardarse, eliminar los que ya no sirven y asegurar la conservación a largo plazo de los documentos más valiosos, aplicando principios de racionalización y economía. (Blanco, 2018)

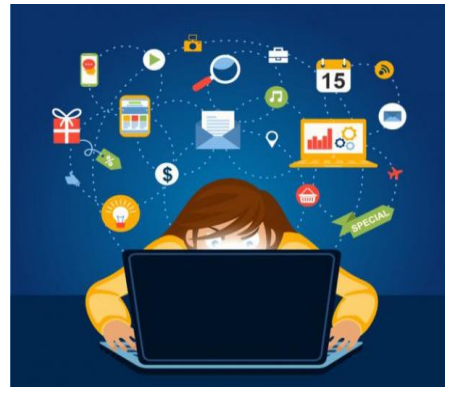

#### **Flujo del Sistema de Gestión Documental**

#### **Bases de Datos**

 La aplicación de la informática en todos los niveles de las organizaciones comprende un fenómeno que tiene sus implicaciones en la administración documental: la proliferación de bases de datos sobre distintos aspectos, que en algunos casos están sustituyendo a los

FUENTE: GOOGLE

documentos como soporte de información valiosa para la organización. Esta tendencia se agudiza todavía más en un entorno de e-business en el que las relaciones con los clientes se realizan a través de Internet. (SIDRA, 2014)

11

 Para Administrar y mantener un sistema de tratamiento y gestión documental que utiliza estándares y normaliza los procedimientos de tratamiento y difusión de la información, entendidos estos como los servicios a través de Internet e Intranet que facilitan la búsqueda, localización y recuperación de la información, permitiendo a los usuarios finales acceder a los recursos documentales públicos en sus distintos formatos, tanto físico como electrónico.

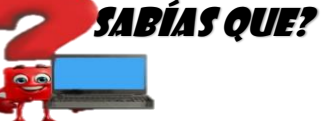

Una Base de Datos simplemente contiene información para realizar cálculos u operaciones

 **Como gestionar archivos en la red medios y herramientas útiles a través de los siguientes programas:**

- **1. Wireshark:** es una de los más potentes **analizadores de** protocolos de red en el mercado (gratuito o de pago). De hecho, Wireshark es a menudo considerado el estándar de factor entre la industria.
- **2. NAST:** *(Network Analyzer Sniffer Tool):* es una herramienta basada en *ncurses,* la herramienta es muy útil y hace un gran trabajo capturando el tráfico de red. Pongo esta herramienta en la lista porque es muy valiosa porque es el programa que tiene acceso a una GUI-less servidor UNIX.
- **3. Zenma:** es la interfaz gráfica oficial para **la Nmap Security Scanner**. **Zenmap** está disponible para **Windows, Linux, Mac y BSD. Zenmap** se puede utilizar para leer las capturas vivas o guardar las capturas para su posterior visualización.
- **4. Angry IP Scanner:** es otro de código abierto, un escáner de plataforma cruzada que se ha diseñado, desde el principio, a ser muy rápido y muy fácil de usar.
- **5. JDSU Network Analyzer Fast Ethernet:** un nombre largo y es mucho tiempo en funciones. A pesar de que tiene muchas características, usted no tiene que ser un analista de redes en toda regla para hacer uso de esta herramienta. **JDSU** permite a cualquiera (de casi cualquier nivel de experiencia) a: determinar rápidamente que está en una red, que utiliza el ancho de banda, y donde los errores pueden ocurrir en la red. (Blanco, 2018)

12

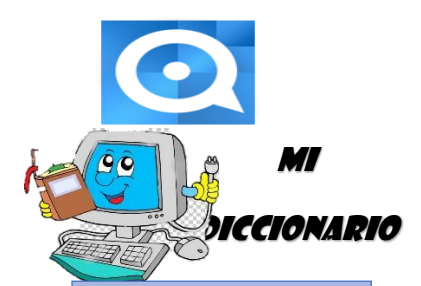

Pincha cada imagen para ingresar a la página de cada una

Pincha cada imagen para ingresar a la página de cada una

 $-\Box$  -**NAST** 

letwork Analyzer Sniffer Tool

**Interfaz:** Dispositivo capaz de transformar las señales generadas por un aparato en señales comprensibles por otro

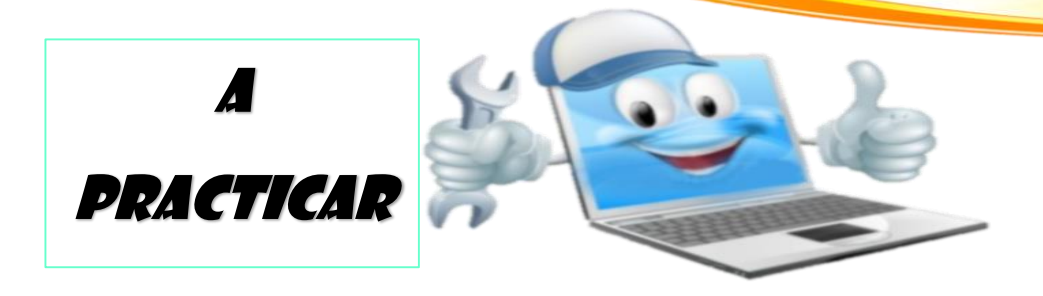

## TRABAJO GRUPAL

## **Valor 15 puntos**

**Observa el siguiente tutorial sobre la investigación y gestión documental en la red y práctica guardando documentos a través de drive: Nuxeo, gestor documental gratuito en Windows 7**

- 1. <https://www.youtube.com/watch?v=NvI7fEM4Is0>
- 2. A partir de las instrucciones brindadas en el tutorial, ejercita tus habilidades de descarga e instalación de programas de computación y la gestión de documentos en la red. Para esta actividad deberán grabar un video del proceso en el celular.
- 3. Dispondrán de una semana para culminar la actividad
- 4. Se realizarán las exposiciones de lo elaborado y comentar sobre las experiencias pasadas el día \_\_\_\_\_\_\_\_\_\_\_\_\_\_\_\_\_\_\_\_
- 5. Se calificarán los siguientes aspectos: calidad del video, la descarga de programas gratuitos, explicación los tipos de documentos que se apliquen al programa.

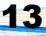

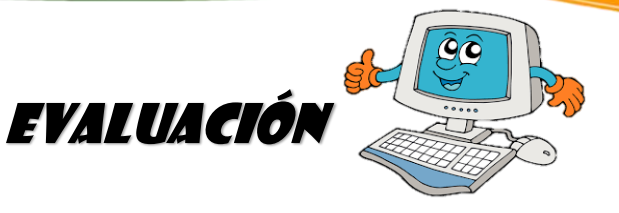

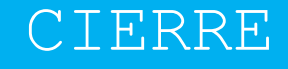

- A CONTINUACION FINALIZAREMOS EL CUADRO QUE INICIÓ EN LA PRIMERA PARTE EN EL ESPACIO QUE NO ENTENDIO PARA ACLARAR DUDAS A TRAVÉS DE UNA PARTICIPACIÓN GUIADA POR EL DOCENTE.
- REALIZAR EN PAREJAS UN MAPA CONCEPTUAL DE LA TEORÍA
- EXPOSICIÓN DE LOS VIDEOS Y PARA ELLO SE UTILIZARÁ LA SIGUIENTE ESCALA DE RANGO PARA LA PONDERACION DE LA ACTIVIDAD

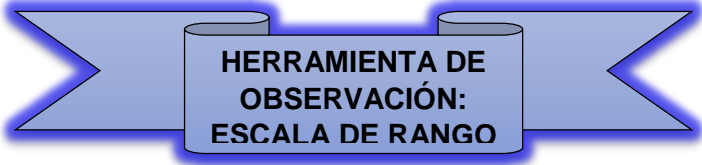

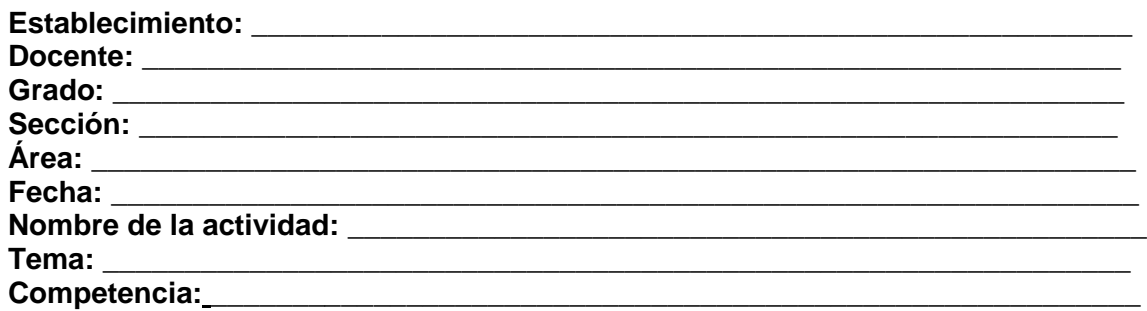

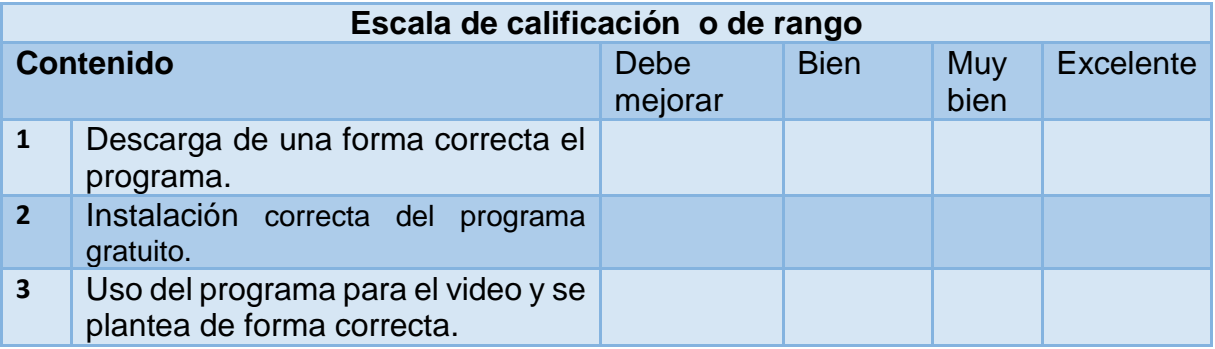

## **FÓRMULA**

**Valor máximo\*No. De indicadores 3\*5=15 Calificación Máxima=15 Suma de indicadores/cal. Máxima 3/15=0.2\*100=20**

# TEMA DOS

## PLATAFORMAS

## DIGITALES

15

 $\mathbf{G}$ 

## **OBJETIVOS DE LA CLASE INICIO**

- Reconocer diferentes soportes de la información y de los medios de comunicación de su entorno cotidiano (casa y/o escuela).
- Aprender y desarrollar habilidades que les permitan hacer uso de la tecnología Informática en los diversos ámbitos de la actividad humana.

## **DINÁMICA INTRODUCTORIA**

Se manejará la siguiente estrategia en donde se trabajarán al inicio solo las primeras dos partes se utilizará para cuestionar e identificar lo que el estudiante ya sabe a manera de comprobar los conocimientos previos y se culmina al finalizar la clase para ver que aprende el estudiante del tema. (Pimienta, 2014)

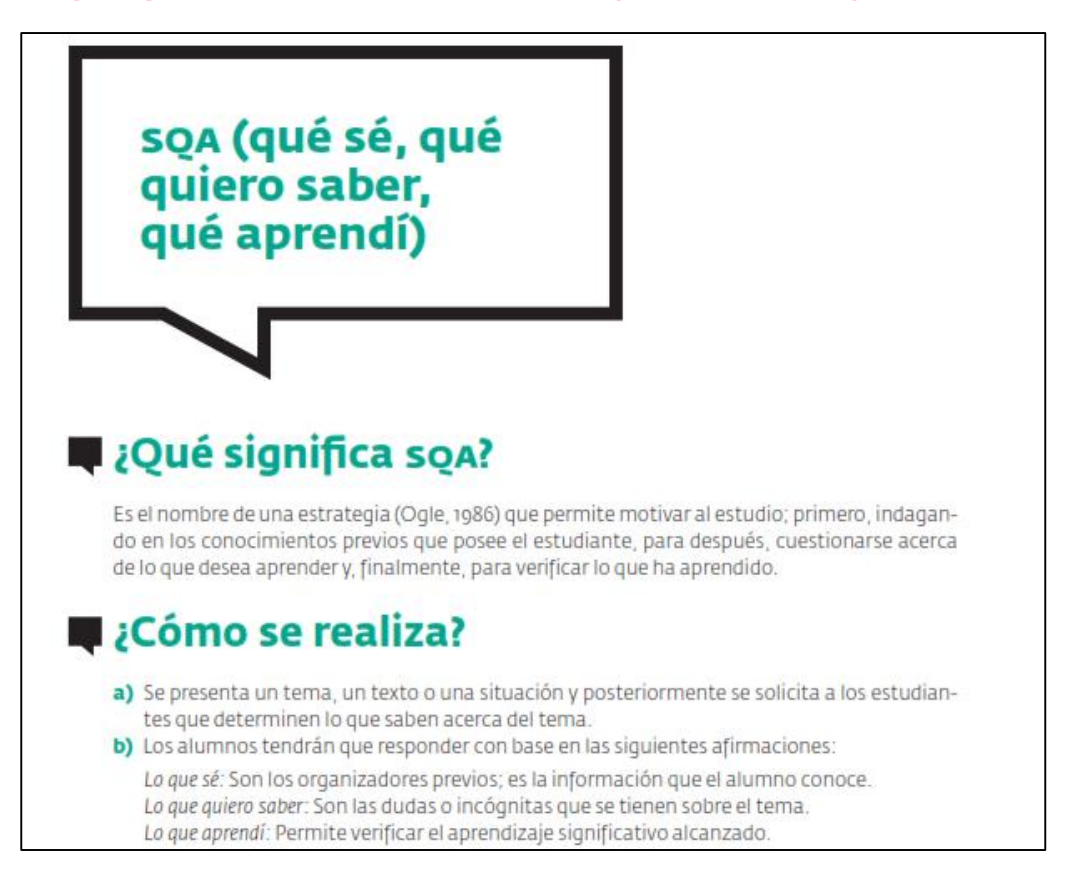

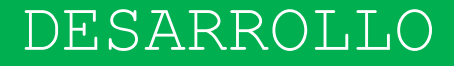

#### **PLATAFORMAS DE CONTENIDO DIGITAL**

 Una plataforma digital es un lugar de Internet que sirve para almacenar diferentes tipos de información tanto personal como nivel de negocios. Estas plataformas funcionan con determinados tipos de sistemas operativos y ejecutan programas o aplicaciones con diferentes contenidos, como pueden ser juegos, imágenes, texto, cálculos, simulaciones

y vídeo, entre otros. (plataforma digital, 2016)

 Las plataformas digitales también se pueden concebir como sistemas que pueden ser programados y personalizados por desarrolladores externos, como los usuarios, y de esta forma puede ser adaptado a innumerables necesidades y asuntos que ni siquiera los creadores de la plataforma original habían contemplado

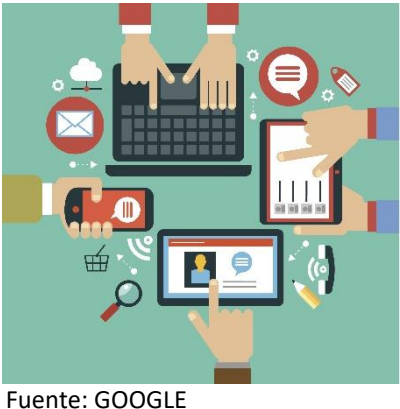

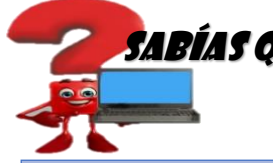

Cada proveedor puede determinar su [modelo de](https://es.wikipedia.org/wiki/Modelo_de_negocio)  [negocio](https://es.wikipedia.org/wiki/Modelo_de_negocio) dentro de la plataforma

#### **INICIOS**

SABÍAS QUE? Las plataformas digitales se han posicionado en el ámbito virtual a través del inicio de la [Web 2.0,](https://es.wikipedia.org/wiki/Web_2.0) que definió nuevas alternativas sobre el uso de la plataforma web para trabajo colaborativo. Mediante la nueva interacción entre usuarios y los sistemas virtuales, se han difuminado las plataformas digitales dando origen a la diversidad de sitios web que soporta esta línea de trabajo virtual.

 Es importante tener en cuenta que, mediante las plataformas digitales, independientemente del enfoque de cada una de ellas, es posible gestionar contenidos y realizar una gran variedad de actividades a través de los portales web. De este modo ha ido tomando bastante este tipo de aplicaciones y actualmente todavía se encuentra en continuo desarrollo. (plataforma digital, 2016)

## **TIPOS DE PLATAFORMAS DIGITALES**

## **PLATAFORMAS EDUCATIVAS**

 Es una herramienta que nos permite ofrecer interacción entre uno o varios usuarios con fines educativos apoyándose en técnicas pedagógicas y multimedia, entre muchas otras.

 Estas herramientas pueden ser desarrollos de software, orientados a la medida de instituciones de educación, o pueden ser componentes de hardware o la combinación de las dos.

 Con la integración de la tecnología nuestra forma de vida, hay que plantear nuevas formas de interacción entre personal docente y alumnos. Pero es tarea de importancia prioritaria que los profesores plasmen el contenido de forma eficaz, gestionando actividades de aprendizaje que contemplen los métodos clásicos con la ventaja de las aplicaciones de la Informática.

 Estas plataformas brindan la capacidad de interactuar con uno o varios usuarios con hasta pedagógicos. Además, se considera un proceso que contribuye a la evolución de los procesos de aprendizaje y enseñanza, que complementa o presenta alternativas en los procesos de la educación tradicional. Dentro de la gama de plataformas educativas, las más conocidas son:

#### Pincha las imágenes para acceder a la página de la plataforma:

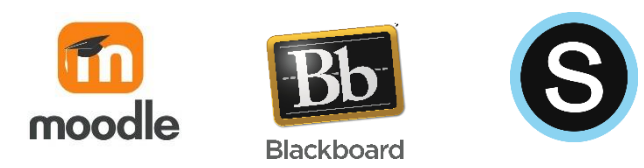

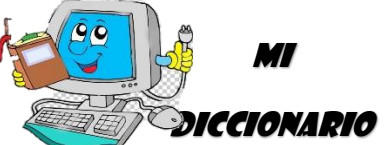

**Usuario:** persona que utiliza una computadora o un servicio de red

### **PLATAFORMAS SOCIALES Y DE PUBLICACIÓN**

 Las plataformas sociales son sitios web que sirven para almacenar varios tipos de información relacionadas con las interacciones sociales de los usuarios. Además, son redes sociales que facilitan el contacto con amigos y familiares. Estas plataformas funcionan con determinados tipos de sistemas operativos y ejecutan programas y aplicaciones con contenido muy amplio, (imágenes, texto, audiovisuales, cálculos, etc). (plataforma digital, 2016)

### **Principales redes sociales.**

 Como ejemplos importantes de plataformas digitales de tipo social en la actualidad podemos destacar en el campo de las redes sociales:

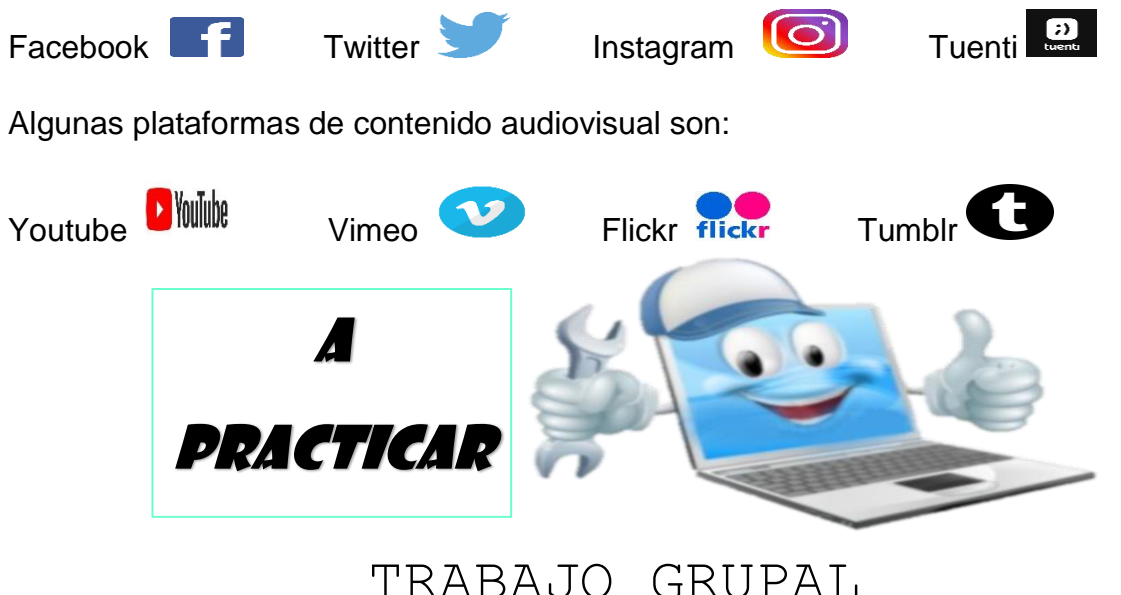

Valor 15 puntos

- 1. Observa el siguiente tutorial sobre la creación de una plataforma digital social: <https://www.youtube.com/watch?v=fZhxyjubCZE>
- 2. A partir de las instrucciones brindadas en el tutorial, ejercita tus habilidades de producción de recursos, creando una página social para el instituto
- 3. Dispondrán de una semana para culminar la actividad
- 4. Se realizarán las exposiciones de las páginas el día
- 5. Se calificarán los siguientes aspectos: Información correcta y adecuada de la página, botones de búsqueda activados, promoción de la página social.

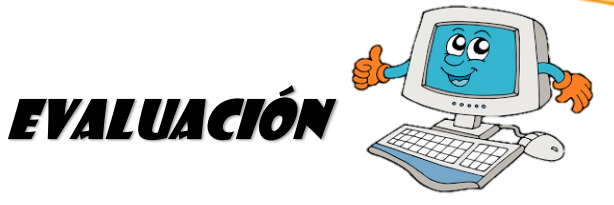

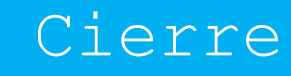

- A CONTINUACION FINALIZAREMOS EL CUADRO QUE INICIÓ EN LA PRIMERA PARTE EN EL ESPACIO QUE APRENDI A TRAVES DE PARTICIPACION GUIADA CON INTERROGANTES DIRECTAS.
- **REALIAR EN PAREJAS UN RESUMEN DE LA TEORÍA**
- EXPOSICIÓN DE LOS VIDEOS Y PARA ELLO SE UTILIZARÁ LA SIGUIENTE ESCALA DE RANGO PARA LA PONDERACION DE LA ACTIVIDAD

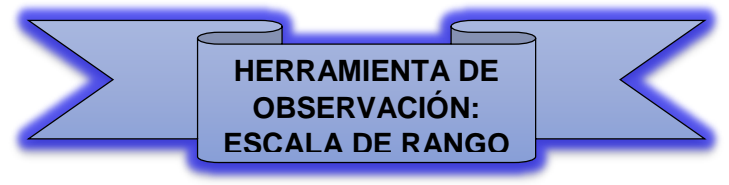

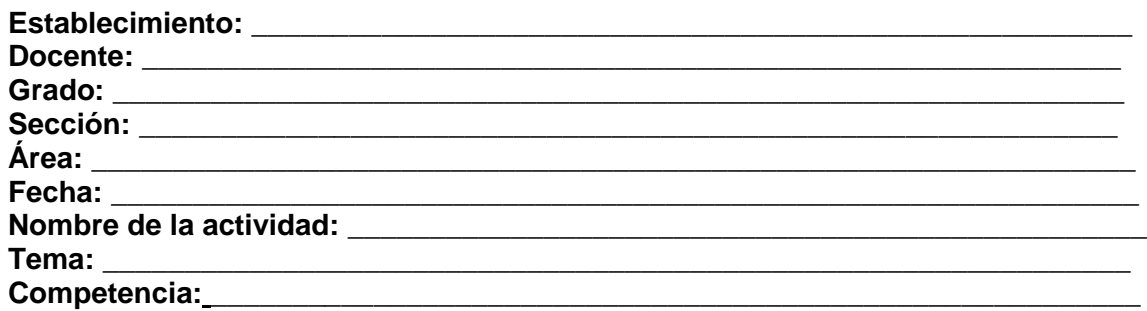

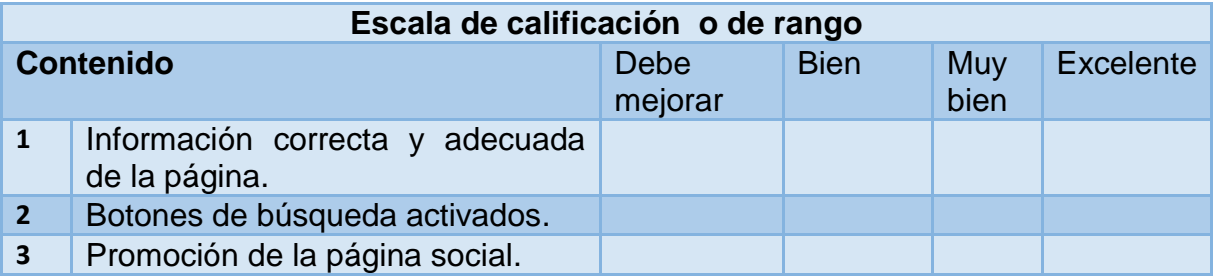

## **FÓRMULA Valor máximo\*No. De indicadores 3\*5=15 Calificación Máxima=15 Suma de indicadores/cal. Máxima 3/15=0.2\*100=20**

# TEMA TRES

Ó

### RECONOCIMIENTO **DE**

Ō

Ō

Ō

ö

O

Ő

PORTALES Y

**NAVEGADORES DE** 

**A BUSQUEDA** 

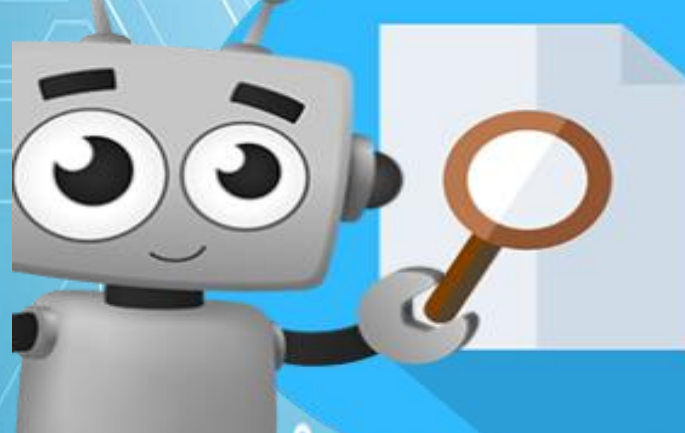

## **OBJETIVOS DE LA CLASE**

- Aprender y desarrollar la capacidad de trabajo en equipo.
- Reconocer diferentes soportes de la información y de los medios de comunicación de su entorno cotidiano

INICIO

## **DINÁMICA INTRODUCTORIA**

Se manejará la siguiente estrategia en donde se trabajarán al inicio solo las primeras dos partes se utilizará para cuestionar e identificar lo que el estudiante ya sabe a manera de comprobar los conocimientos previos y se culmina al finalizar la clase para ver que aprende el estudiante del tema.

(Pimienta, 2014)

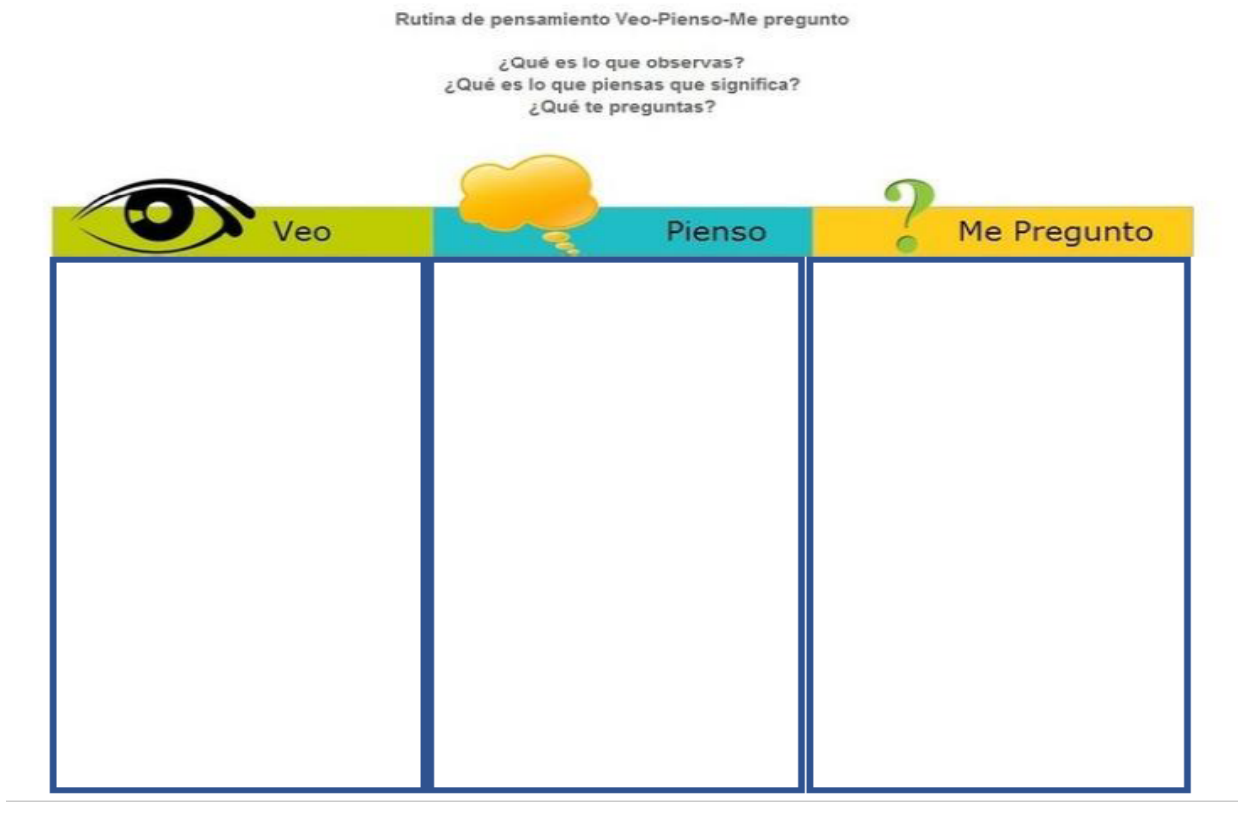

## DESARROLLO

#### **RECONOCIMIENTO DE PORTALES Y NAVEGADORES DE BUSQUEDA**

#### **¿Qué es un portal?**

 Un portal de Internet es un [sitio web](https://es.wikipedia.org/wiki/Sitio_web) que ofrece al usuario, de forma fácil e integrada, el acceso a una serie de recursos y de servicios relacionados a un mismo tema. Incluye: enlaces, buscadores, foros, documentos, aplicaciones, compra electrónica, etc. Principalmente un portal en Internet está dirigido a resolver necesidades de información específica de un tema en particular. (Peraz, 2014)

#### **Funciones y Objetivos**

 Un portal de Internet puede ser, por ejemplo, un Centro de contenido intermediario entre compradores y vendedores de rubros específicos, estos se pueden complementar con herramientas que le ayuden a identificar empresas que satisfagan necesidades de un comprador, visualizar anuncios de vendedores, ofrecer cotizaciones, brindar correos electrónicos, motores de búsqueda, etc.

23

#### **Servicios adicionales**

- Contenidos. Es decir, información de varios temas como noticias, deportes, pronósticos de clima, listas de eventos locales, mapas, opciones de entretenimiento, juegos, ligas a estaciones de radio y a otros sitios con contenido especial en ciertas áreas de interés como coches, viajes y salud entre otros.
- Facilidades de comercialización: anuncios clasificados para trabajos, coches y casas; subastas, pequeños agregados de vendedores y ligas a otros sitios que también se dedican a la venta.

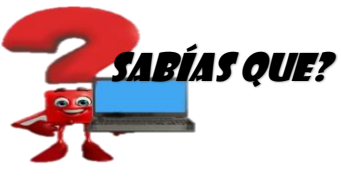

Un portal opcionalmente podría ofrecer Servicios de búsqueda que incluye mecanismos de búsqueda, directorios y páginas amarillas para localizar negocios o servicios

### **¿Qué es un navegador?**

 Un **navegador web** (en inglés, *web browser*) es un software, aplicación o programa que permite el acceso a la Web, interpretando la información de distintos tipos de archivos y sitios web para que estos puedan ser visualizados.

 La funcionalidad básica de un navegador web es permitir la visualización de documentos de texto, posiblemente con recursos multimedia incrustados. Además, permite visitar páginas web y hacer actividades en ella, es decir, enlazar un sitio con otro, imprimir, enviar y recibir correo, entre otras funcionalidades más.

 El seguimiento de enlaces de una página a otra, ubicada en cualquier computadora conectada a Internet, se llama *"*navegación", de donde se origina el nombre navegador (aplicado tanto para el programa como para la persona que lo utiliza, a la cual también se le llama *"*cibernauta"). Por otro lado, *"*hojeador*"* es una traducción literal del original en inglés, browser, aunque su uso es minoritario. (Peraz, 2014)

Los navegadores más conocidos son:

#### Pincha la imagen para ir a la página de cada navegador

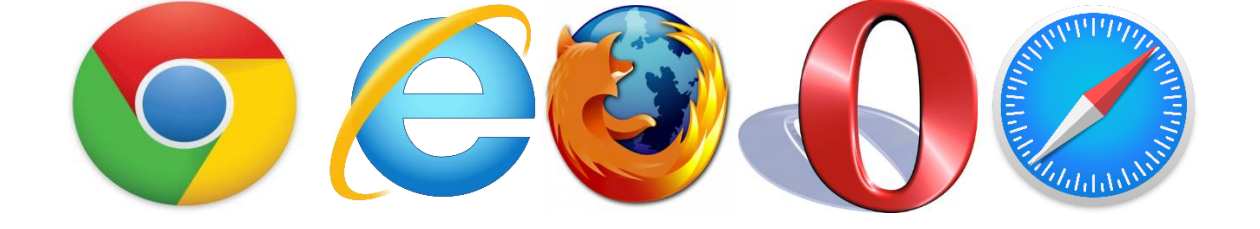

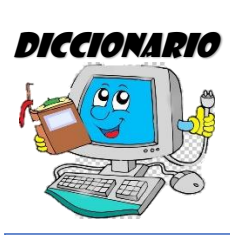

MI

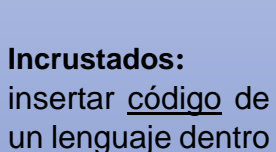

de otro lenguaje

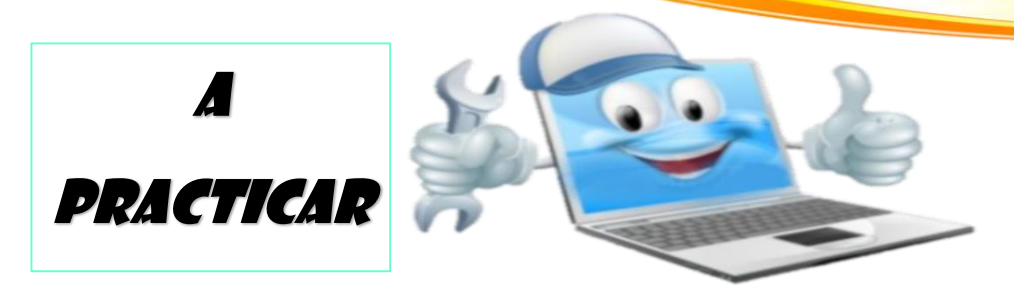

## TRABAJO GRUPAL

### **Valor 15 puntos**

- 1. Observa el siguiente tutorial sobre los navegadores de búsqueda: PC. Julio René Vargas<https://www.youtube.com/watch?v=ehHefGkk9Yc>
- 2. A partir de las instrucciones brindadas en el tutorial, ejercita tus habilidades de producción de recursos, investigando las características principales de cada navegador: investiga en los navegadores GOOGLE, BING, YAHOO, la siguiente información:
	- Información sobre el tema: uso adecuado de redes sociales
	- Imágenes sobre el tema: partes de una computadora
	- Videos sobre el tema: recursos audiovisuales.
- 3. Dispondrán de tres días para culminar la actividad
- 4. Realizar un cuadro comparativo sobre los 3 tipos de buscadores que deben de elegir, el cuadro comparativo debe tener cuatro columnas con el siguiente formato:

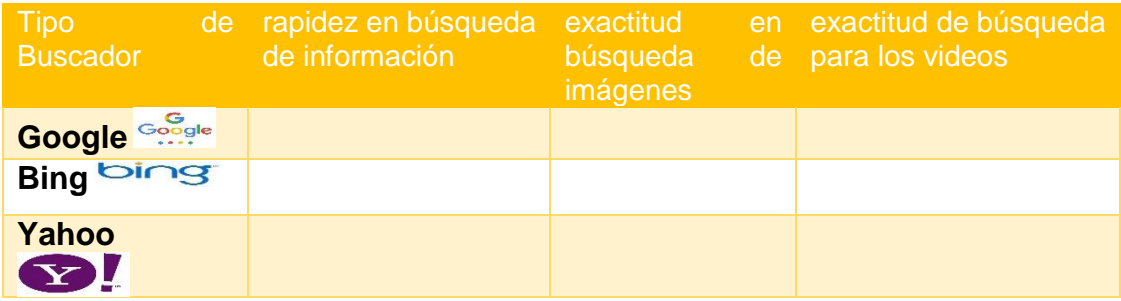

Deberán presentarlo el día\_\_\_\_\_\_\_\_

5. Se calificarán los siguientes aspectos: Organización del contenido, seguimiento de instrucciones brindadas, profundidad de análisis.

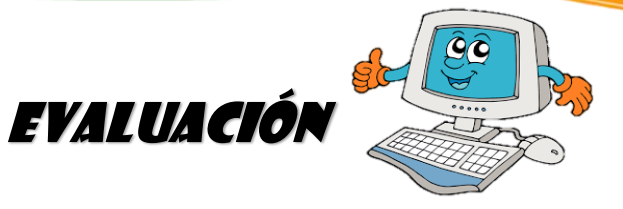

A CONTINUACION FINALIZAREMOS EL CUADRO QUE INICIÓ EN LA PRIMERA PARTE EN EL ESPACIO ME PREGUNTO A TRAVES DE PARTICIPACION GUIADA CON CUESTIONAMIENTOS.

Cierre

- REALIAR EN TRIOS UN CARTEL A CREATIVIDAD SOBRE LA TEORÍA Y AGREGAR EL CUADRO COMPARATIVO PARA DISCUSIÓN.
- EXPOSICIÓN DE LOS CARTELES Y PARA ELLO SE UTILIZARÁ LA SIGUIENTE DE LISTA DE COTEJO PARA LA PONDERACION DE LA ACTIVIDAD

**HERRAMIENTA DE OBSERVACIÓN: LISTA DE COTEJO**

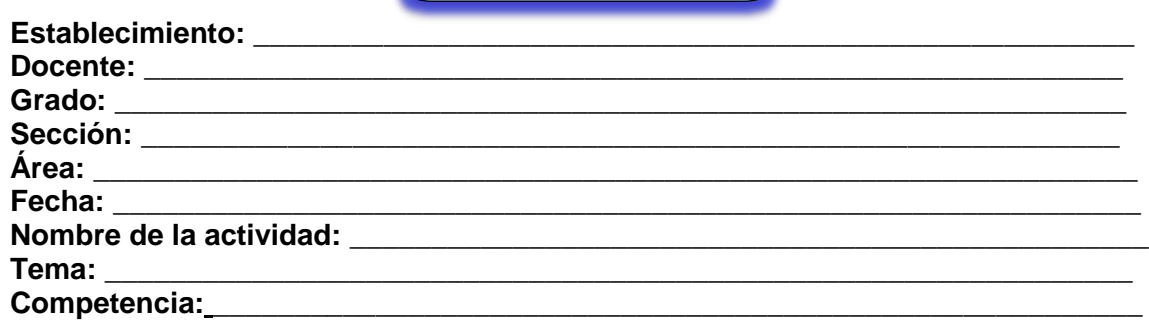

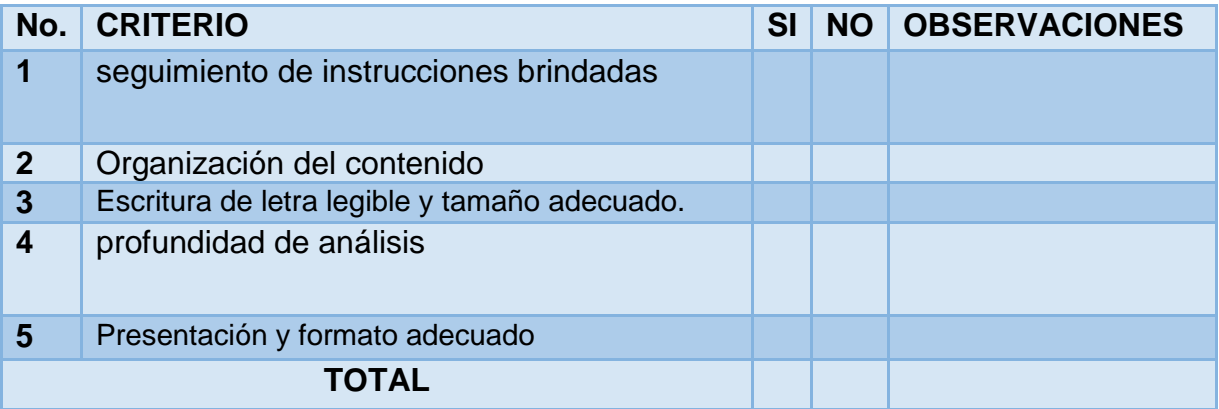

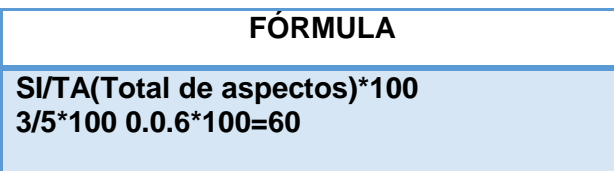

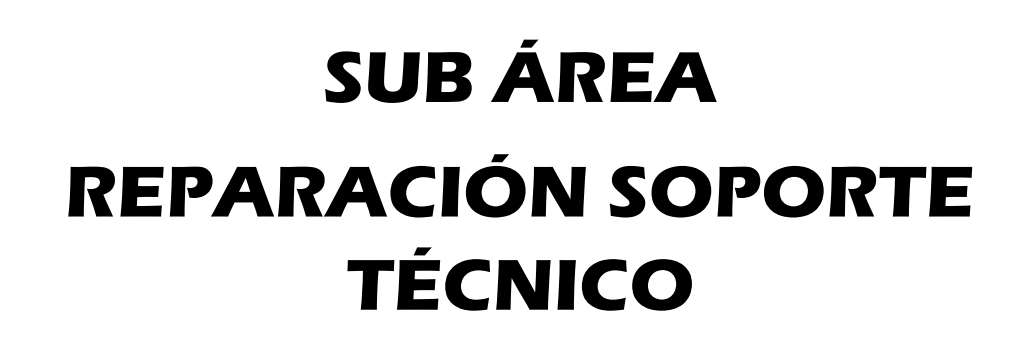

## COMPETENCIA

Verifica los elementos del sistema, previo a la conexión e instalación de programas e impresoras.

Indicador de logro

Instala con eficiencia programas e impresora.

## Temas

零 Instalación de una computadora siguiendo instrucciones

- Instalación de impresoras siguiendo instrucciones **P**
- Instalación de programas antivirus

# **TEMA UNO**

## INSTALACIÓN DE UNA

## COMPUTADORA

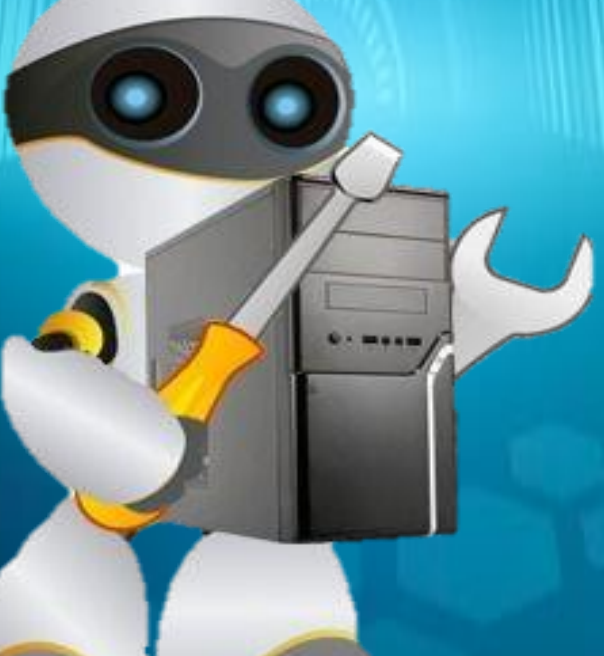

## INICIO

D.

## **OBJETIVOS DE LA CLASE**

- Comprender el total funcionamiento de la computadora y de los diferentes programas.
- Desarrollar la comprensión del uso de los computadores en una variedad de disciplinas, aplicaciones y contextos.

## **DINÁMICA INTRODUCTORIA**

Se manejará la siguiente estrategia en donde se trabajarán al inicio solo las primeras dos partes se utilizará para cuestionar e identificar lo que el estudiante ya sabe a manera de comprobar los conocimientos previos y se culmina al finalizar la clase para ver que aprende el estudiante del tema. (Pimienta, 2014)

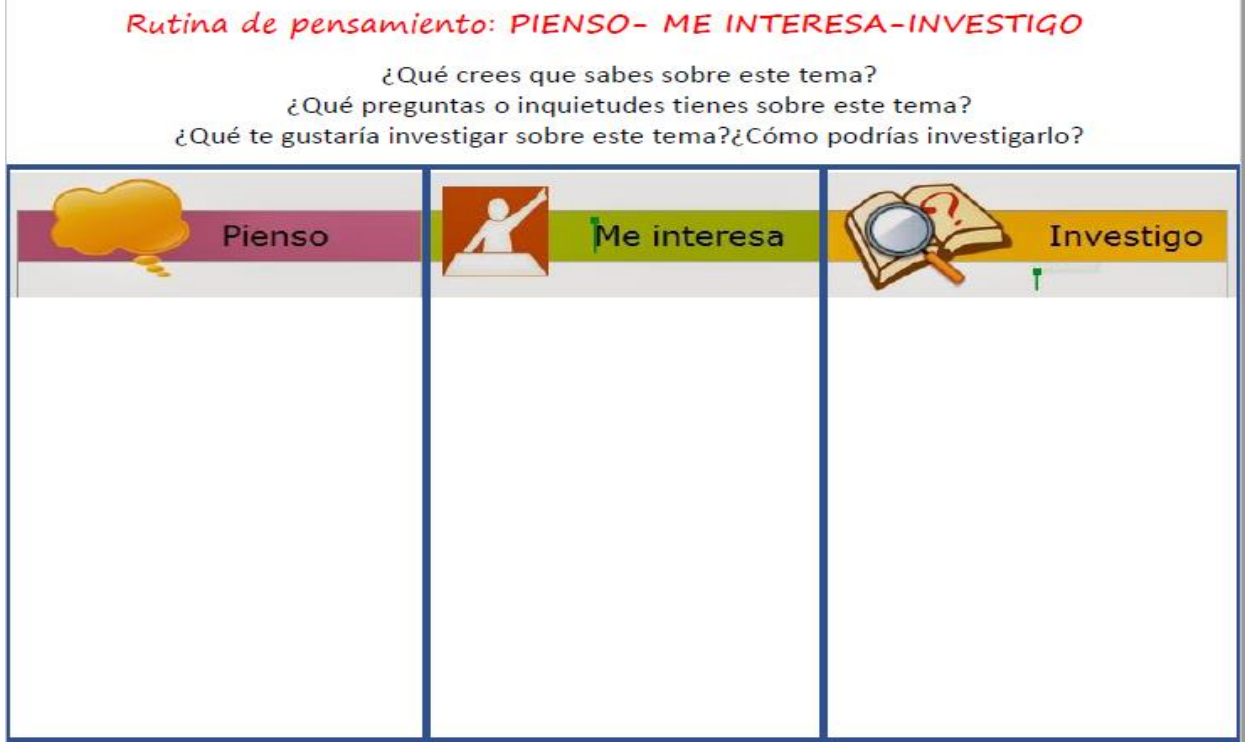

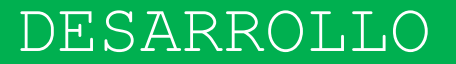

### **INSTALACIÓN DE UNA COMPUTADORA**

 Para que tu experiencia con la nueva computadora sea la mejor posible, primero deberás comprobar que tu hardware esté conectado correctamente y que tengas instaladas todas las actualizaciones. Por lo que puedes seguir los siguientes pasos:

- **1. Desempaqueta los componentes.** Dependiendo de dónde hayas comprado la computadora y de las opciones que hayas seleccionado, puedes tener o no los siguientes componentes:
- Torre o caja del CPU. Esto sería todo lo que tendrías si has comprado solo una torre o caja. Si este es tu caso, necesitarás conseguir un monitor, un ratón y un teclado para poder usar la computadora.
- Monitor. No todas las computadoras vienen con monitor. Si vas a reemplazar tu vieja computadora por una nueva, por lo general puedes usar el monitor de la anterior.
- Ratón y teclado. Los sistemas más completos vienen empaquetados con ambos dispositivos, aunque deberías considerar la posibilidad de mejorar estos periféricos reemplazándolos por unos de mejor calidad y más ergonómicos.
- Parlantes o altavoces. Algunos vienen integrados al monitor y no siempre están incluidos.
- Impresora. Algunos sistemas vienen empaquetados junto con una impresora, aunque normalmente estas se compran por separado.
- **2. Instala la torre o caja.** Coloca la caja del CPU cerca de la ubicación deseada, dejando lugar suficiente para todos que los ventiladores puedan expulsar el aire. Normalmente, las cajas tienen ventiladores en la parte de atrás y a veces también los tienen a los costados, al frente y en la parte superior. Evita colocar la caja entre conjuntos de cajones o dentro de un armario. Si vas a usar la computadora como un teatro en casa, asegúrate

30

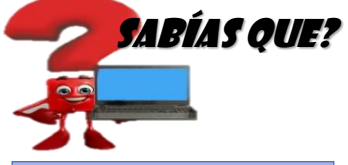

La instalación de los programas computacionales (software) es el proceso fundamental por el cual los nuevos programas son transferidos a un computador con el fin de ser configurados

de que el lugar del armario en donde va a estar tenga una buena ventilación a los costados y que este armario no sea cerrado.

- **3. Conecta el monitor a la caja.** Conecta el monitor o televisión en uno de los puertos para monitores que están por detrás de la caja. Las computadoras más modernas, tienen puerto HDMI que es el más fácil de conectar. Los monitores normalmente usan una conexión DVI o HDMI, aunque algunos más viejos usan VGA.
- También necesitarás conectar el monitor a una toma de corriente.
- Si tienes una tarjeta gráfica dedicada, asegúrate de que el monitor esté conectada a esa tarjeta gráfica y no a la placa madre. No podrás aprovechar las ventajas de tu tarjeta gráfica a menos que el monitor esté conectado a ella. Los puertos del monitor para tu tarjeta gráfica dedicada estarán en la parte inferior del panel trasero de la caja.
- **4. Conecta el ratón y el teclado.** Prácticamente todos los ratones y teclados se conectan por USB. Si vas a instalar una computadora excepcionalmente vieja, es posible que tengas que conectar el ratón y el teclado utilizando conectores PS/2. Normalmente estos se ubican en la parte superior del panel trasero de la caja y utilizan códigos de colores para diferenciar el conector del ratón y el del teclado.
- **5. Conecta los parlantes o altavoces.** Enchufa los parlantes en la parte de atrás de la computadora utilizando como guía los códigos de colores. Asegúrate de que todos los canales estén conectados del lado correcto y que los parlantes estén conectados a una toma de corriente si es necesario.
- **6. corriente.** Si puedes, enchúfala en un protector contra sobretensiones o en un sistema de alimentación ininterrumpida (UPS). Esto te ayudará a proteger la computadora en caso de que ocurra una sobretensión o un corte de energía.
- **7. Enciende la computadora.** Presiona el botón de encendido ubicado en el frente de la computadora para encenderla. Si has comprado una computadora con un sistema operativo como Windows o Linux preinstalado, te guiarán a través del proceso de configuración inicial del sistema operativo. Sigue las instrucciones en pantalla para ingresar tu ubicación y crear la cuenta de usuario. Si tu computadora no venía con sistema operativo preinstalado (esto no ocurre casi nunca), necesitarás instalarlo tú mismo.

- **8. Conéctate a una red.** Antes de descargar cualquier programa o comenzar a usar Internet, es necesario conectar la computadora a una red. Puedes conectarla en forma inalámbrica si tiene una tarjeta de red, o puedes conectarla a tu enrutador o módem a través de un cable Ethernet.
- **9. Descarga las actualizaciones.** Es posible que el sistema operativo y los programas que instalaste, hayan lanzado actualizaciones posteriores a la fecha en la que se fabricó tu computadora. Seguramente te solicitarán que descargues e instales estas actualizaciones, que son esenciales para mantener tu computadora segura y estable.
- **10. Instala los programas esenciales.** Ahora que estás conectado a Internet y que Windows se ha actualizado, puedes comenzar a instalar los programas esenciales. Si vas a reemplazar una computadora vieja por esta nueva, no instales los mismos programas que tenías instalados en la anterior. En vez de eso, tómate un tiempo para evaluar qué es lo que realmente necesitas. Instalar solo lo esencial, permitirá que tu computadora funcione con mayor fluidez.

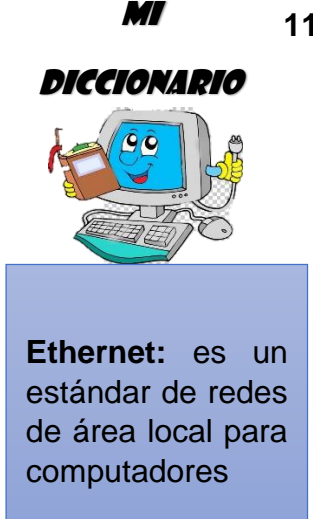

**11. Personaliza tu computadora.** Una vez que hayas finalizado con toda la parte aburrida, puedes comenzar a hacer que tu nueva computadora sea tuya. Puedes cambiar el fondo del escritorio, instalar nuevos cursores, cambiar la fuente o incluso cambiar la forma en la que Windows está organizado utilizando programas especiales. (Guía del usuario Computadora Compaq Presario serie S0000 / 8000) )

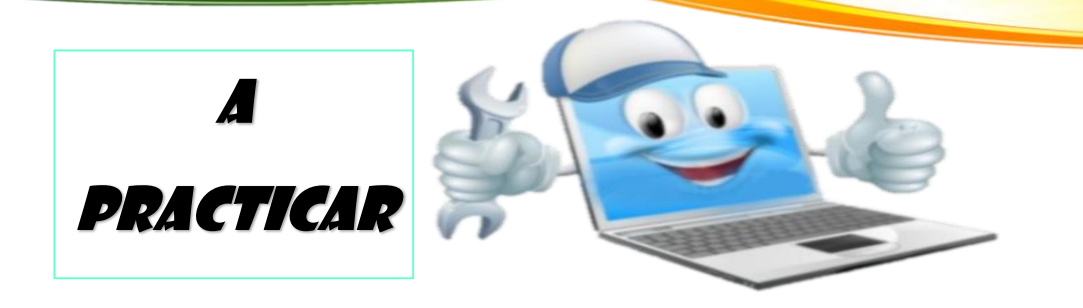

## TRABAJO GRUPAL

## **Valor 15 puntos**

- 1. Observa el siguiente tutorial sobre la creación de una plataforma digital social: Miguel Ángel Altamirano <https://youtu.be/oWsXL-mo7Sg>
- 2. A partir de las instrucciones brindadas en el tutorial, ejercita tus habilidades de instalación de computadoras, elabora una maqueta de una computadora e indica los pasos de instalación.
- 3. Dispondrán de una semana para culminar la actividad
- 4. Se realizarán las exposiciones de las maquetas el día :
- 5. Se calificarán los siguientes aspectos: creatividad, contenido relevante, orden secuencial, presentación, fuente correcta para la identificación, presentación general de la maqueta, calidad de las miniaturas, identificación de cada una de las partes

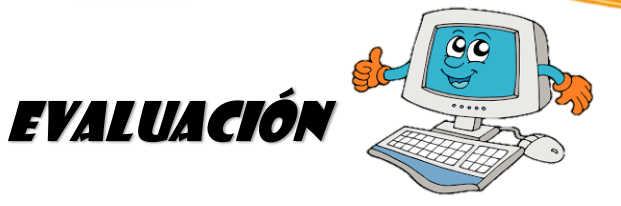

A CONTINUACION FINALIZAREMOS EL CUADRO QUE INICIÓ EN LA PRIMERA PARTE EN EL ESPACIO INVESTIGO A TRAVES DE PARTICIPACION GUIADA.

CIERRE

- REALIAR EN TRIOS UN CARTEL A CREATIVIDAD SOBRE LA TEORÍA Y AGREGAR EL CUADRO COMPARATIVO PARA DISCUSIÓN.
- EXPOSICIÓN DE LOS CARTELES Y PARA ELLO SE UTILIZARÁ LA SIGUIENTE DE LISTA DE COTEJO PARA LA PONDERACION DE LA ACTIVIDAD

**HERRAMIENTA DE OBSERVACIÓN: LISTA DE COTEJO**

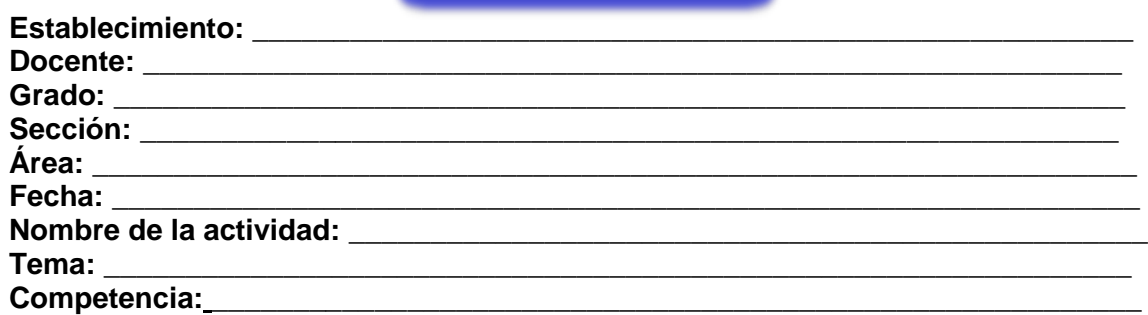

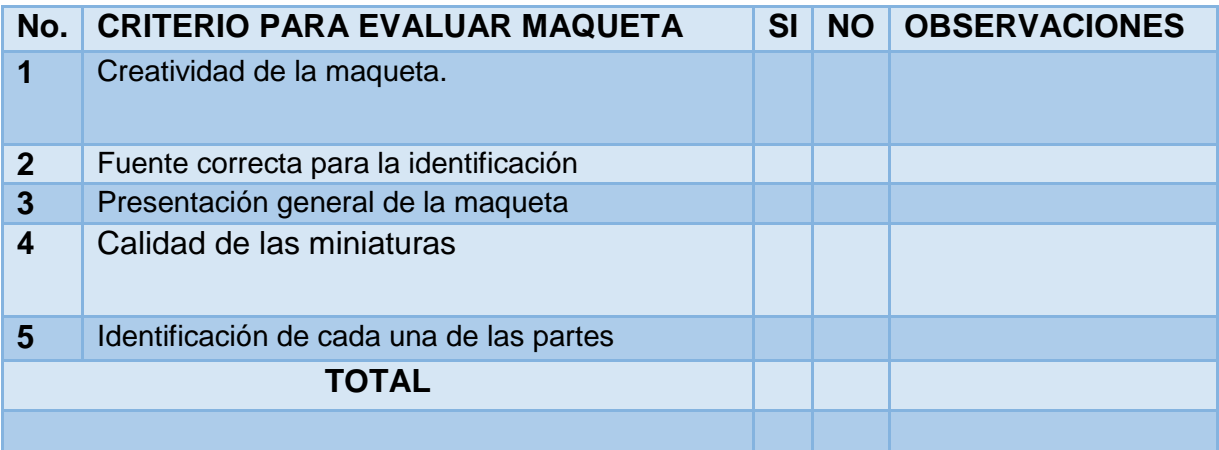

#### **FÓRMULA**

**SI/TA(Total de aspectos)\*100 3/5\*100 0.0.6\*100=60**

# **TEMA DOS**

## **INSTALACIÓN DE**

## **IMPRESORAS**

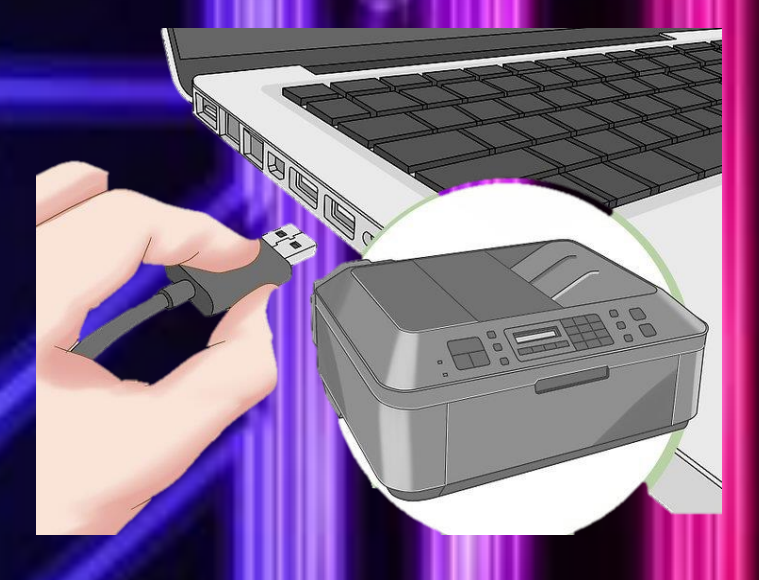

## INICIO

## **OBJETIVOS DE LA CLASE**

- Recoger, organizar, analizar y usar información con el fin de poder desarrollar y comunicar ideas, a través de la utilización de una gama apropiada de recursos.
- Aprender y desarrollar la capacidad de trabajo en equipo.

## **DINÁMICA INTRODUCTORIA**

Se manejará la siguiente estrategia en donde se trabajarán al inicio solo las primeras dos partes se utilizará para cuestionar e identificar lo que el estudiante ya sabe a manera de comprobar los conocimientos previos y se culmina al finalizar la clase para ver que aprende el estudiante del tema. (Pimienta, 2014)

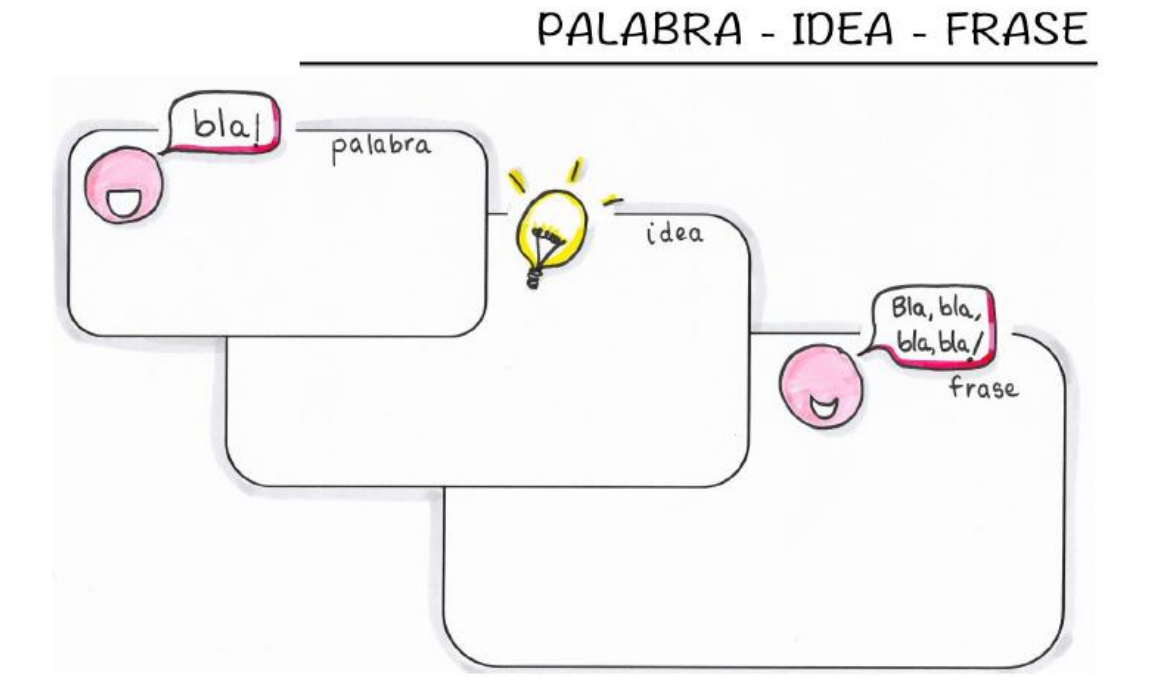

## DESARROLLO

## **INSTALACIÓN DE IMPRESORAS**

 Rápidamente, las impresoras se han convertido en herramientas necesarias en la oficina y su instalación se ha simplificado de manera significativa durante los últimos años. Aunque la mayoría de impresoras se instalan automáticamente, añadir una impresora a una red o compartirla con otros usuarios puede ser un poco complicado. Una vez que aprendas a hacerlo, puedes hacer que imprima desde cualquier lugar del mundo. A continuación se te presentan unos pasos para instalar impresoras.

1. **Si tienes la guía de instalación de tu impresora, léela.** Muchas impresoras pueden ser muy complicadas y, si tienes la guía de instalación, debes seguir las instrucciones exactas en lugar de alejarte de ellas. A menudo, puedes encontrar esta guía como un archivo PDF en la página de soporte del fabricante según el modelo tu impresora.

SABÍAS QUE?  $\bullet$ 

En 1950 la primera impresora eléctrica solo podía imprimir texto, por lo que las letras debían montarse y desmontarse.

- 2. **Enchufa la impresora a tu computadora.** Asegúrate de enchufarla directamente al puerto USB de tu computadora y no a un hub USB.
	- De igual forma, algunas impresoras necesitan conectarse a un tomacorriente.
- **3. Enciéndela.** Al hacerlo, debes escuchar el sonido de la impresora y esta debe iluminarse.
- **4. Espera a que el sistema operativo la detecte e instale.** Todas las versiones modernas de Windows y OS X pueden detectar tu impresora e instalar los drivers necesarios. Probablemente necesites estar conectado a Internet para que tu sistema operativo descargue los archivos adecuados.
- **5. Instala el programa que viene con la impresora.** A menudo, este programa instalará cualquier driver que no haya sido instalado automáticamente por Windows y tal vez

instale cualquier programa que te permita aprovechar cualquier función adicional de tu impresora. Si no tienes el disco que viene con la impresora y tu computadora no la detectó automáticamente, sigue leyendo.

- Siempre que tu impresora se haya instalado de manera adecuada y automática, no necesitas instalar nada más.
- **6. Descarga los drivers desde el sitio web del fabricante.** Si no tienes el disco y la impresora no se instaló automáticamente, puedes descargar los drivers directamente desde el sitio web del fabricante. Debes conocer el número de modelo de tu impresora, el cual viene escrito en la misma.
- **7. Ejecuta los drivers descargados.** Después de instalarlos, tu impresora estará lista para imprimir desde cualquier programa en tu computadora que te permita imprimir. (guía, CANON G2100**)**

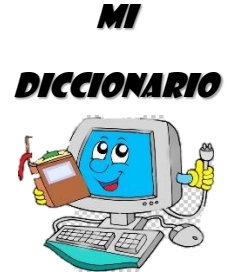

**Puerto:** Punto por donde se conecta la unidad central de la computadora con otros periféricos o aparatos externos, como la impresora, el módem, etc.

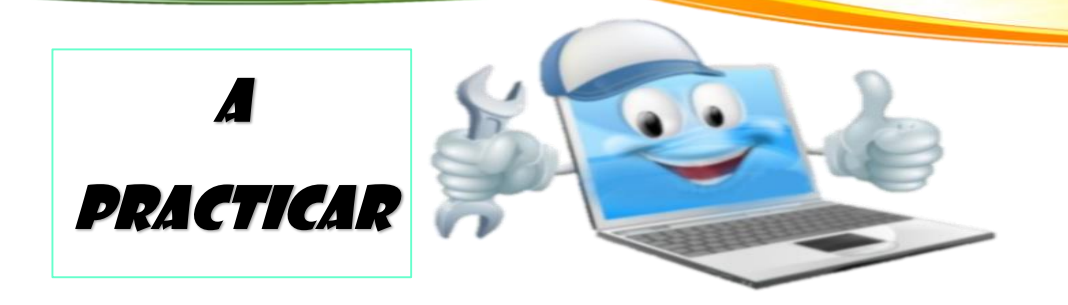

## TRABAJO GRUPAL

## **Valor 15 puntos**

- 1. Observa el siguiente tutorial sobre la instalación de una impresora:[https://drive.google.com/open?id=1LOe\\_IaUwjzQN9bN5nKMe](https://drive.google.com/open?id=1LOe_IaUwjzQN9bN5nKMeNHg_iRBLu0Xq) [NHg\\_iRBLu0Xq](https://drive.google.com/open?id=1LOe_IaUwjzQN9bN5nKMeNHg_iRBLu0Xq)
- 2. A partir de las instrucciones brindadas en el tutorial, ejercita tus habilidades de producción de recursos, practica en tu casa para posteriormente traer una demostración a la clase en donde cada grupo dispondrá de 5 minutos.
- 3. Dispondrán de 3 días para culminar la actividad
- 4. Se realizarán las exposiciones de las demostraciones el día:
- 5. Se calificarán los siguientes aspectos: seguimiento de instrucciones, ejecución correcta de drivers, tiempo.

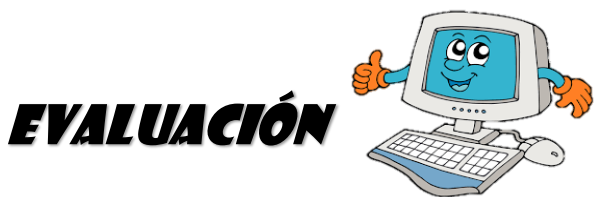

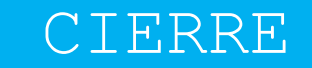

- A CONTINUACION FINALIZAREMOS EL CUADRO QUE INICIÓ EN LA PRIMERA PARTE EN EL ESPACIO FRASE SOBRE LA TEMATICA IMPARTIDA.
- REALIZAR EN GRUPO UN MAPA MENTAL DE LA TEORÍA Y LA PRÁCTICA.
- EXPOSICIÓN Y PARA ELLO SE UTILIZARÁ LA SIGUIENTE ESCALA DE RANGO PARA LA PONDERACION DE LA ACTIVIDAD

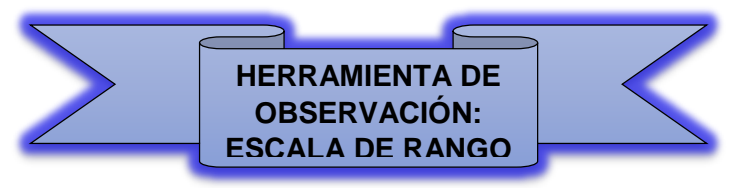

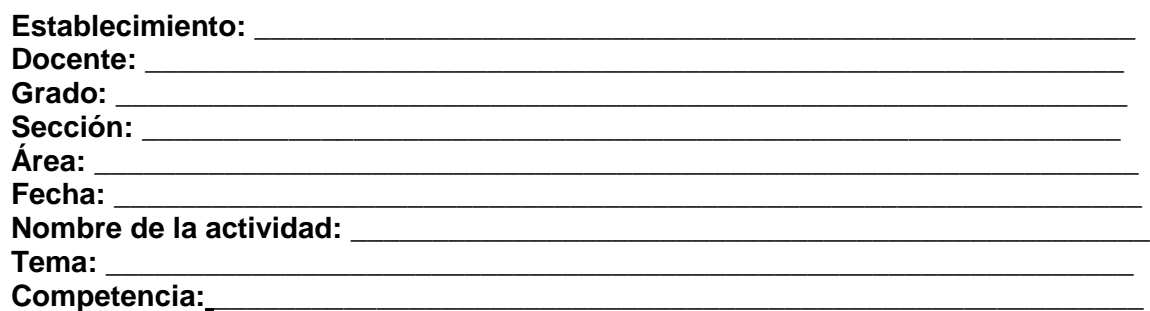

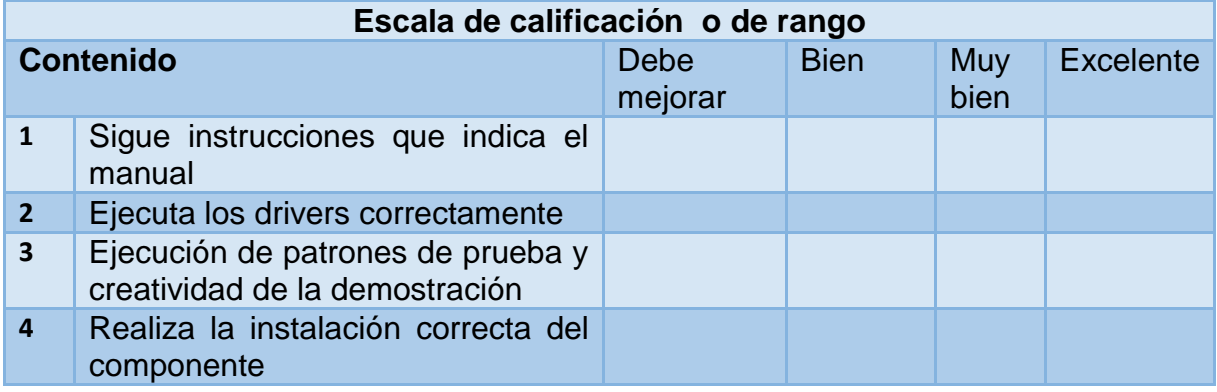

#### **FÓRMULA**

**Valor máximo\*No. De indicadores 3\*4=12 Calificación Máxima=12 Suma de indicadores/cal. Máxima 3/12=0.25\*100=25**

# TEMA TRES

Ó

a

## INSTALACIÓN DE

Ò

Ő

 $\sim$ 

٥

PROGRAMAS ANTIVIRUS

Ō

Ō

## INICIO

## **OBJETIVOS DE LA CLASE**

- Desarrollar la comprensión del uso de los computadores en una variedad de disciplinas, aplicaciones y contextos.
- Desarrollar la comprensión de las limitaciones y el mal uso de la tecnología informática de modo que se puedan tomar decisiones apropiadas cuando se resuelven problemas

## **DINÁMICA INTRODUCTORIA**

Se manejará la siguiente estrategia en donde se trabajarán al inicio solo las RESPUESTAS INICIALES se utilizará para cuestionar e identificar lo que el estudiante ya sabe a manera de comprobar los conocimientos previos y se culmina al finalizar la clase con RESPUESTAS FINALES para ver que aprende el estudiante del tema. (Pimienta, 2014)

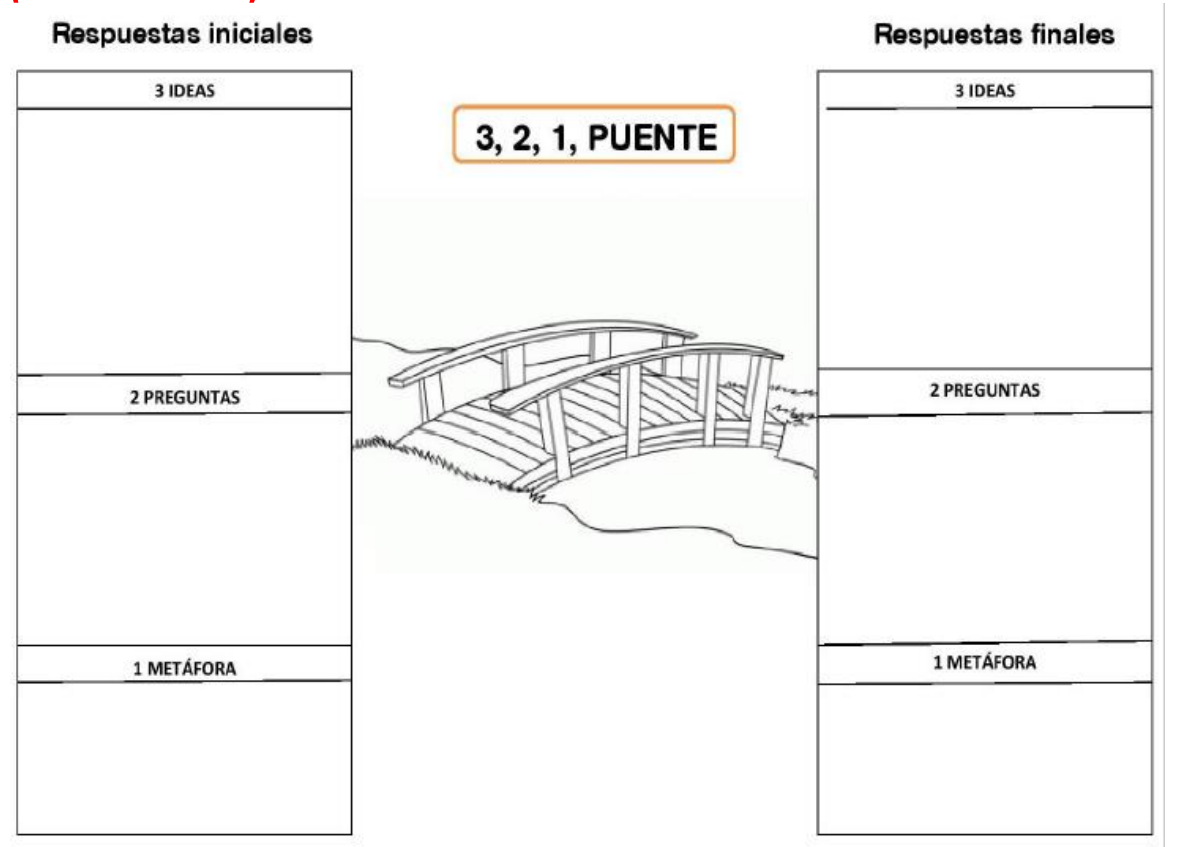

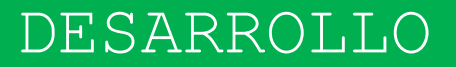

#### **INSTALACIÓN DE ANTIVIRUS**

¿Por qué instalar software antivirus?

 Instalar un antivirus en el ordenador protegerá tu sistema contra programas maliciosos con los que te puedes encontrar por Internet. Algunos virus atacan el sistema y hacen que se cuelgue. Otros buscan información personal en el disco duro, como números de tarjetas de crédito, y los transmiten a un hacker cuando te conectas a Internet.

 Prácticamente todos los virus ralentizan el rendimiento de tu equipo y hacen que la plataforma de operación sea inestable. En algunos casos, los virus llegan a destruir toda la información en el disco duro.

Pasos para Instalar el antivirus desde el internet

1. Encuentra tu producto antivirus ideal en nuestra [comparativa.](https://softwarelab.org/es/mejores-antivirus/) Dirígete al sitio web de la empresa en Internet para comprar el programa antivirus. Algunos ofrecen versiones de prueba del antivirus de forma gratuita.

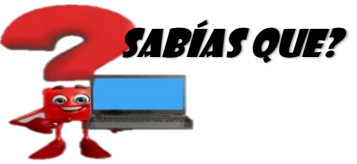

Un antivirus debe estar siempre actualizado para poder obtener una lista de virus que realizan ataques diarios

- 2. Elige el producto que quieres comprar en el menú de ofertas de la empresa y haz clic en "Comprar ahora" o "Descargar ahora".
- 3. Introduce tu tarjeta de crédito e información personal en los campos necesarios para comprar el software y a continuación pulsa "Enter".
- 4. Sigue las instrucciones que aparecen en pantalla, haz clic en "Sí" cuando te pregunten si deseas descargar el software en el ordenador.

- 5. Espera a que se termine la descarga. Esto puede tardar unos minutos dependiendo de la velocidad de tu conexión a Internet. No apagues el equipo o cambies la configuración hasta que el software haya terminado de descargarse en tu sistema.
- 6. Haz clic en el archivo descargado para iniciar la instalación. El software comprobará si tu equipo cumple los requisitos mínimos. Si tienes un programa incompatible o una versión anterior del software en tu sistema, el programa te pedirá que la desinstales. Sigue las instrucciones y reinicia el equipo.
- 7. Reinicia el software antivirus si aún no se ha abierto y haz clic en Instalar. El programa se instalará automáticamente en la ubicación predeterminada.
- 8. Espera a que el programa complete la instalación. Los detalles se muestran en la pantalla. Durante la instalación, los mejores antivirus como [Bitdefender](https://softwarelab.org/es/bitdefender-antivirus-analisis/) escanean automáticamente tu ordenador en busca de virus.
- 9. Una vez se completa la instalación se mostrará un resumen del proceso en tu pantalla. Si se ha detectado cualquier virus u otros tipos de [malware](https://softwarelab.org/es/malware/) durante la instalación, el software puede pedirte que reinicies el sistema. (Guía Eset NO32, antivirus) Dentro de los mejores antivirus vía web podemos encontrar: Pincha las imágenes para acceder a la página de cada antivirus:

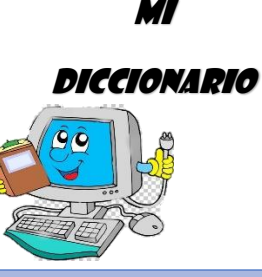

**Incompatible:**  Que no puede existir, ocurrir o hacerse al mismo tiempo que otra cosa y de forma armónica con ella, o combinarse con ella sin estorbarla

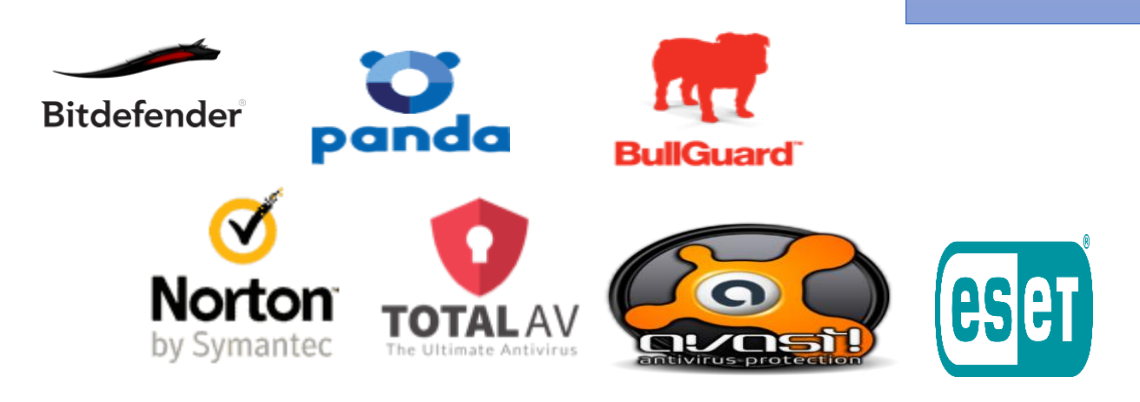

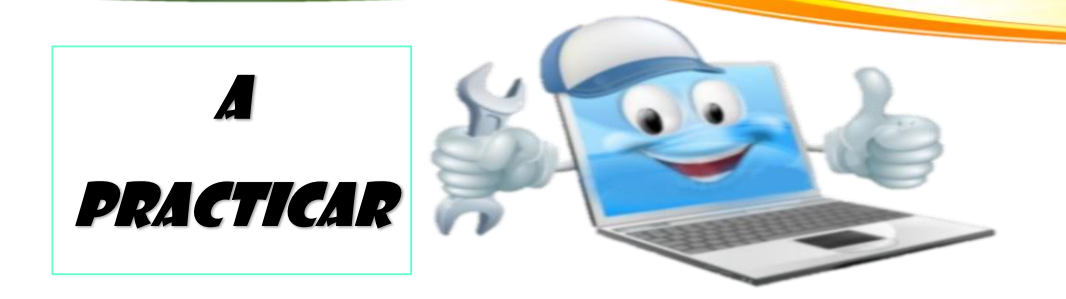

## TRABAJO GRUPAL

## **Valor 15 puntos**

- 1. Observa el siguiente tutorial sobre la instalación de un antivirus: [https://drive.google.com/open?id=1LOe\\_IaUwjzQN9bN5nKMeNHg\\_iRBLu0](https://drive.google.com/open?id=1LOe_IaUwjzQN9bN5nKMeNHg_iRBLu0Xq) [Xq](https://drive.google.com/open?id=1LOe_IaUwjzQN9bN5nKMeNHg_iRBLu0Xq)
- 2. A partir de las instrucciones brindadas en el tutorial, ejercita tus habilidades, y realiza una presentación en PowerPoint sobre los pasos de instalación de un antivirus.
- 3. Dispondrán de una semana para culminar la actividad
- 4. Se realizarán las exposiciones de las presentaciones el día \_\_\_
- 5. Se calificarán los siguientes aspectos: Organización de las diapositivas, contenido relevante, inserción de imágenes.

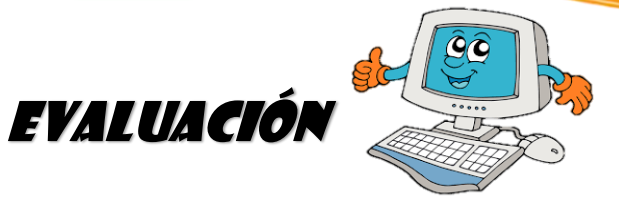

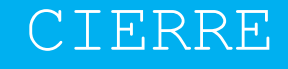

- A CONTINUACION FINALIZAREMOS EL CUADRO QUE INICIÓ EN LA PRIMERA PARTE EN EL ESPACIO RESPUESTAS FINALES SOBRE LA TEMATICA IMPARTIDA.
- REALIZAR EN GRUPO UN MAPA MENTAL DE LA TEORÍA Y LA PRÁCTICA.
- EXPOSICIÓN Y PARA ELLO SE UTILIZARÁ LA SIGUIENTE ESCALA DE RANGO PARA LA PONDERACION DE LA ACTIVIDAD

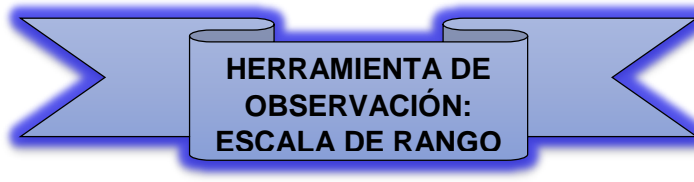

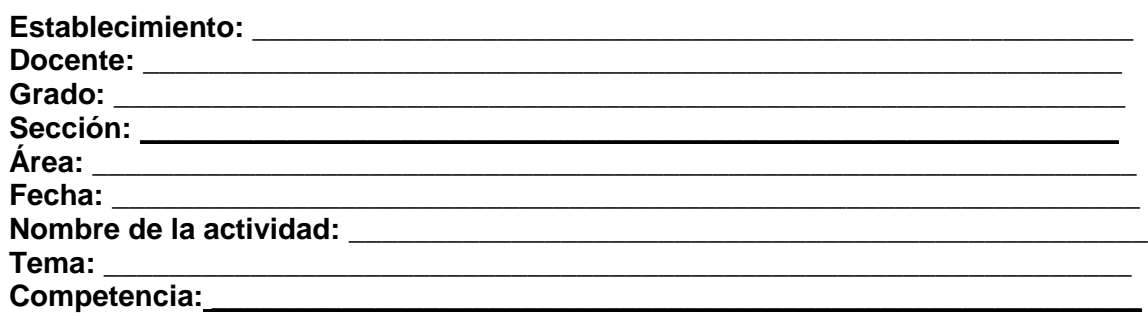

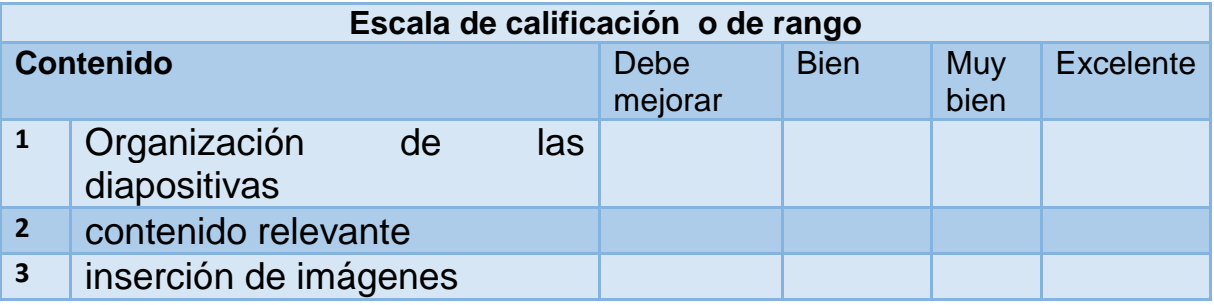

## **FÓRMULA Valor máximo\*No. De indicadores 3\*5=15 Calificación Máxima=15 Suma de indicadores/cal. Máxima 3/15=0.2\*100=20**
# **SUB ÁREA LABORATORIO II**

## COMPETENCIA

Utiliza diferentes herramientas de productividad, para generar diversos tipos de documentos.

## Indicador de logro

Aplica apropiadamente los conceptos básicos asociados con la tecnología informática.

### Temas

**Creación de presentaciones de PowerPoint.** 

**Funciones básicas que ejecuta una computadora.** 

Elaboración de documentos de texto en Word

**Elaboración de documentos en Excel** 

# **TEMA UNO**

# CREACIÓN DE

# PRESENTACIONES

# POWER POINT

 $\overline{\mathbb{D}}$  $\overline{\mathbb{E}}$ 

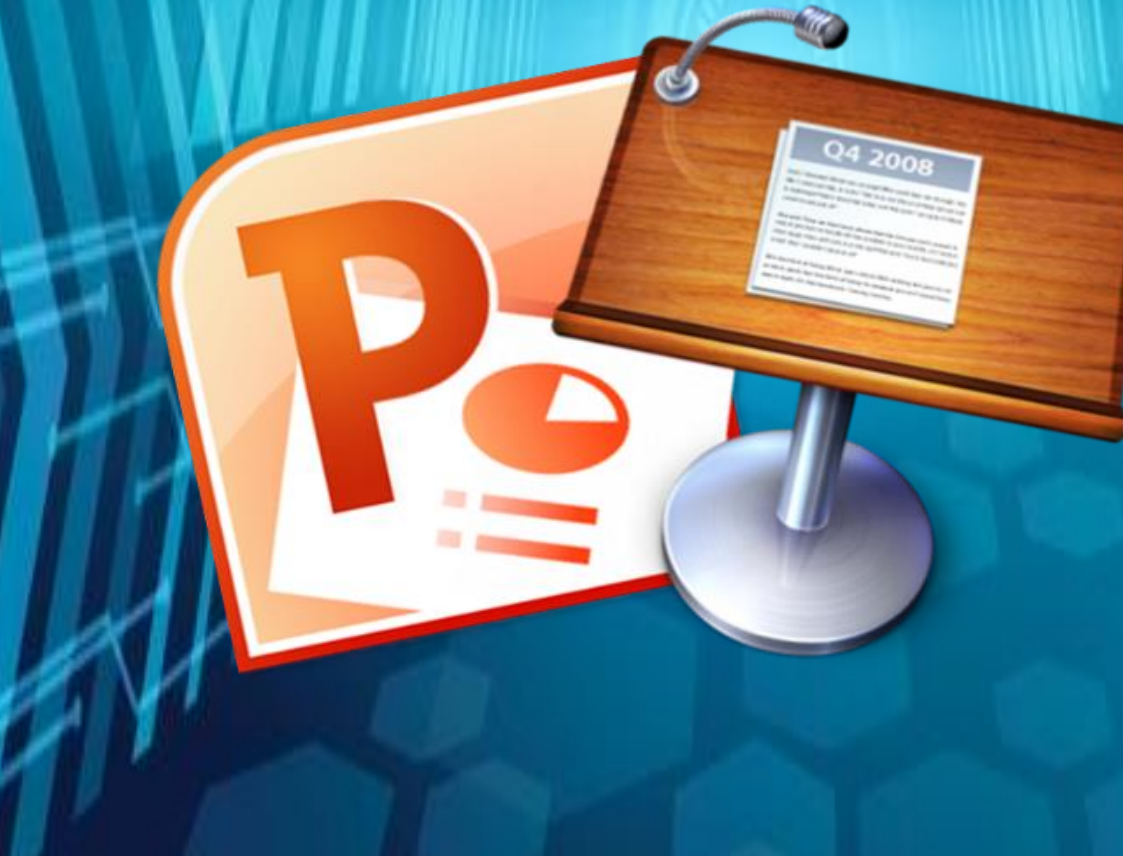

## **OBJETIVOS DE LA CLASE INICIO**

- Desarrollar la comprensión del alcance y la organización de los sistemas informáticos (software, datos)
- Desarrollar la comprensión de los métodos de análisis de implementación presentaciones utilizando computadores, incluyendo práctica en aplicar las funciones del programa.

#### **DINÁMICA INTRODUCTORIA**

Se manejará la siguiente estrategia en donde se trabajarán al inicio solo las primeras dos partes se utilizará para cuestionar e identificar lo que el estudiante ya sabe a manera de comprobar los conocimientos previos y se culmina al finalizar la clase para ver que aprende el estudiante del tema.

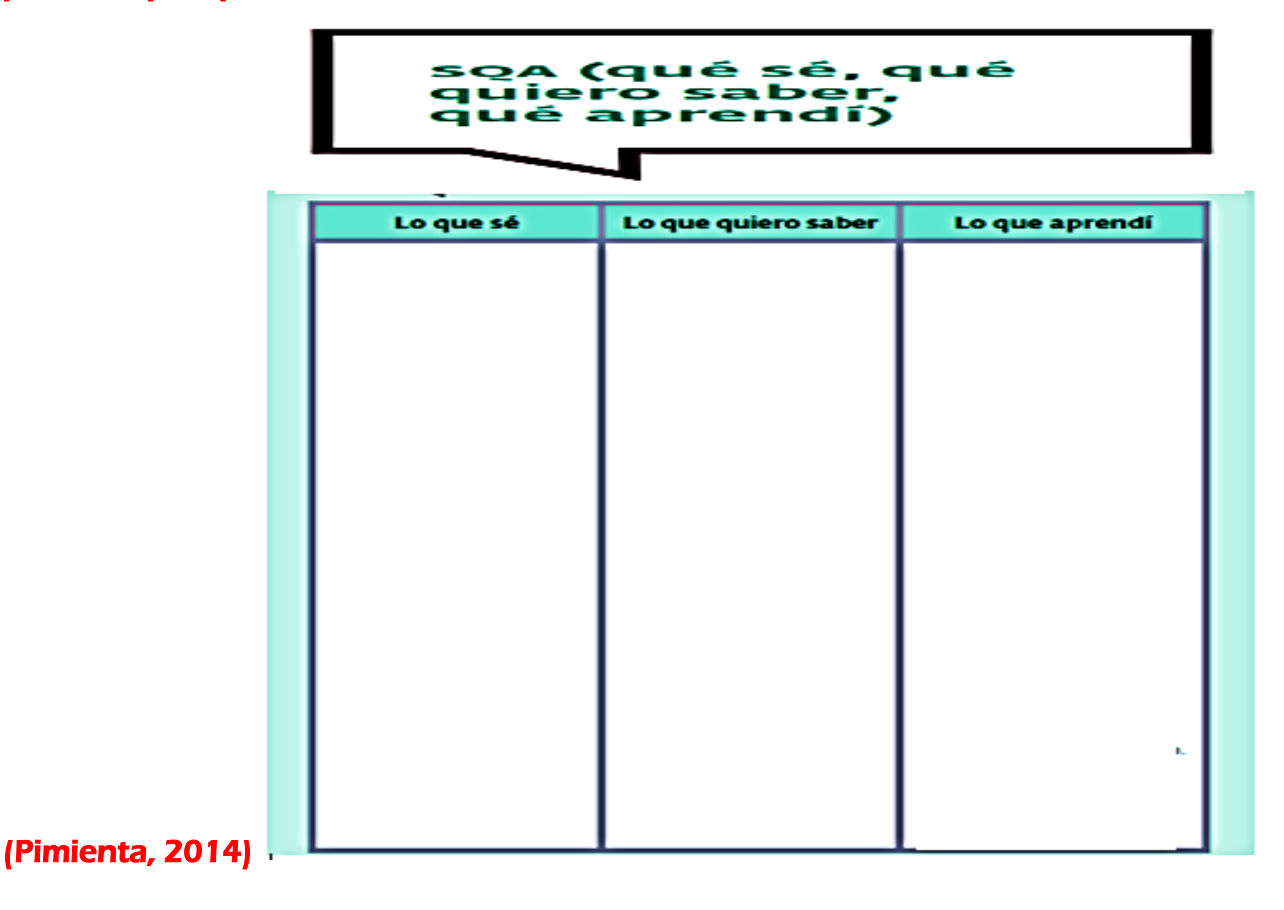

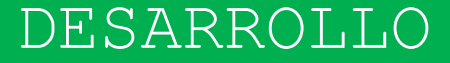

#### **CREACIÓN DE PRESENTACIONES EN POWER POINT**

 Microsoft PowerPoint es un [programa de presentación](https://es.wikipedia.org/wiki/Programa_de_presentaci%C3%B3n) desarrollado por la empresa [Microsoft](https://es.wikipedia.org/wiki/Microsoft_Corporation) para sistemas operativos [Windows,](https://es.wikipedia.org/wiki/Microsoft_Windows) [macOS](https://es.wikipedia.org/wiki/MacOS) y últimamente para [Android](https://es.wikipedia.org/wiki/Android) y [iOS.](https://es.wikipedia.org/wiki/IOS) Viene integrado en el [paquete ofimático](https://es.wikipedia.org/wiki/Paquete_ofim%C3%A1tico) llamado [Microsoft](https://es.wikipedia.org/wiki/Microsoft_Office)  [Office](https://es.wikipedia.org/wiki/Microsoft_Office) como un elemento más, que puede aprovechar las ventajas que le ofrecen los demás componentes del equipo para obtener un resultado óptimo.

#### **Diapositivas**

 Gran parte del éxito en nuestra tarea de hacer accesible una presentación en PowerPoint, estará en que el diseño de las diapositivas sea accesible. A continuación vemos cómo lo podemos conseguir.

#### **Diseño de diapositivas**

 La recomendación de partida es que utilicemos un diseño predefinido para las diapositivas, de esta forma nos aseguramos de que los productos de apoyo puedan seguir el orden correcto de lectura de los elementos "flotantes" (títulos, anotaciones, imágenes, etc.).

Point Es un programa diseñado para hacer presentaciones con texto esquematizado, así como presentaciones en diapositivas, animaciones de texto e imágenes prediseñadas o importadas desde imágenes de la computadora

SABÍAS QUE?

**D** G

Si creamos diapositivas a partir de páginas en blanco, los productos de apoyo tendrán dificultades para acceder a su contenido de forma correcta.

- **1.** Para aplicar un diseño predefinido, tenemos que, entrar en la pestaña "Inicio" y dentro de la agrupación "Diapositivas" seleccionar "Diseño". Se abrirá un menú desplegable del que podremos elegir el diseño predefinido que se adapta mejor al contenido de nuestra diapositiva.
- **2.** Textos alternativos en documentos PowerPoint En las presentaciones PowerPoint, lo habitual es utilizar imágenes, tablas y otros elementos gráficos. Para que productos de apoyo, como los lectores de voz, puedan acceder a la información que transmiten estos

contenidos, es imprescindible que les dotemos de un texto alternativo que los describa. Como norma general, no debemos utilizar imágenes de texto, salvo casos especiales en los que sean esenciales, por ejemplo en logotipos u otros contenidos en los que no podemos conseguir el mismo objetivo utilizando texto.

Los tipos de elementos en los que tenemos que incluir un texto alternativo son:

- $\triangleright$  Imágenes.
- $\triangleright$  imágenes prediseñadas.
- Gráficos.
- $\triangleright$  Tablas.
- Formas (que no contengan texto y no estén en grupos).
- Grupos (todos los objetos de la lista, con excepción de las formas, también deben tener texto alternativo cuando aparecen en grupos).
- Objetos incrustados.
- $\triangleright$  Archivos de audio y video.

#### **3. Agregar transiciones**

- **Selecciona una diapositiva.** En la columna de la izquierda de la ventana de PowerPoint, haz clic en la diapositiva a la cual quieras aplicarle el efecto de transición.
	- **Haz clic en la pestaña Transiciones.** Está en la parte superior de la ventana de PowerPoint. Al hacerlo se abrirá la barra de herramientas Transiciones cerca de la parte superior de la ventana.
	- **Revisa las transiciones disponibles.** Las transiciones hacen que la diapositiva aparezca en una forma emocionante y atractiva a la vista durante la presentación actual. En la parte superior de la ventana podrás ver las transiciones disponibles.

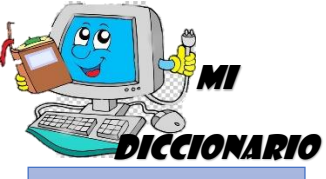

**Desplegar:** Poner en práctica una actividad o manifestar una cualidad

 **Haz una vista previa de la transición.** Haz clic en una transición en la parte superior de la ventana para ver cómo se ve esa transición en la diapositiva.

**Selecciona la transición que quieras usar.** Una vez que hayas elegido una transición, haz clic en ella para seleccionarla. La diapositiva actual usará esa transición. (González, 2010)

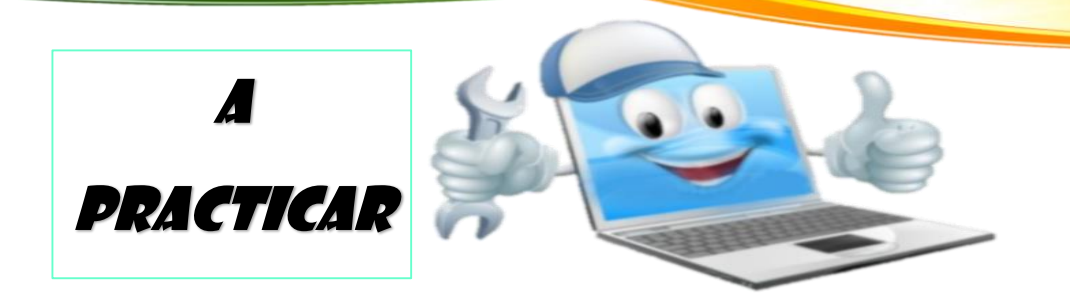

### TRABAJO GRUPAL

#### **Valor 15 puntos**

1. Observa el siguiente tutorial sobre la creación de presentaciones en Powerpoint:

[https://drive.google.com/open?id=1LOe\\_IaUwjzQN9bN5nKMeNHg\\_iRBLu0](https://drive.google.com/open?id=1LOe_IaUwjzQN9bN5nKMeNHg_iRBLu0Xq) [Xq](https://drive.google.com/open?id=1LOe_IaUwjzQN9bN5nKMeNHg_iRBLu0Xq)

- 2. A partir de las instrucciones brindadas en el tutorial, ejercita tus habilidades, creando una presentación de PowerPoint sobre el tema anterior y exponerlo en clase.
- 3. Dispondrán de tres días para culminar la actividad
- 4. Se realizarán las exposiciones de las presentaciones el día \_\_\_
- 5. Se calificarán los siguientes aspectos: Organización del contenido, utilización de transiciones, imágenes y texto adecuados al tema.

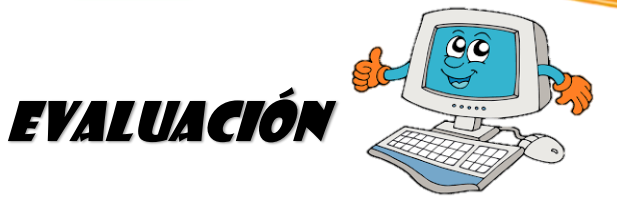

A CONTINUACION FINALIZAREMOS EL CUADRO QUE INICIÓ EN LA PRIMERA PARTE EN EL ESPACIO QUÉ NO SABIA SOBRE LA TEMATICA IMPARTIDA.

**CIERRE** 

- **REALIZAR EN PAREJA UNA LINEA DE TIEMPO DEL TEMA.**
- ELABORACION DE UNA PRESENTACIÓN DE POWERPOINT Y EXPOSICIÓN, PARA ELLO SE UTILIZARÁ LA SIGUIENTE ESCALA DE RANGO PARA LA PONDERACION DE LA ACTIVIDAD

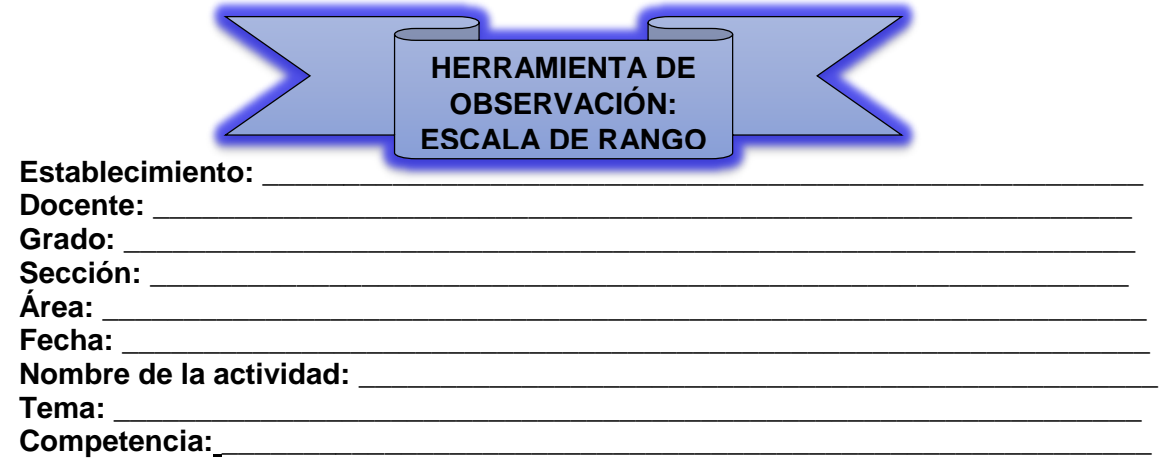

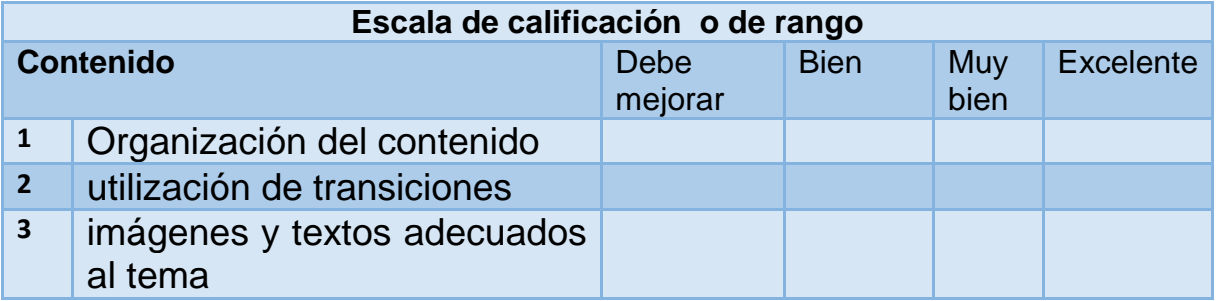

#### **FÓRMULA**

**Valor máximo\*No. De indicadores 3\*5=15 Calificación Máxima=15 Suma de indicadores/cal. Máxima 3/15=0.2\*100=20**

53

# TEMA DOS

# FUNCIONES BÁSICAS QUE

EJECUTA UNA

# COMPUTADORA

## INICIO

#### **OBJETIVOS DE LA CLASE**

- Desarrollar la comprensión del uso de los computadores en una variedad de disciplinas, aplicaciones y contextos.
- Recoger, organizar, analizar y usar información con el fin de poder desarrollar y comunicar ideas.

#### **DINÁMICA INTRODUCTORIA**

Se manejará la siguiente estrategia lúdica en donde se trabajarán al inicio solo se utilizará para cuestionar e identificar lo que el estudiante ya sabe a manera de comprobar los conocimientos previos (Marcela, 2016)

#### **PARTES DE LA COMPUTADORA**

 Esta dinámica es ideal para los primeros momentos de un grupo, pues servirá para que los miembros se conozcan y compartir conocimientos juntos.

 El dinamizador lo introducirá como una dinámica de presentación y el objetivo es que cada uno se aprenda los nombres de sus compañeros y partes de la computadora.

 Comenzará el dinamizador diciendo su nombre y diciendo alguna parte que tiene la computadora. Por ejemplo: me llamo Sara y "teclado".

 A continuación, la siguiente persona se presentará y añadirá la parte de la computadora que conozca y tendrá que repetir el de su anterior compañero. De esta manera, la lista de nombres y partes de la computadora será cada vez mayor.

Si una persona se equivoca, todo el grupo deberá empezar desde el principio.

 Evaluación: pasados unos minutos, preguntar a alguien cómo se llaman sus compañeros, una vez que hayan tomado otro asiento o bien, se encuentren realizando otra tarea con el objetivo de comprobar si se han aprendido los nombres de sus compañeros y del tema de clase.

55

**Fuente:** www.lifeder.com/dinamicas-grupo-jovenes/

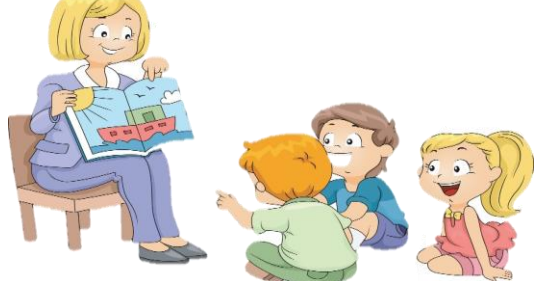

DESARROLLO

#### **Funciones básicas que ejecuta una computadora**

 El ciclo de procesamiento de información que realiza una computadora se puede resumir en las siguientes cuatro funciones básicas:

- **1. Aceptar entradas.** Una entrada es cualquier tipo de dato que introducimos a la computadora como: palabras y símbolos de un documento, números para realizar cálculos, instrucciones para realizar procesos, imágenes, sonidos, etc. Se utilizan diferentes dispositivos como el teclado, ratón y/o micrófono para que la computadora reciba las entradas.
- **2. Procesar datos.** Consiste en manipular los datos de diferentes maneras para: realizar cálculos, modificar palabras e imágenes, ordenar o alterar el orden de los datos. La computadora utiliza un dispositivo que se llama Unidad de Procesamiento. Esta unidad contiene dos elementos principales:

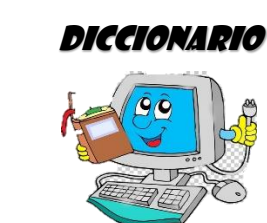

MI

- o Unidad Central de Procesamiento (en inglés: Central Processing Unit [CPU]).
- o Memoria del Sistema.
- **3. Almacenar datos e información.** La computadora debe almacenar datos para que estén disponibles durante el procesamiento. El lugar donde se almacenarán depende de cómo se utilicen los datos. Por ejemplo, en la Memoria del Sistema (dentro de la Unidad de Procesamiento) la computadora guarda lo que está usando. Hay otro tipo de almacenamiento, que es más permanente, en donde se guarda lo que no se necesita para procesar en ese momento (por ejemplo: disquetes, CD, disco duro).

**Procesamiento:**  conjunto de operaciones que un ordenador realiza partiendo de un programa

**4. Producir salidas.** Son los resultados generados por la computadora. Algunos ejemplos de resultados son: reportes, documentos, gráficas, imágenes, etc. Se utilizan dispositivos como el monitor, impresora, bocinas.

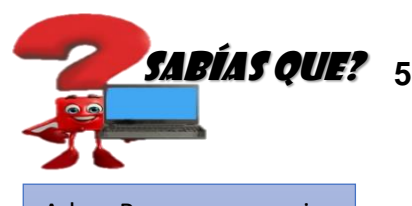

Ada Byron o mejor conocida como Lady Lovelace, fue quien creo el primer programa para una computadora

**SABÍAS QUE?** 5. Organizar Información: Esta función le ofrece al usuario la opción de **ordenar u organizar información y datos de acuerdo a sus propias necesidades y estilo**, de tal forma que podamos encontrarla y examinarla cuantas veces deseemos. Para ello provee de diferentes mecanismos, incluyendo potentes y versátiles gestores de archivos.

- **6. Recuperar Información:** Su gran capacidad de almacenar información sería inútil si no pudiéramos recuperarla y examinarla rápida y fácilmente. Al respecto, la computadora nos ofrece la posibilidad de revisar de forma instantánea y precisa cualquier información que hayamos guardado previamente en él.
- **7. Transmitir Información:** Una de las funciones más importantes que posee la computadora, es la posibilidad de compartir información entre usuarios de manera rápida, segura y exacta. Esta fantástica función dependerá si nuestro computador se encuentra [conectado a Internet o a una red local](https://tecnologia-informatica.com/tipos-de-redes-informaticas-lan-wan-man-wlan-wman-wwman-san-pan/)

Probablemente, la pregunta que viene a la mente ahora es: ¿cómo sabe una computadora lo que tiene que hacer? Existen dos elementos esenciales en las computadoras:

57

- el hardware que son los componentes físicos, y
- el software que son los programas. (TECH TUTOR, 2014)

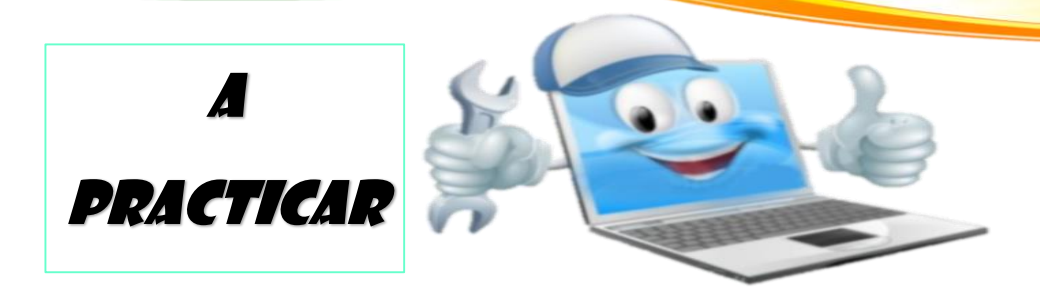

## TRABAJO GRUPAL

#### **Valor 15 puntos**

- 6. Observa el siguiente tutorial sobre las funciones básicas que ejecuta una computadora: GCF Aprende Libre <https://www.youtube.com/watch?v=WSCvbZxMXMw>
- 7. A partir de las instrucciones brindadas en el tutorial, ejercita tus habilidades, elaborando una presentación en PowerPoint de la teoría.
- 8. Dispondrán de una semana para culminar la actividad

9. Se realizarán los debates el día:

10. Se calificarán los siguientes aspectos: Organización del contenido e información relevante, utilización de transiciones, imágenes y textos adecuados al tema

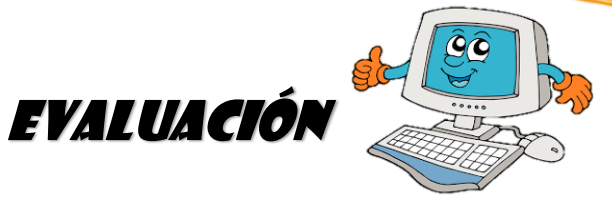

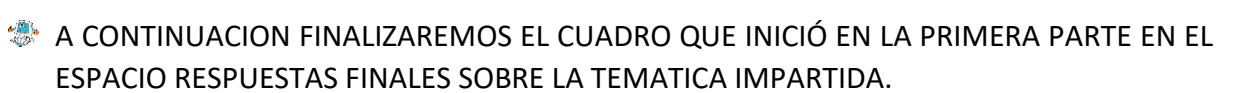

CIERRE

**REALIZAR EN PAREJA UN RESUMEN DE LA TEORIA.** 

EXPOSICIÓN Y PARA ELLO SE UTILIZARÁ LA SIGUIENTE ESCALA DE RANGO PARA LA PONDERACION DE LA ACTIVIDAD

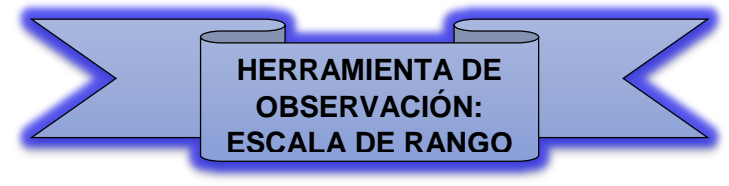

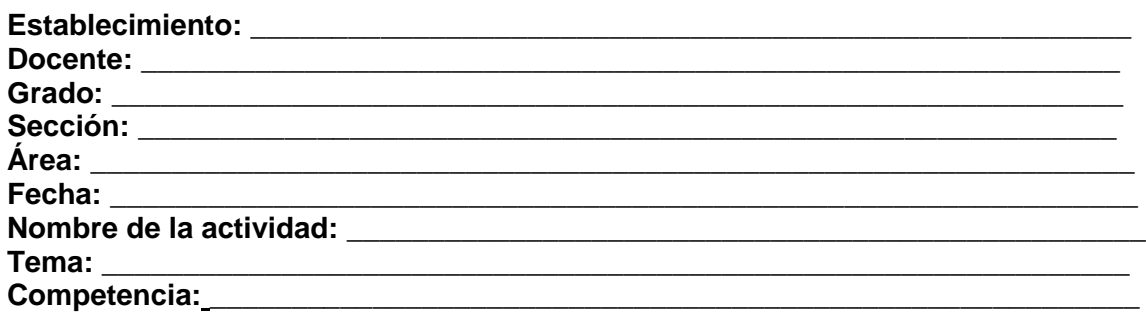

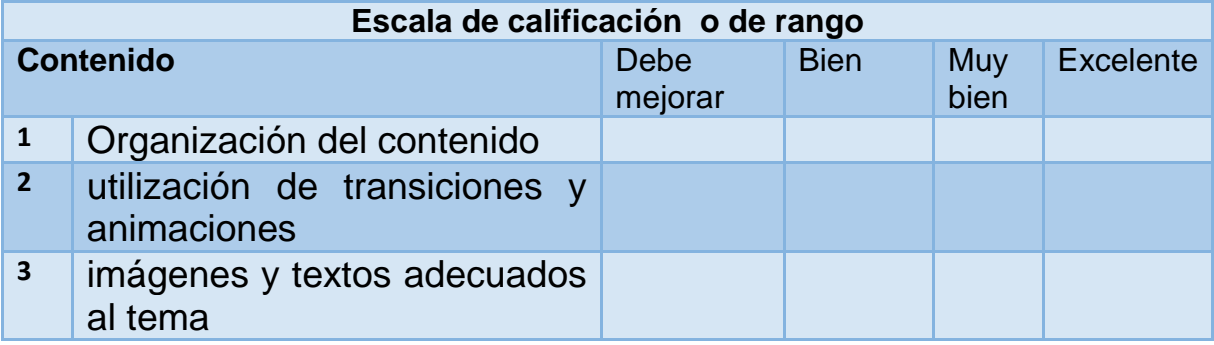

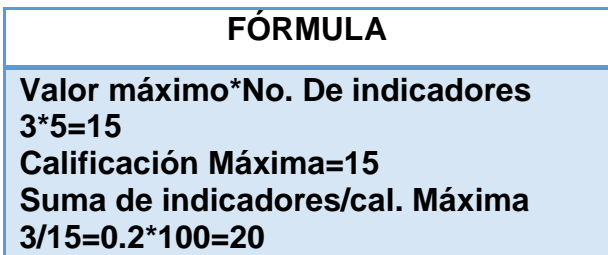

59

# TEMA TRES

Ó

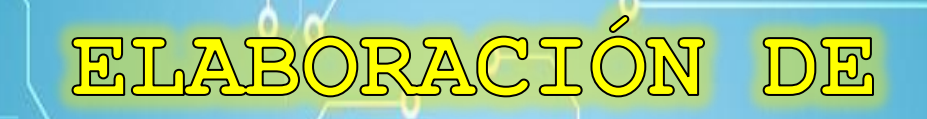

O

Ő

٥

Ō

TEXTO

Ô

#### OCUMENTOS **DE**

٥

EN WORD

#### **OBJETIVOS DE LA CLASE**

- Aprender y desarrollar habilidades que les permitan hacer uso del programa de Word en los diversos ámbitos de la actividad humana.
- Conocer los pasos de las funciones básicas más utilizadas para la elaboración de documentos.

#### **DINÁMICA INTRODUCTORIA**

Se manejará la siguiente estrategia en donde se trabajarán al inicio solo las primeras dos partes se utilizará para cuestionar e identificar lo que el estudiante ya sabe a manera de comprobar los conocimientos previos y se culmina al finalizar la clase para ver que aprende el estudiante del tema. (Pimienta, 2014)

**¿QUÉ ENTIENDO? ¿QUÉ ME GENERA DUDA? ¿QUÉ NO ENTIENDO?**

#### RUTINA DEL PENSAMIENTO EL SEMÁFORO

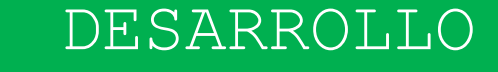

#### **ELABORACIÓN DE DOCUMENTOS DE TEXTO EN WORD**

#### **¿Qué es Microsoft Word?**

 Microsoft Word es un software informático procesador de texto, de los más utilizados a la hora de trabajar con documentos digitales en la actualidad

 El Word es un [programa](https://concepto.de/programa-informatico/) que está prácticamente presente en todos los equipos de las personas que tengan [computadora](https://concepto.de/computadora/) a su disposición siendo éste un procesador bastante simple. Este programa **pertenece al** *Paquete Office*

 Microsoft Word permite al [usuario](https://concepto.de/usuario/) escribir textos, monografías, artículos de una manera ordenada, entre otros. Se puede elegir el formato de letra (según el estilo de lo que quiero hacer) resaltando en negrita y/o cursiva y en cierto tamaño mediante comandos o íconos visibles. A su vez, permite que se configure el tamaño de la hoja y la disposición de la misma, ya sea vertical u horizontal.

#### **1. Crear un documento en blanco**

- Abra Word o, si ya está abierto, seleccione Archivo > Nuevo.
- **↓** Seleccione Documento en blanco.

#### **2. Crear un documento con una plantilla**

- Abra Word o, si ya está abierto, seleccione Archivo > Nuevo.
- $\downarrow$  haga doble clic en una plantilla para abrirla.
- En el cuadro Buscar plantillas en línea, escriba una palabra de búsqueda (por ejemplo, carta, currículo o factura).
- O bien, seleccione una categoría en el cuadro de búsqueda (por ejemplo, Empresa, Personal o Ámbito educativo).

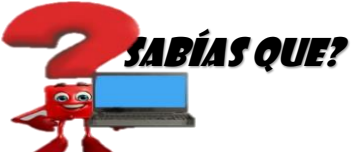

La última versión es [Microsoft Word](https://es.wikipedia.org/wiki/Microsoft_Office_2019)  [2019](https://es.wikipedia.org/wiki/Microsoft_Office_2019) para [Windows,](https://es.wikipedia.org/wiki/Windows) es el [procesador de](https://es.wikipedia.org/wiki/Procesador_de_texto)  [texto](https://es.wikipedia.org/wiki/Procesador_de_texto) más popular del [mundo.](https://es.wikipedia.org/wiki/Mundo)

 $\pm$  Haga clic en una plantilla para obtener una vista previa. Haga clic en las flechas

situadas a un lado de la vista previa para ver más plantillas.

**↓ Seleccione Crear**, Para ver más plantillas, consulte [Temas y plantillas de Office.](https://templates.office.com/es-ES/)

#### **3. Agregar texto y darle formato**

- $\downarrow$  Coloque el cursor en el documento y escriba algo.
- $\downarrow$  Seleccione el texto y cambie lo siguiente:
- **Fuente**: fuente, tamaño de fuente, negrita, cursiva, subrayado y color
- **Párrafo**: viñetas, numeración, alineación, línea y espaciado de párrafo
- **Estilos**: encabezados, títulos, subtítulos

#### **4. Agregar imágenes, imágenes en línea y tablas**

- ↓ Seleccione la pestaña Insertar. Seleccione lo que quiera insertar:
- Tabla: seleccione Tabla y, luego, el tamaño que quiera.
- $\downarrow$  Imagen</c0>: seleccione Imagen</c1> y elija dónde insertar una imagen desde:
- $\overline{\phantom{a}}$  Este dispositivo: busque la imagen que quiera usar y seleccione Abrir
- **5. Alinear o justificar texto** La alineación de texto es un atributo formato de párrafo que determina la apariencia del texto en un párrafo completo. Por ejemplo, en un párrafo alineado a la izquierda (la alineación más común), el texto se alinea con el margen izquierdo. En un párrafo que esté justificado, el texto se alineará con los dos márgenes.
	- $\Omega$  Alinear texto a la izquierda  $\Omega$  Centrar el texto  $\Omega$  Alinear texto a la derecha
	- **4** Justificar texto **5** Distribuir texto

#### **6. Cambiar las sangrías y el espaciado entre párrafos**

- Seleccione uno o más párrafos que desee ajustar.
- Vaya a Inicio y, después, seleccione el selector de cuadro de diálogo párrafo.
- Elija la pestaña sangría y espacio.
- Elija la configuración y, a continuación, seleccione Aceptar.

#### **7. Haz clic en Márgenes personalizados…**

**Configura los márgenes.** Escribe números para indicar el ancho del margen en las casillas de Superior 2.5, Inferior2.5, Izquierdo 3 y Derecho 3. (Yolanda, 2010)

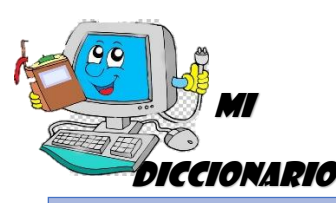

**Homóloga:**

semejante a otra cosa por tener en común con ella características referidas a su naturaleza, función o clase

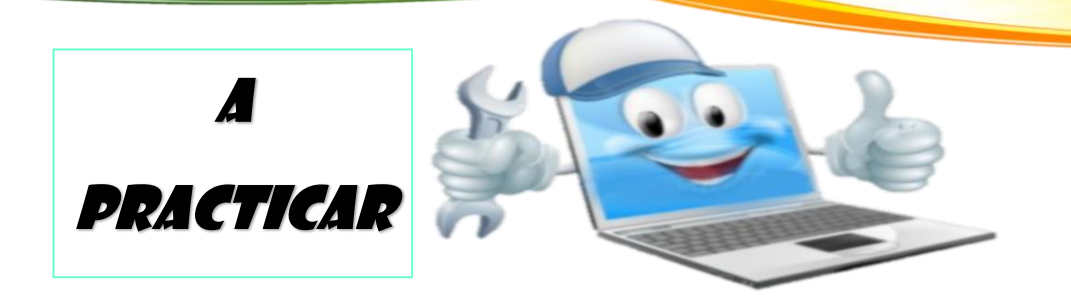

## TRABAJO GRUPAL

#### **Valor 15 puntos**

1. Observa el siguiente tutorial sobre la creación de documentos en Word:

[https://drive.google.com/open?id=1LOe\\_IaUwjzQN9bN5nKMeNHg\\_iRBLu0](https://drive.google.com/open?id=1LOe_IaUwjzQN9bN5nKMeNHg_iRBLu0Xq) [Xq](https://drive.google.com/open?id=1LOe_IaUwjzQN9bN5nKMeNHg_iRBLu0Xq)

- 2. A partir de las instrucciones brindadas en el tutorial, ejercita tus habilidades, creando un documento donde tendrás que elaborar una carta con todas sus partes y aplicar los pasos observados en el video.
- 3. Dispondrán de una semana para culminar la actividad
- 4. Se realizarán las exposiciones de los documentos el día \_\_\_\_\_\_
- 5. Se calificarán los siguientes aspectos: Orden secuencial, contenido relevante, aplicación de los pasos indicados.

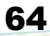

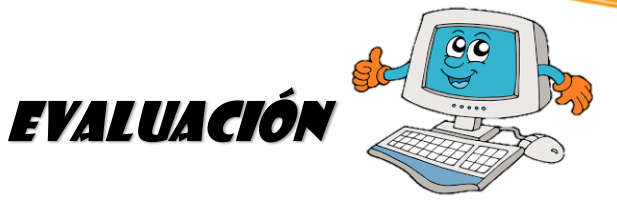

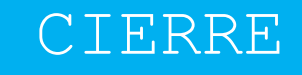

- A CONTINUACION FINALIZAREMOS EL CUADRO QUE INICIÓ EN LA PRIMERA PARTE EN EL ESPACIO QUE NO ENTENDI SOBRE LA TEMATICA IMPARTIDA.
- **REALIZAR DE MANERA INDIVIDUAL UN RESUMEN DE LA TEORIA.**
- EXPOSICIÓN DEL FORMATO DE UNA CARTA CON TODAS SUS PARTES ELABORADA EN WORD Y PARA ELLO SE UTILIZARÁ LA SIGUIENTE ESCALA DE RANGO PARA LA PONDERACION DE LA ACTIVIDAD

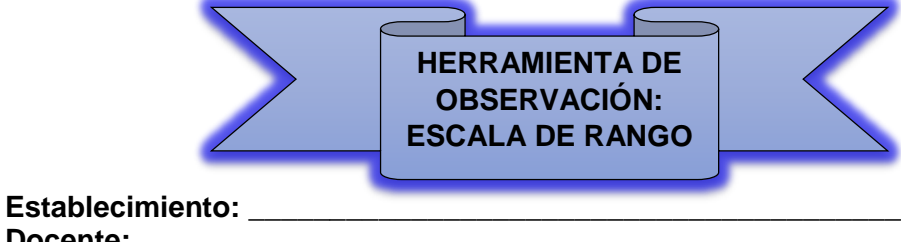

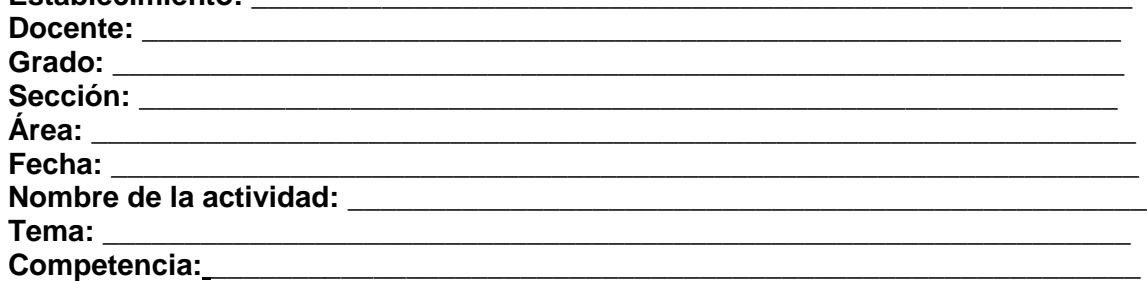

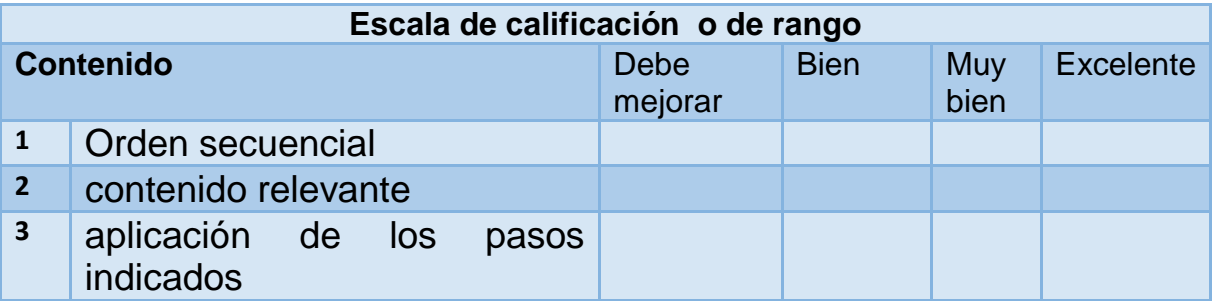

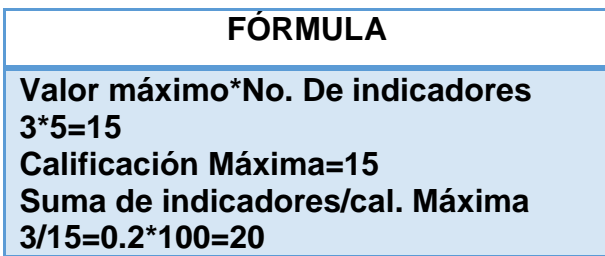

# **TEMA CUATRO**

# ELABORACIÓN DE

EXCEI

# DOCUMENTOS EN

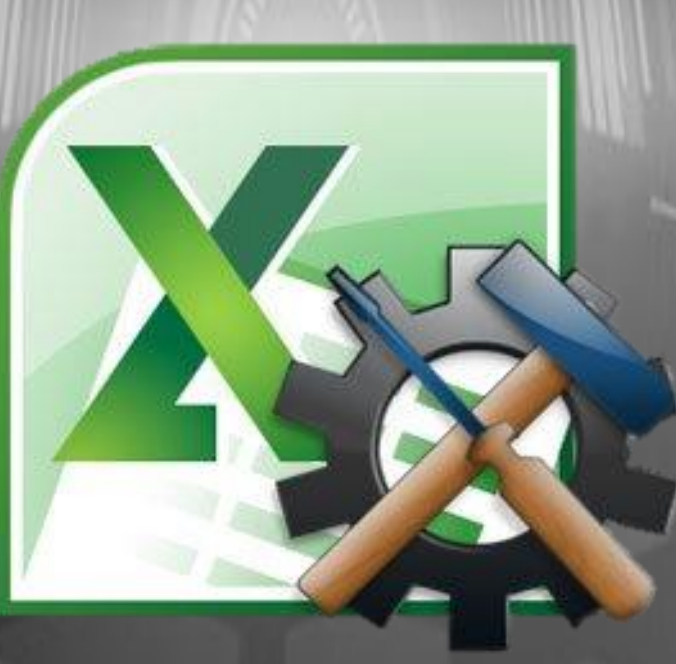

## INICIO

#### **OBJETIVOS DE LA CLASE**

- Aprender y desarrollar habilidades que les permitan hacer uso del programa de Excel en los diversos ámbitos de la actividad humana.
- Conocer los pasos de las funciones básicas más utilizadas para la elaboración de documentos en Excel.

#### **DINÁMICA INTRODUCTORIA**

Se manejará la siguiente estrategia en donde se trabajarán al inicio solo las primeras dos partes se utilizará para cuestionar e identificar lo que el estudiante ya sabe a manera de comprobar los conocimientos previos y se culmina al finalizar la clase para ver que aprende el estudiante del tema. (García, 2016)

 Se hacen varios equipos, en función del número de personas que tenga el grupo. Se les facilitará una pelota y será necesario el uso de un reproductor de música. Al inicio de la música la pelota irá rotando por cada componente de los grupos de forma que no pare hasta que no cese la música.

 La persona que tenga la pelota en el momento en que no se oiga sonido alguno deberá decir su nombre y una pregunta que le haga cada componente del grupo.

 Debemos concretar que el ejercicio se repetirá cuántas veces se estime oportuno para que se presenten la mayor parte del grupo.

El personaje famoso

 Cada componente debe elegir un personaje famoso con el que comparta su nombre. A continuación, delante de todo el grupo, debe imitar de al personaje y el resto deberá adivinar cuál es su nombre.

**Fuente:** www.lifeder.com/dinamicas-grupo-jovenes/

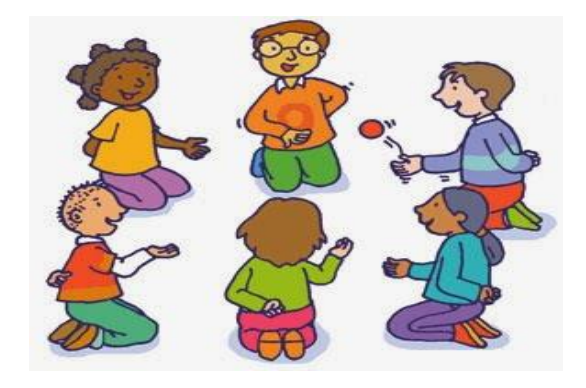

67

## DESARROLLO

#### **ELABORACIÓN DE DOCUMENTOS EN EXCEL**

Excel, como software de hoja de cálculo, nos permite analizar datos, hacer cálculos y gráficos. El tipo de documento que se genera, se utiliza habitualmente con finalidad contable y financiera. Tratamos entonces, con contenidos que en muchas ocasiones puede ser especialmente importante y sensible.

Es fundamental que el contenido de los documentos Excel sea accesible para todos. Para conseguirlo, a continuación incluimos unas recomendaciones para que nuestros documentos Excel sean más accesibles.

#### **Estructura del documento Excel**

- **Estilo de las celdas:** Para aplicar un estilo predefinido tenemos que seleccionar las celdas que queremos modificar y en la pestaña "Inicio", pulsar la opción "Estilos de celda" y seleccionar el que queremos utiliza.
- **Contenido de las celdas:** Para dar formato al contenido de las celdas, primero tenemos que seleccionarlas, ir a la pestaña "Inicio" y seleccionar la opción adecuada para el tipo de contenido con el que estamos trabajando dentro de la agrupación "Número".

Microsoft publicó la primera versión de Excel para Windows (en noviembre de 1987.

SABÍAS QUE?

- **Asignar nombre a grupo de celdas: Seleccionar** las celdas que vayamos a renombrar e ir a la pestaña "Fórmulas". Dentro de la agrupación "Nombre definidos", pulsaremos "Asignar nombre" y en el desplegable seleccionaremos "Definir nombre"
	- Se abrirá una ventana en la que tenemos que poner en el campo "Nombre", el que queremos para identificar al grupo y en el campo "Ámbito de aplicación", el ámbito que queremos que tenga (Libro, Hoja, etc.). Terminamos pulsando "Aceptar"
	- Para consultar y navegar por las agrupaciones creadas, pulsamos en la opción "Administrador de nombres" o tecleamos "Ctrl+F3" si utilizamos el teclado

#### **Gráficos accesibles en Excel**

 La utilización de gráficos en un documento, puede facilitar la compresión de algunos datos para muchos usuarios, pero si no se crean de la forma adecuada, pueden generar graves problemas en el acceso a la información para personas con dificultades de visión.

#### **Insertar un gráfico en Excel**

Los pasos a seguir para insertar un gráfico son:

- o Seleccionamos los datos que se quieren incluir en el gráfico.
- o En la pestaña "Insertar", y dentro de la agrupación "Gráficos", primero tenemos que seleccionar el tipo de gráfico que queremos utilizar (columna, línea, circular, etc.)

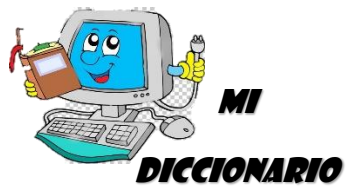

**Agrupación:**  Acción de agrupar o agruparse.

"la agrupación de los alumnos se hará según sus calificaciones

#### **Contenidos fáciles de entender en Excel**

 Para que un documento realizado con Excel 2010 sea accesible, es fundamental que sea fácil de entender. Algunas recomendaciones que tenemos que seguir son:

- Tenemos que escribir con la máxima claridad.
- Las frases que utilicemos han de ser cortas y claras.
- Tenemos que evitar realizar documentos con demasiados colores o cambios de letra.
- Si incluimos siglas o abreviaturas, tenemos que explicadas en el documento. (González, 2010)

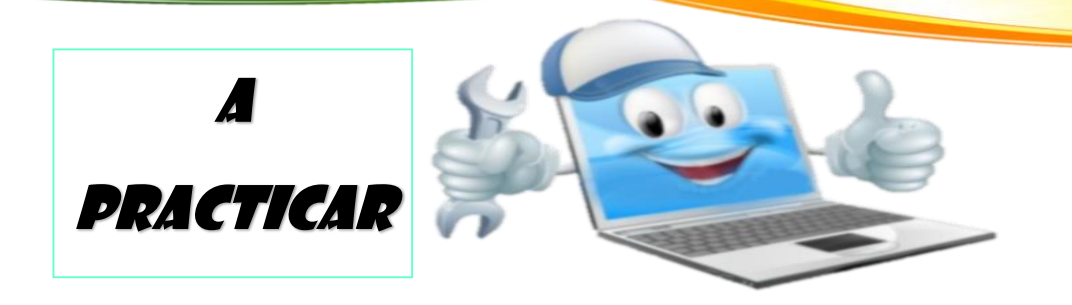

## TRABAJO GRUPAL

#### **Valor 15 puntos**

1. Observa el siguiente tutorial sobre la creación de un documento de Excel:

[https://drive.google.com/open?id=1LOe\\_IaUwjzQN9bN5nKMeNHg\\_iRBLu](https://drive.google.com/open?id=1LOe_IaUwjzQN9bN5nKMeNHg_iRBLu0Xq) [0Xq](https://drive.google.com/open?id=1LOe_IaUwjzQN9bN5nKMeNHg_iRBLu0Xq)

- 2. A partir de las instrucciones brindadas en el tutorial, ejercita tus habilidades, crea un documento en Excel en donde apliques tablas y gráficos.
- 3. Dispondrán de dos días para culminar la actividad
- 4. Se realizarán las presentaciones de los documentos el día \_\_\_\_

70

5. Se calificarán los siguientes aspectos: orden y creatividad, contenido relevante, seguir las instrucciones.

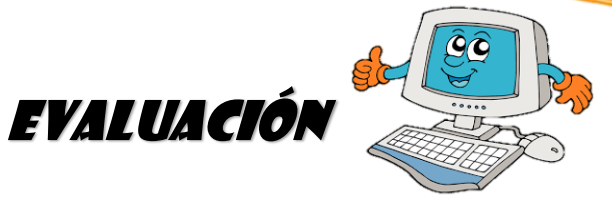

A CONTINUACION FINALIZAREMOS EL CUADRO QUE INICIÓ EN LA PRIMERA PARTE EN EL ESPACIO ME PREGUNTO A TRAVES DE PARTICIPACION GUIADA.

Cierre

**REALIZAR EN PAREJAS UN CUESTIONARIO DE LA TEORIA.** 

PRESENTACION DEL DOCUMENTO Y PARA ELLO SE UTILIZARÁ LA SIGUIENTE DE LISTA DE COTEJO PARA LA PONDERACION DE LA ACTIVIDAD

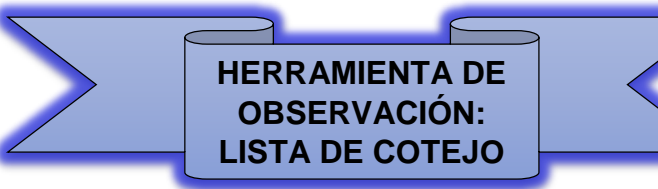

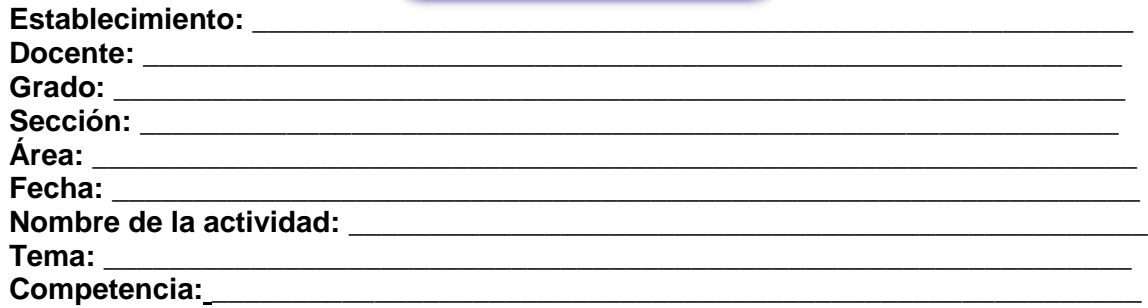

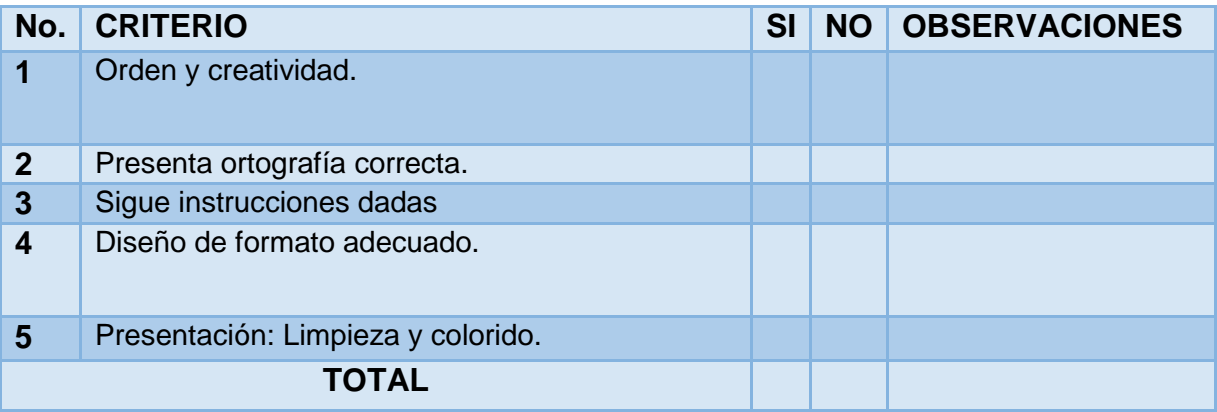

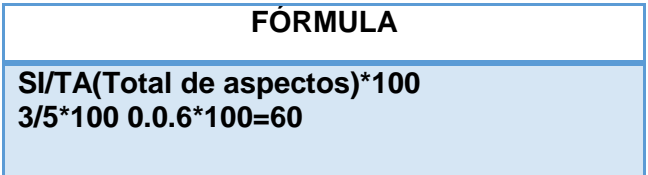

71

## **Referencias Bibliográficas**

- Blanco, (2018), gestión documental
- Guía del usuario (2003) Computadora Compaq Presario serie S0000 / 8000
- Guía Eset NO32 (2010), instalador antivirus gratuito.
- Ministerio de educación, (2006). libro de herramientas de evaluación en el aula, edición 2006, color verde.
- Ministerio de educación, (2010), libro de herramientas de evaluación en el aula, edición 2010, color azul.
- Ministerio de educación (2010), Curriculum Nacional Base Bachillerato en Ciencias y Letras con Orientación en Computación
- ministerio de educación, (20002), evaluación educativa.
- TECH TUTOR, 2014, Aspectos básicos de la computadora, funciones de la computadora
- Yolanda González (2014) Guía Para Elaborar Documentación Digital Accesible Recomendaciones para Word, PowerPoint y Excel de Microsoft OFFICE 2010

## **Referencias Electrónicas**

- http://www.organizadoresgraficos.com/grafico/fishbone.php
- [https://es.wikipedia.org/wiki/mapa\\_mental](https://es.wikipedia.org/WIKI/MAPA_MENTAL)
- [www.lifeder.com/dinamicas-grupo-jovenes/](http://www.lifeder.com/dinamicas-grupo-jovenes/)
- [https://drive.google.com/open?id=1LOe\\_IaUwjzQN9bN5nKMeNHg\\_iRBLu0Xq](https://drive.google.com/open?id=1LOe_IaUwjzQN9bN5nKMeNHg_iRBLu0Xq)
- <https://www.youtube.com/watch?v=WSCvbZxMXMw>
- <https://www.youtube.com/watch?v=pRaU-MzxxuY>
- <https://www.youtube.com/watch?v=fZhxyjubCZE>

# TRABAJO DE GRADUACIÓN 2019

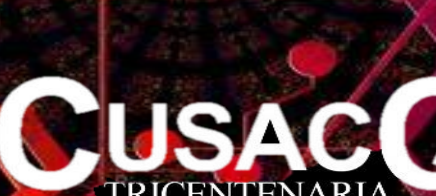

TRICENTENARIA<br>Universidad de San Carlos de Guatemala Centro Universitario de Quiche

**TEAM SISNELLY** 

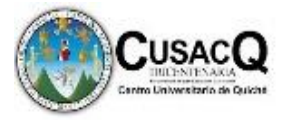

**ANEXOS**

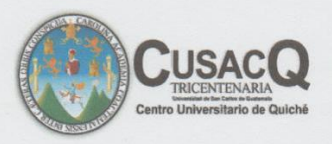

#### UNIVERSIDAD DE SAN CARLOS DE GUATEMALA **CENTRO UNIVERSITARIO DE QUICHÉ CUSACQ**

Santa Cruz del Quiché, 11 de Febrero de 2019.

Lic. Joel Hernández Ampérez Director del Instituto Nacional de Educación Diversificada, San Andrés Sajcabajá

Apreciable Licenciado:

Me es grato dirigirme a usted, augurándole éxitos al frente de tan loable labor que a diario realiza en pro del desarrollo de la sociedad quichelense.

El propósito de la presente es para solicitar su valiosa colaboración con el estudiante, Jerónimo Lux, quien se identifica con Documento Personal de ldentificación DPI - CUI 12409 74689 1414 : extendido por el RENAP de San Andrés Saicabaia y el número de Carné 201344724 extendido por la Universidad de San Carlos de Guatemala, Centro Universitario de Quiché CUSACQ, a efecto que se le autorice realizar el Trabajo de Investigación - Acción, en el centro educativo que su digna persona dirige. Dicha investigación constituye un requisito indispensable previo a optar el Título de Licenciado en Pedagogía y Administración Educativa con Especialidad en Medio Ambiente; el trabajo comprende cuatro fases: Diagnóstico Institucional, Propuesta de acción, Ejecución de la acción y Evaluación de la misma. El trabajo académico en mención se llevará a cabo durante el presente año, a partir del presente mes. Me permito hacer de su conocimiento que el proyecto a ejecutar por el estudiante será acorde al diagnóstico institucional así como del análisis de viabilidad y factibilidad del mismo. El proyecto consiste en un trabajo intelectual documental y no de infraestructura.

Sin otro en particular y en espera de contar con su colaboración y anuencia, me suscribo de usted, atentamente.

Lcdo. y M.A Gilberto Tuy Chopén

**DIRECCION** 

Catedrático

13/02/2018

Vo. Bo Lcdo. Edgar Rolando López Carranza

Coordinador de Carrera plan sabatino

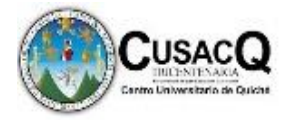

#### **Referencias Bibliográficas**

Lorandi A. (2014**).** *Destrezas mínimas en informática*

Agenda Digital (2010) *Competencias funcionales.*

ASTIN, A. W., (1991). *La educación basada en competencias es un enfoque sistemático.*

Beltran, J. *(1995). Estrategias de Enseñanza*

Biggs R. (2005). *Proceso para evaluar por competencias.*

Carroll, E. (2003). *Desarrollo de competencias en el área de computación*

Cano, A. (2008). *Proceso por competencias*

Cebrian, E. (2001). *Importancia del material Didáctico*

Coll, (2005) *los alfabetismos.*

Coll, (1996). *Postura Constructivista*

Corominas, (2001), *competencias genéricas.*

*Currículo Nacional Base*, Guatemala, *(CNB*), (2009). Ministerio de Educación. Dirección General de Currículo –DIGECUR-. Primera edición. Guatemala

CUNOR Pedagogía, (2017). *Guatemala, Planificación Curricular*

Daniel Vinuesa T. (2012), *España, libro Informática*.

Daniela Soledad Adán Arias, (2014), *diseño de un modelo de evaluación de competencias específicas y genéricas a partir de un perfil de egreso*.

De Leon, N. (2017). *Planificación Curricular.*

Delval, (1997). Constructivismo.

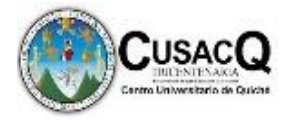

Díaz, J. (2002). *Estrategias de Enseñanza.*

Diaz, J. (2002). *Postulados del enfoque Constructivista.*

Escobar, G. (2015). *Las TIC.*

Echeverría, (2006). *Las competencias en informática.*

Enric, C. (2001). *Competencias Genéricas y Funcionales.*

Fullan, (1991). *Articulo académico, Importancia del Material Didáctico.*

García-Merino, J. D., (2016), *Cambios en metodologías docente y de evaluación.*

Gallegos, J. *(2001). Estrategias de Enseñanza.*

Grisolía (2014), *los Recursos Didácticos.*

Hawes (2010), *el perfil de egreso.*

Hernández (2006), *las competencias profesionales*

Hernández, (2006). *Las competencias en informática.*

Holland, (1966-97), *La educación basada en competencias.*

Jick, T. (2001). *Enfoque cualitativo Mixto.*

- Inés Jacob, (2009), *Incorporación de las competencias genéricas a los estudios de informática.*
- Isabel Araya Muñoz, (2012), *Construyendo el perfil por competencias para el profesional en Educación.*

Jaime Sánchez I. (2012) *Una taxonomía de los usos educativos de Internet.*

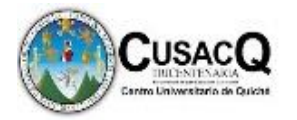

Judith Guerra (2005), *El uso de Internet dentro de la educación.*

Kárpati, (2011) *la alfabetización digital.*

Leonor, M. (1995). *Importancia de las redes sociales.*

Llopis, (2004), *el uso educativo de redes sociales.*

Martiniano J, (1999), *perfil profesional.*

Mayer, (1984). *Estrategias de Enseñanza.*

Mertens, (2010).*Muestreo Cualitativo.*

Ministerio de Educación (2008) *las competencias en informática*

Ovide, D. (2000). Recursos didácticos.

Office automatium (2010), *Libro Ofimatica la oficina moderna.*

- Pablo Andrés Cáceres Serrano, (2011), *metodología centrada en el aprendizaje, modelo efectivo de cambio*
- *Plan Operativo Anual,* (2019), Instituto Nacional de Educación Diversificada, San Andrés Sajcabajá.
- *Proyecto Educativo Institucional,* (2018), Instituto Nacional de Educación Diversificada, San Andrés Sajcabajá.
- Rafael García Pérez, (2004), *modelo pedagógico de la formación universitaria en el crédito europeo.*

Revista Digital, (2011), *para profesionales de la enseñanza, alfabetización digital.*

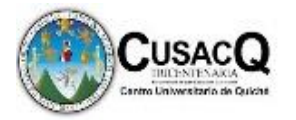

Robles Morales, (2010), *efectos del uso educativo de internet.*

Sampieri, (2006), *la entrevista semiestructurada.*

Sampieri, (2006), *La observación.*

Sampieri, (2014), *la investigación cualitativa*.

Sabino, (1992). *Redes Sociales Virtuales.*

Simón, (2000). *Las competencias en informática.*

Tobón (2006), en la EBC *la evaluación por competencias debe orientar el currículum.*

UNESCO ICT, (2011) *competencias de informática básica.*

UNIVERSIDAD ZARAGOZA (2014) *las diferentes herramientas sociales*

Vigotsky, L. (1896) Constructivismo

Xinia López Oviedo, (2008), *destrezas mínimas que se deben tener en informática*